# **Zarządzanie i geolokalizacja dokumentacji fotograficznej**

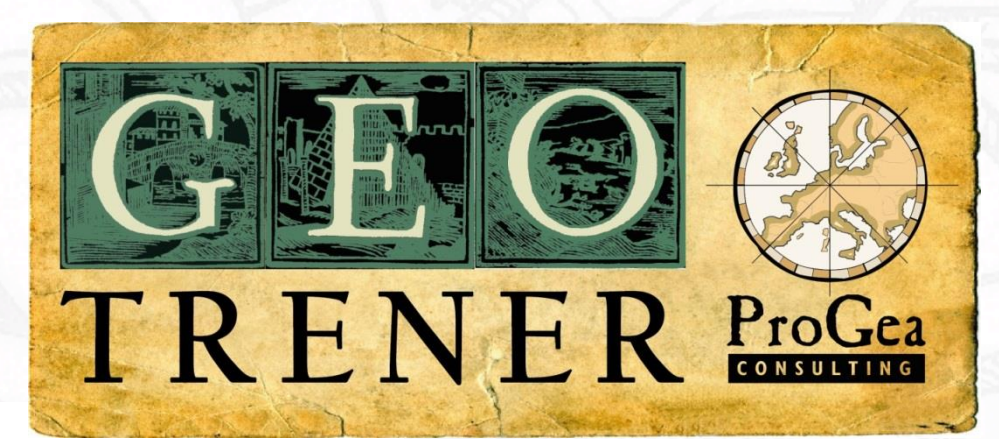

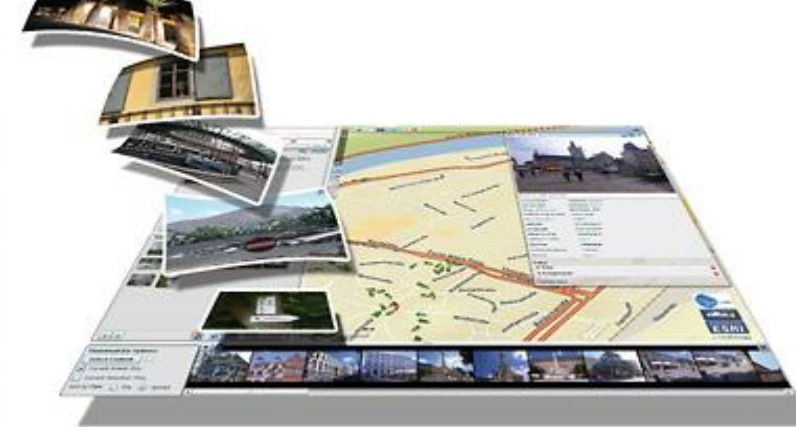

Jakub Mlost ProGea Consulting jakub.mlost@progea.pl **www.progea.pl**

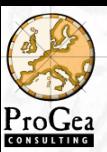

# Kilka słów o nas

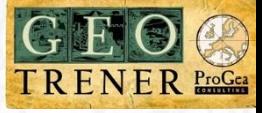

istniejemy od 1991 roku

**Drealizujemy projekty z zakresu szeroko rozumianej Geoinformatyki** 

**Oszczególnie interesujące nas dziedziny, to:** 

**LiDAR** 

Systemy Informacji Geograficznej (GIS)

**Globalny System Pozycjonowania (GPS)** 

**d**fotogrametria cyfrowa

**O**fotointerpretacja

**L**teledetekcja lotnicza i satelitarna

klasyfikacja obiektowa (OBIA)

Litechnologie informatyczne w służbie ochrony przyrody i środowiska

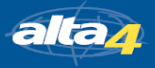

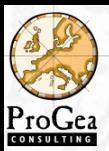

### Zobrazowania satelitarne

RapidEye

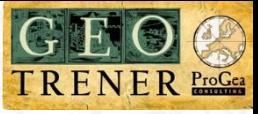

### System satelitarny RapidEye

- 5 satelitów
- $\Box$  4 miliony km<sup>2</sup> dziennie
- **Q** czas rewizyty 1 dzień
- 2 zakresy podczerwieni

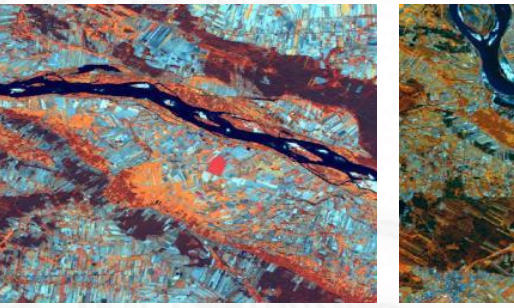

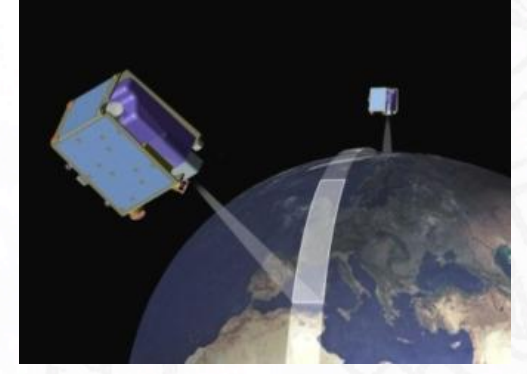

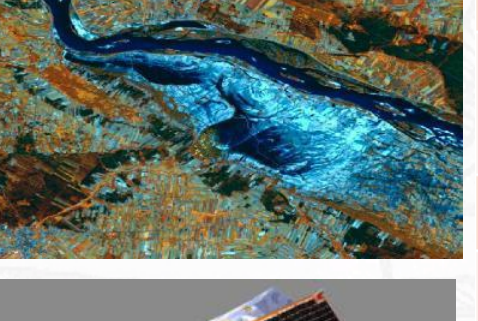

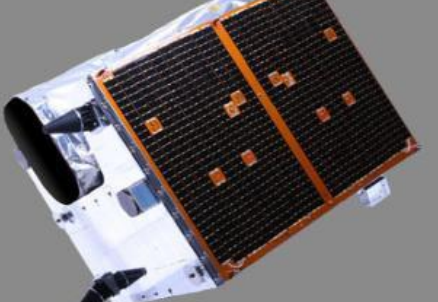

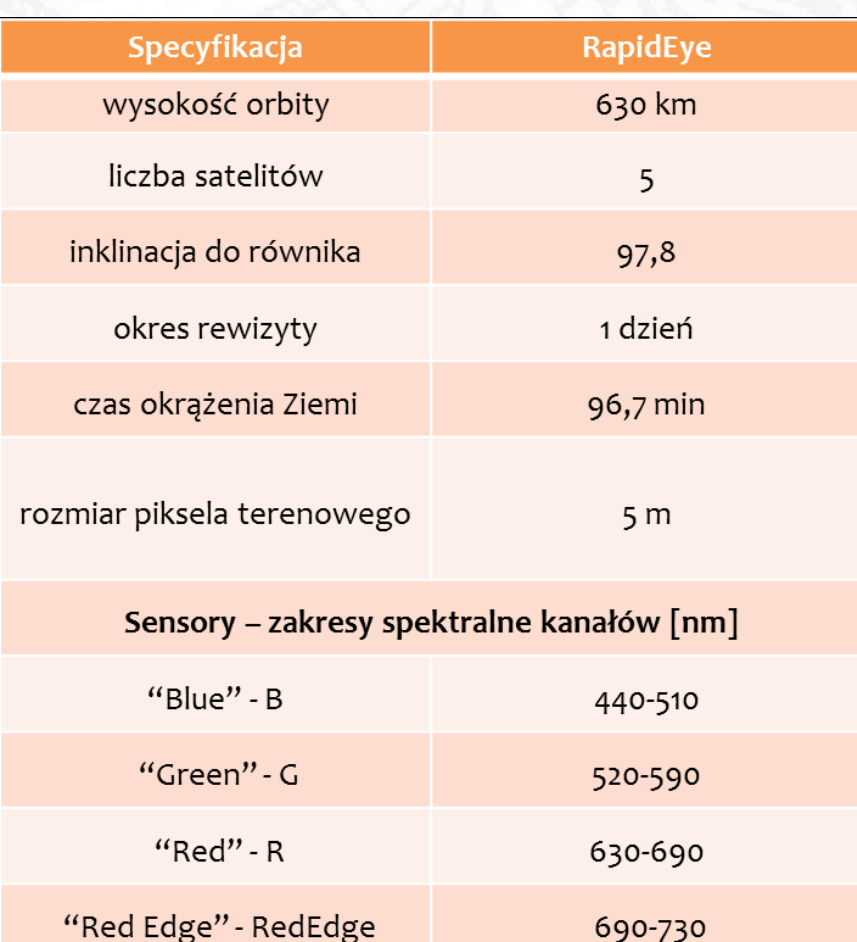

"Near Infrared" - NIR

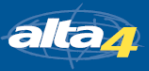

760-880

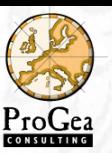

# Nasi klienci

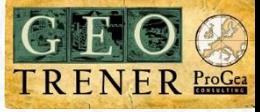

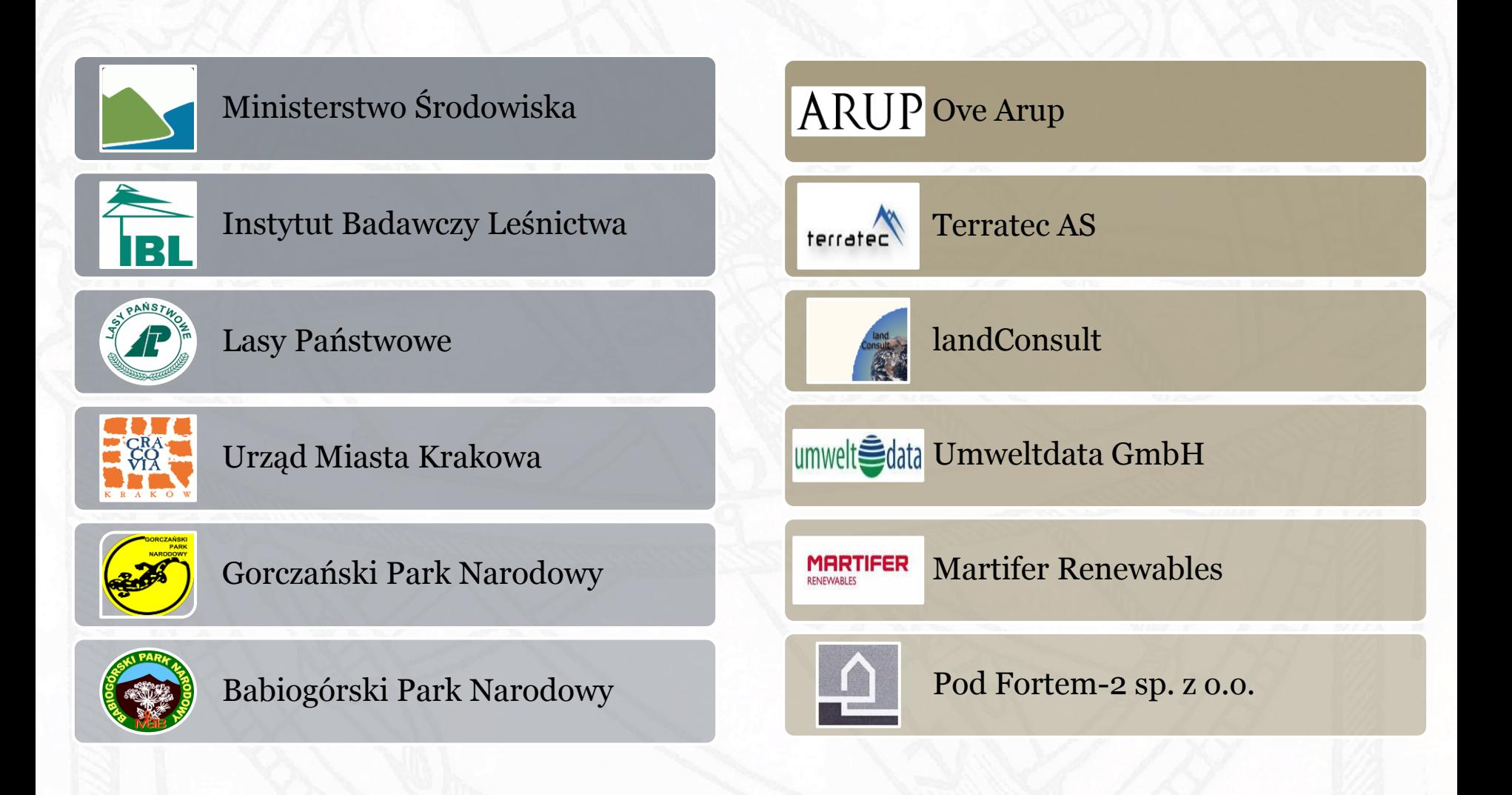

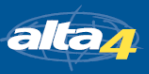

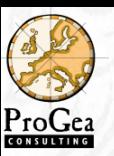

# Oprogramowanie, którego używamy

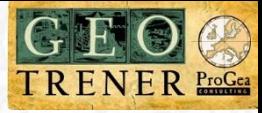

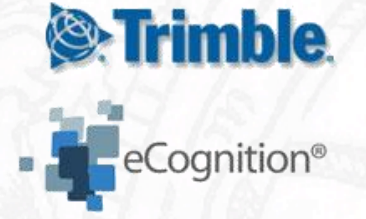

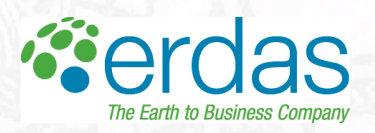

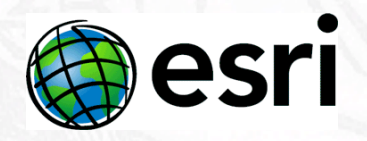

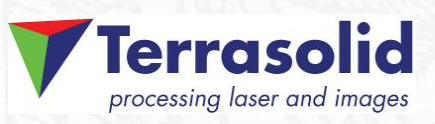

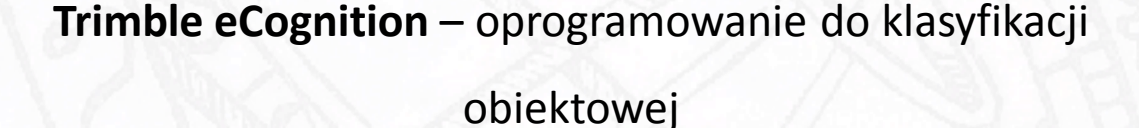

**Leica erdas** – wiodące na świecie oprogramowanie do analiz

zobrazowań teledetekcyjnych

**ESRI ArcGIS** – oprogramowanie do zarządzania, analiz

i wizualizacji danych

**Terrasolid** – oprogramowanie do zaawansowanych analiz danych lidarowych

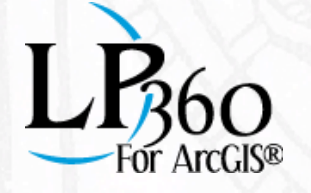

**QCoherent LP360** – rozszerzenie oprogramowania ArcGIS

do analiz danych lidarowych

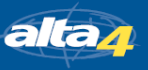

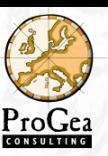

### Przebieg webinarium

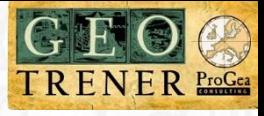

- Fotografia jako informacja geograficzna
- Pozyskiwanie dodatkowej informacji z fotografii
- Fotografia w oprogramowaniu ArcGIS
- Rozwiązania serwerowe
- Przykłady zastosowania
- Odpowiedzi na pytania

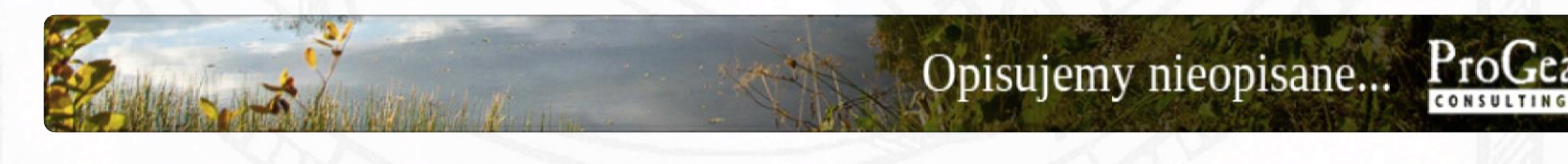

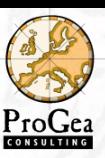

# Fotografia jako informacja

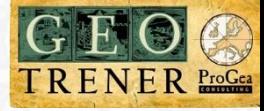

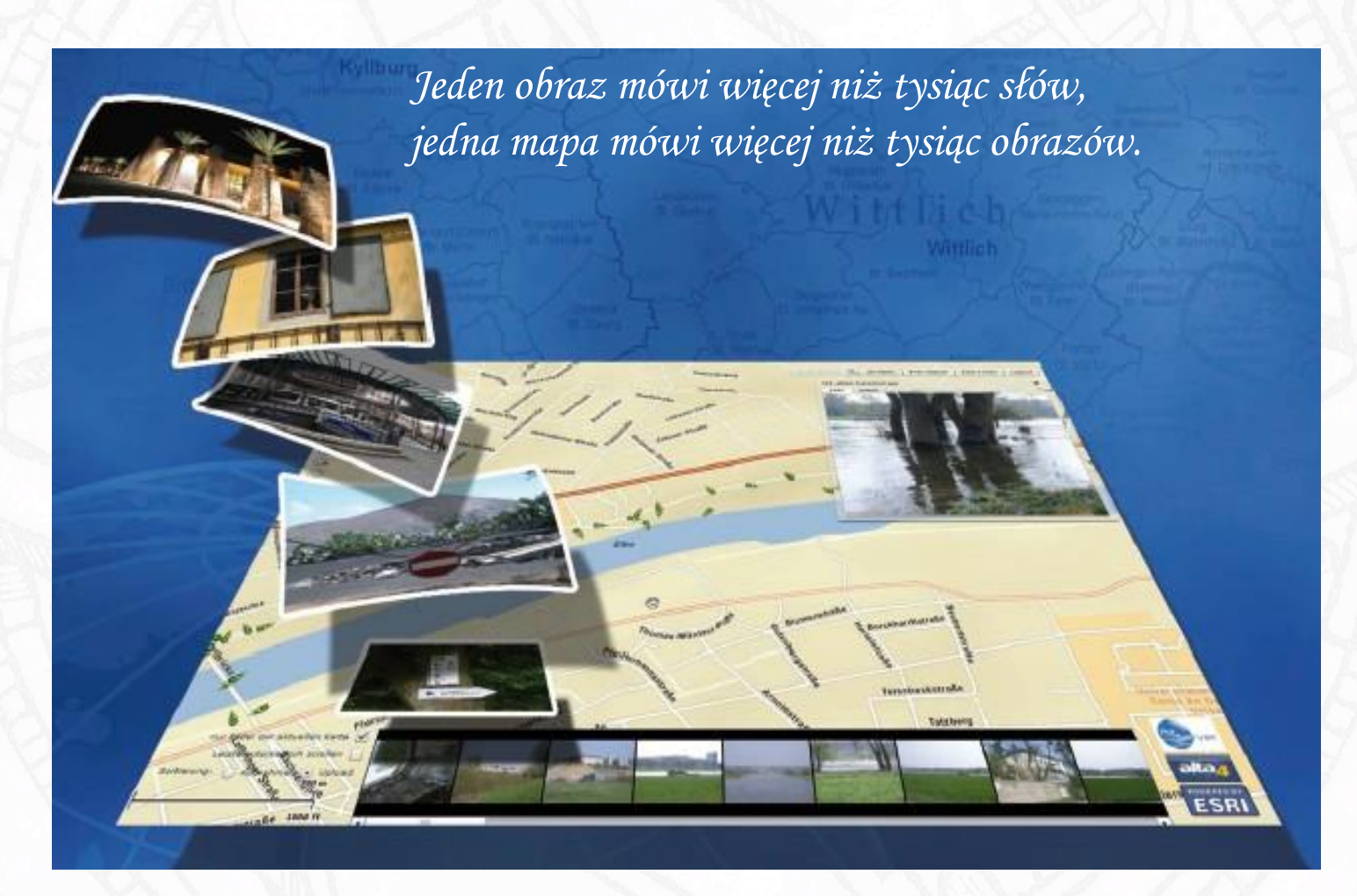

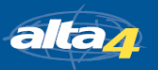

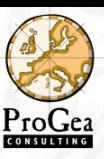

# GPS-Photo-Asset Management

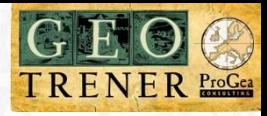

### **Urządzenia**

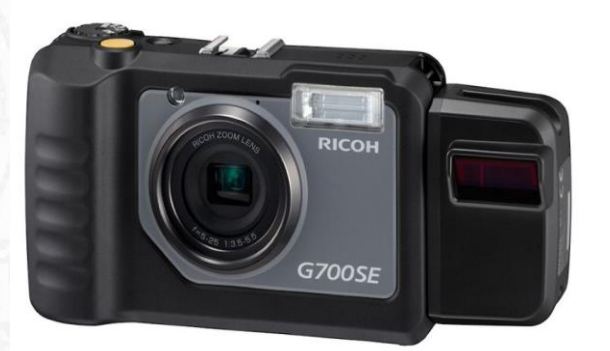

**Bluetooth** 

WiFi)

### **Oprogramowanie**

Exif Extractor

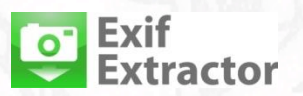

 $\triangleright$  PhotoMapper Desktop

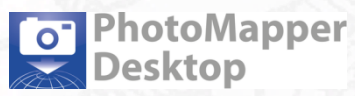

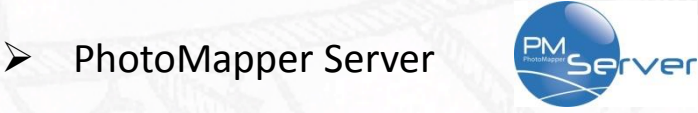

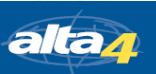

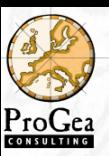

### Co to za miejsce ?

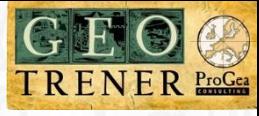

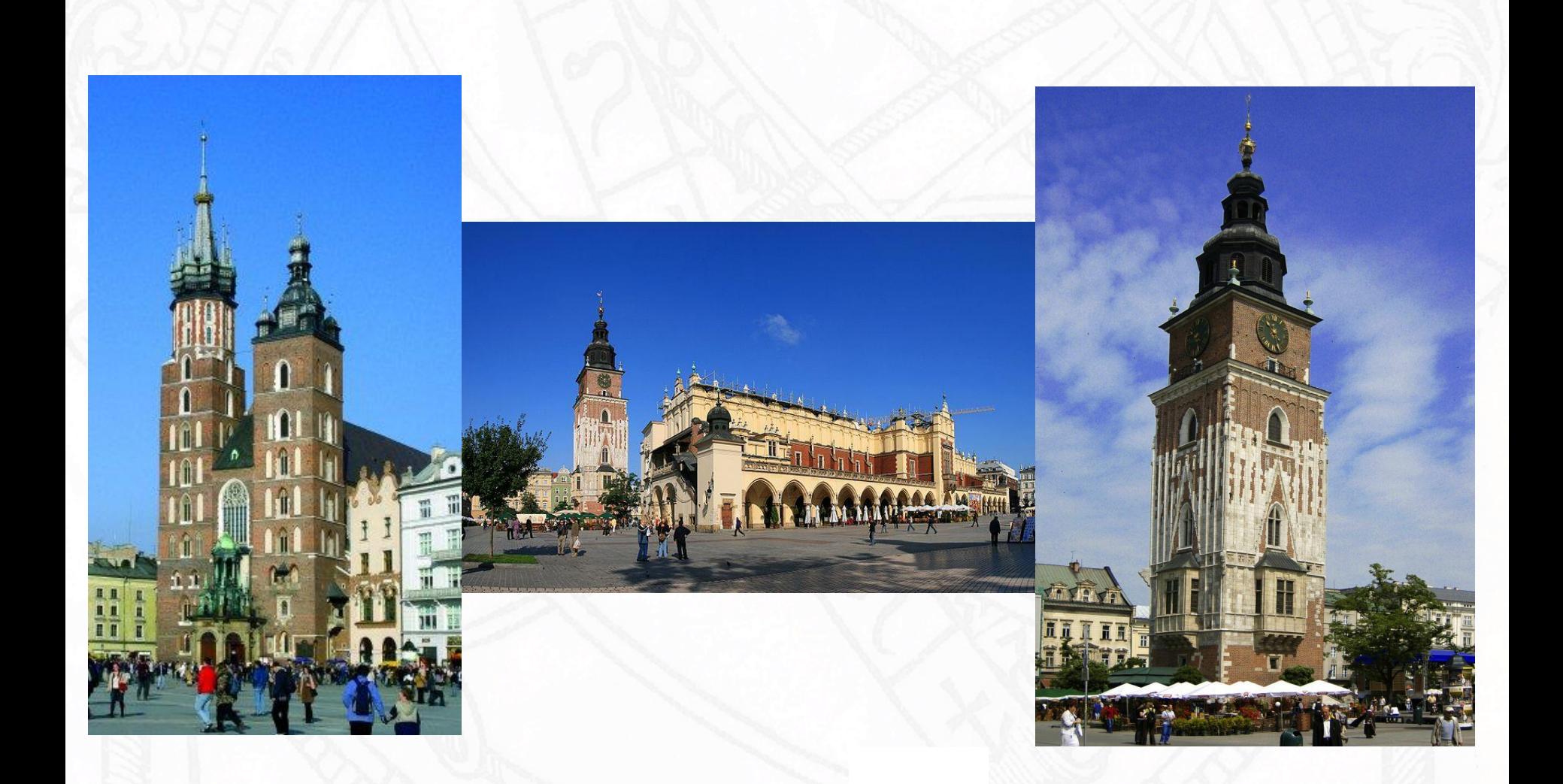

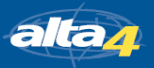

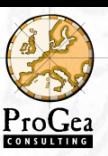

### Co to za miejsce ?

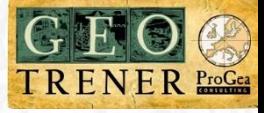

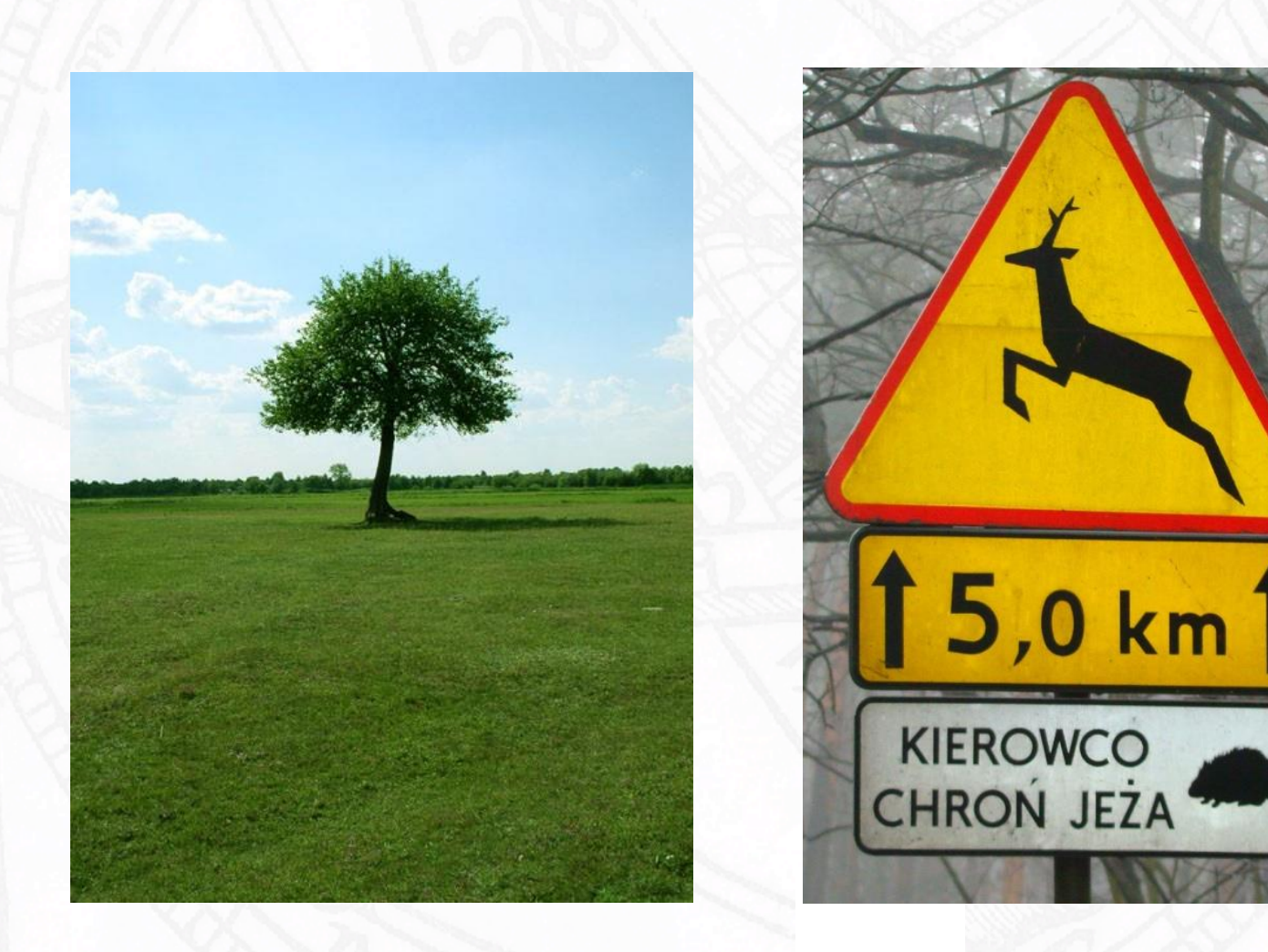

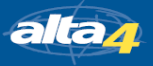

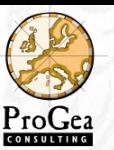

Fotografia

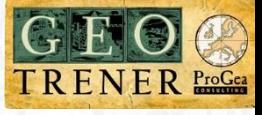

### Co rozumiemy pod pojęciem fotografii?

- obraz
- charakterystyka sprzętu
- możliwość określenia okolicy, w której fotografia była wykonywana

- położenie
- kierunek wykonania zdjęcia
- opis fotografowanego obiektu
- klasyfikację fotografowanego obiektu (np. zaklasyfikowanie do określonej grupy obiektów, jak rośliny chronione, infrastruktura turystyczna)

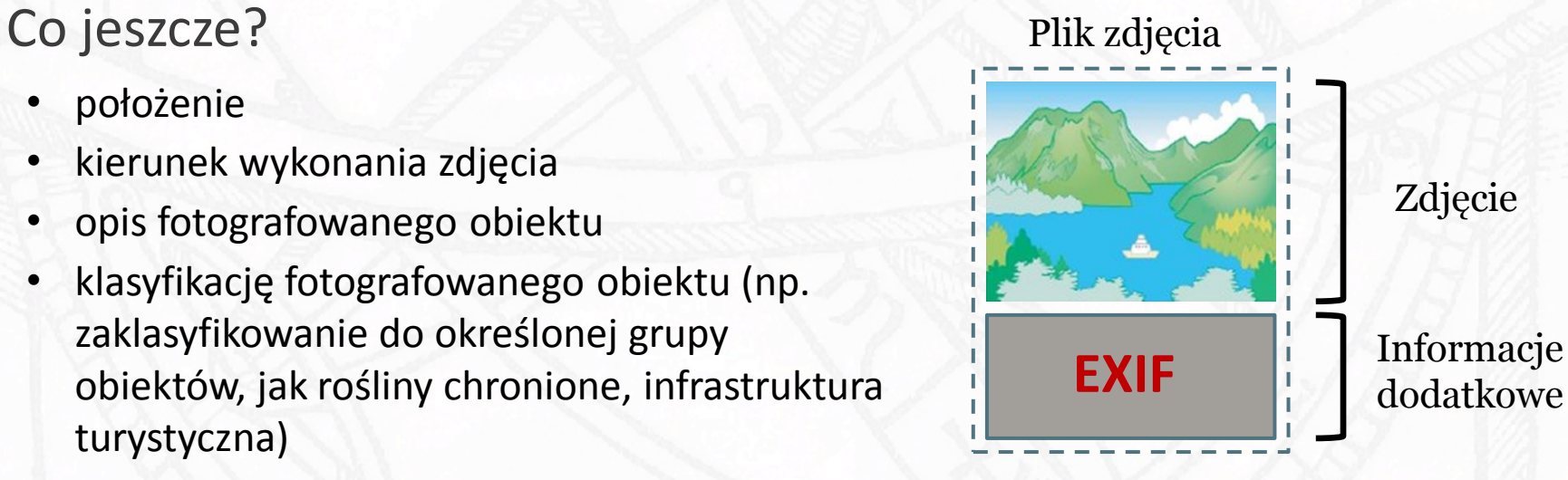

autor

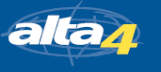

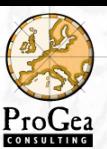

# Co to jest EXIF?

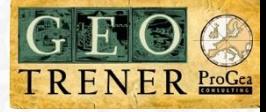

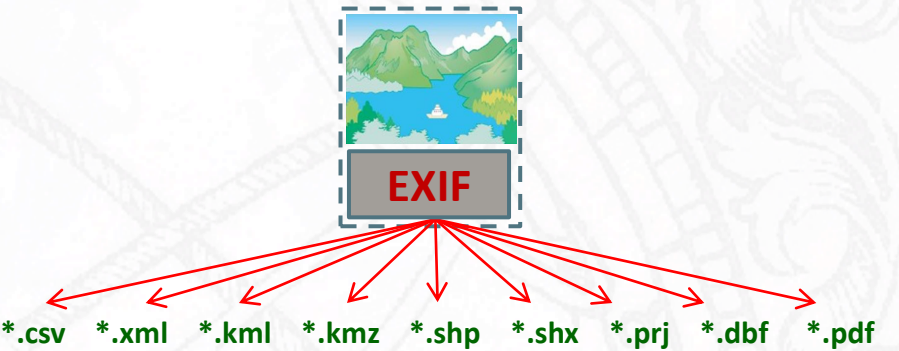

### Przykłady informacji zawartej w nagłówku EXIF **EXIF**

#### $\sqrt{\frac{2}{2}}$  Camera (123)

Make Camera Model Name Exposure Program Metering Mode Flash Focal Length

#### $\blacktriangledown$  Image (60)

File Name Directory File Size **File Permissions** File Type **MIME Type JFIF Version Resolution Unit** X Resolution **Y** Resolution WB RGGB Levels Flash Color Temp Flash **Raw Measured RGGB** Custom Picture Style File Name Focal Plane X Resolution Focal Plane Y Resolution

Focal Plane Resolution Unit

Canon Canon EOS-1Ds Mark III Aperture-priority AE Multi-segment No Flash 38.0 mm

IMG\_2254.JPG D:/Kuba/inne/do konferencji 792 kB rw-rw-rw-JPEG image/ipeg  $1.01$ inches 96 96 5079 2089 1024 1024 1538 08191 16785407 16777897

#### 1961.945032 1964.021164 *inches* Auto Auto

Standard

#### $\blacktriangledown$  Time (21) File Modification Date/Time Modify Date

Date/Time Original **Create Date** 

 $\blacktriangledown$  Location (30) **GPS Version ID GPS Latitude Ref GPS Latitude GPS Longitude Ref GPS Longitude GPS Altitude Ref GPS Altitude GPS Satellites GPS Img Direction Ref GPS Img Direction GPS Map Datum GPS Dest Latitude Ref GPS Dest Latitude GPS Dest Longitude Ref** 

**GPS Dest Longitude** 

2010:06:20 17:10:10+02:00 2010:05:23 16:19:11 2010:05:23 16:19:11 2010:05:23 16:19:11

 $2, 2, 0, 0$ North 52 deg 31' 52.68" East 19 deg 39' 43.97" Above Sea Level 685 m  $\mathbf{0}$ **True North** 21.35 **WGS-84** North

52 deg 33' 22.36"

19 deg 40' 41.63"

East

**GPS Img Direction Ref** Image Width Image Height **Encoding Process Bits Per Sample Color Components** 

Country State **GPS Altitude** Province-State Country-Primary Location Code Country-Primary Location Name Sub-location City

#### Other (5) **GPS Latitude Ref** GPS Longitude Ref Application Record Version Keywords

Caption-Abstract

Baseline DCT, Huffman coding 8 3 Poland Mazowieckie 685 m Above Sea Level Mazowieckie **POL** Poland Brwilno Nowe Płock

**True North** 

2048

1366

North East  $\ddot{ }$ 

> Mazowieckie, POL, Poland, Brwilno Nowe, Płock Widok z lotu ptaka na Płock. Kierunek NNE.

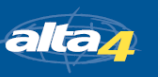

**Exposure Mode** 

Scene Capture Type

**White Balance** 

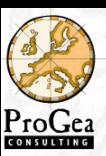

### Aparat + GPS + słownik

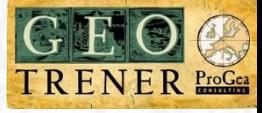

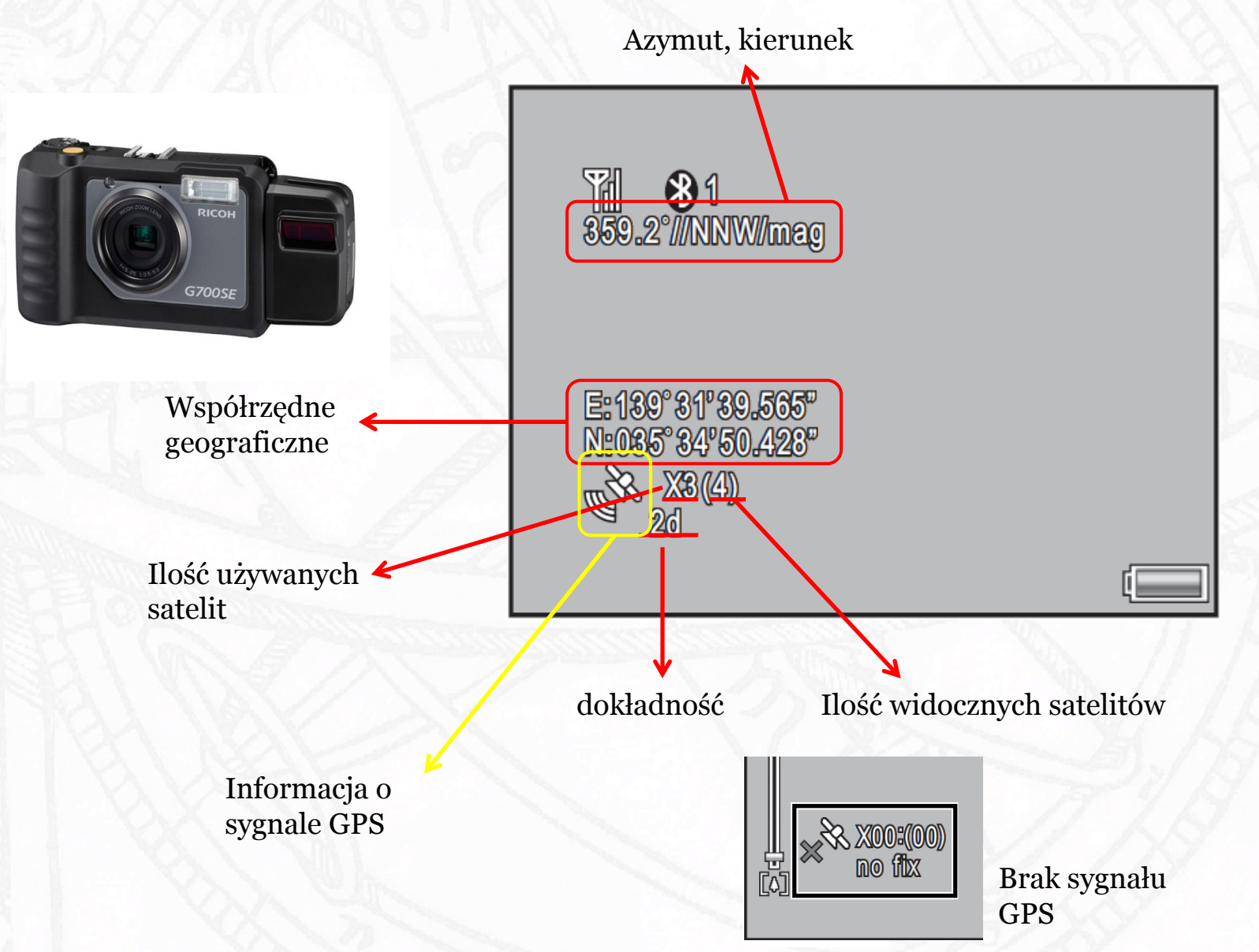

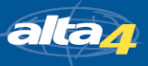

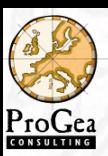

### List Editor

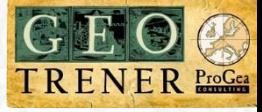

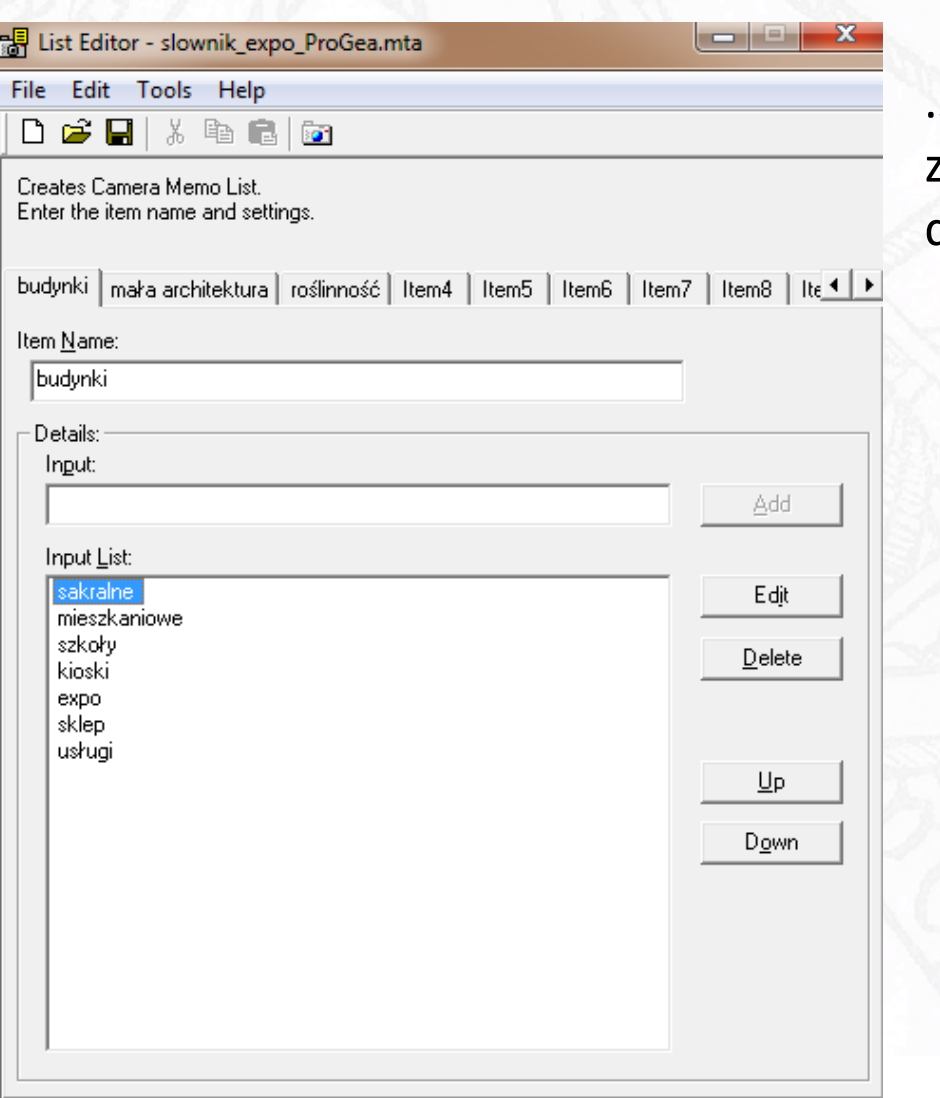

…czyli proste zarządzanie zdjęciami cyfrowymi i ekstrakcja danych zapisanych w pliku EXIF

### Czytanie informacji także z kodów kreskowych

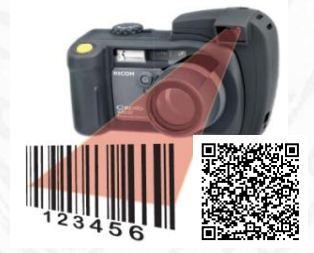

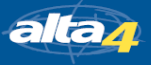

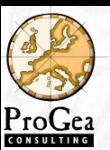

Exif Extractor

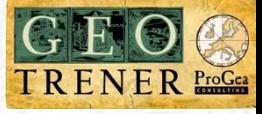

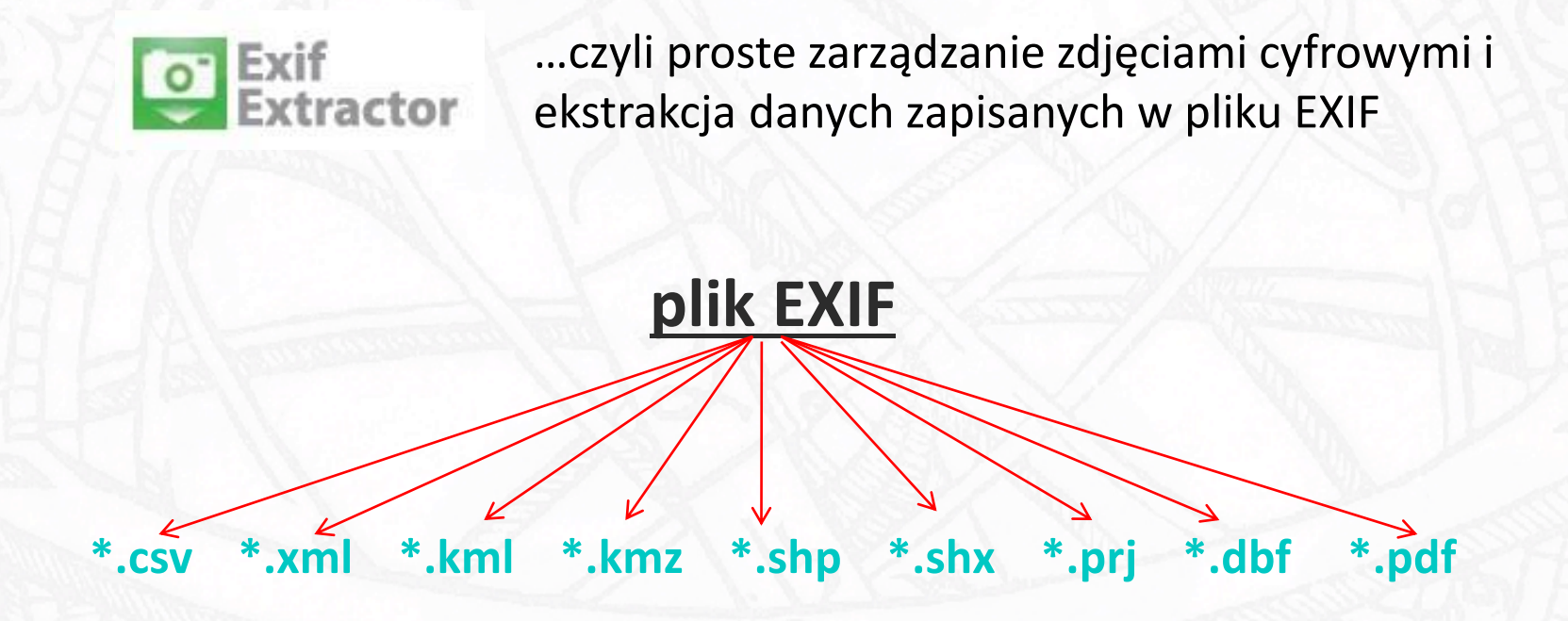

+ zapis parametrów GPS, kompasu i aparatu (informacji z pól MEMO)

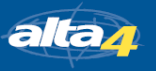

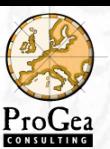

Exif Extractor

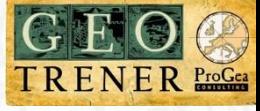

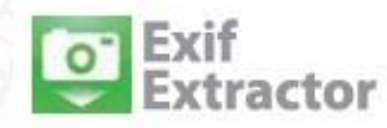

…czyli proste zarządzanie zdjęciami cyfrowymi i ekstrakcja danych zapisanych w pliku EXIF

*Przykłady wygenerowanych plików*

**KMZ PDF**

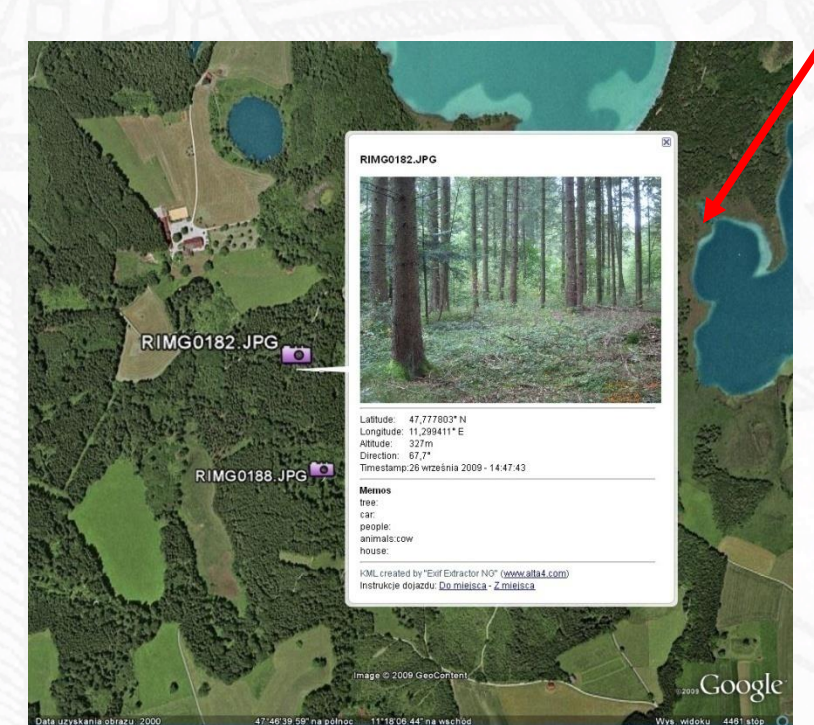

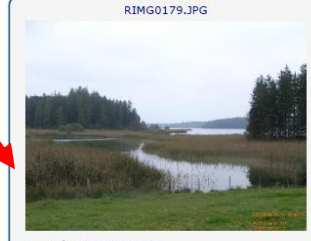

Longitude:11,3032527777778<br>Altitude:469 Althuate + 99<br>Image Direction: 1, 1<br>Datetime Original: 2009: 09: 26 14: 42: 11<br>Image Make: RICOH<br>Image Model: Caplio 500SE

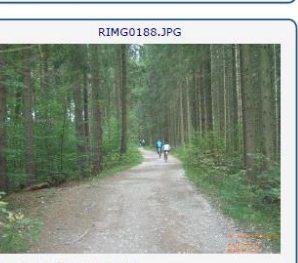

Longitude:11,2995333333333<br>Altitude:99 Image Direction: 173,7<br>Datetime Original: 2009: 09: 26 14: 56: 59<br>Image Make: RICOH ge Model:Caplio 500SE

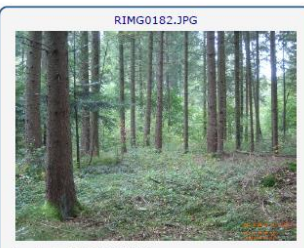

Longitude:11,29941111111111<br>Altitude:327 Minutes 22<br>
Image Direction: 67,7<br>
Datetime Original: 2009: 09: 26 14: 47: 43<br>
Image Make: RICOH<br>
Image Model: Caplio 500SE

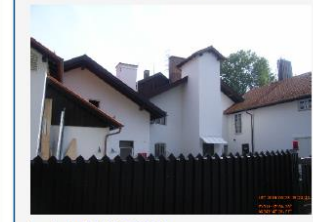

RIMG0210.JPG

Longitude:11,2917388888889<br>Altitude:590 Image Direction: 167<br>Datetime Original: 2009: 09: 26 15: 23: 30<br>Image Make: RICOH Image Model:Caplio 500SE

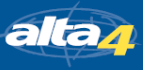

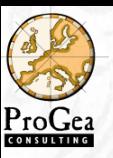

# PhotoMapper Desktop

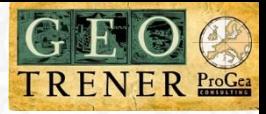

### PhotoMapper ... czyli bardzo wygodne i skuteczne zarządzanie  $\overline{\mathbf{o}}$ (środowisko ArcGIS 9/10)

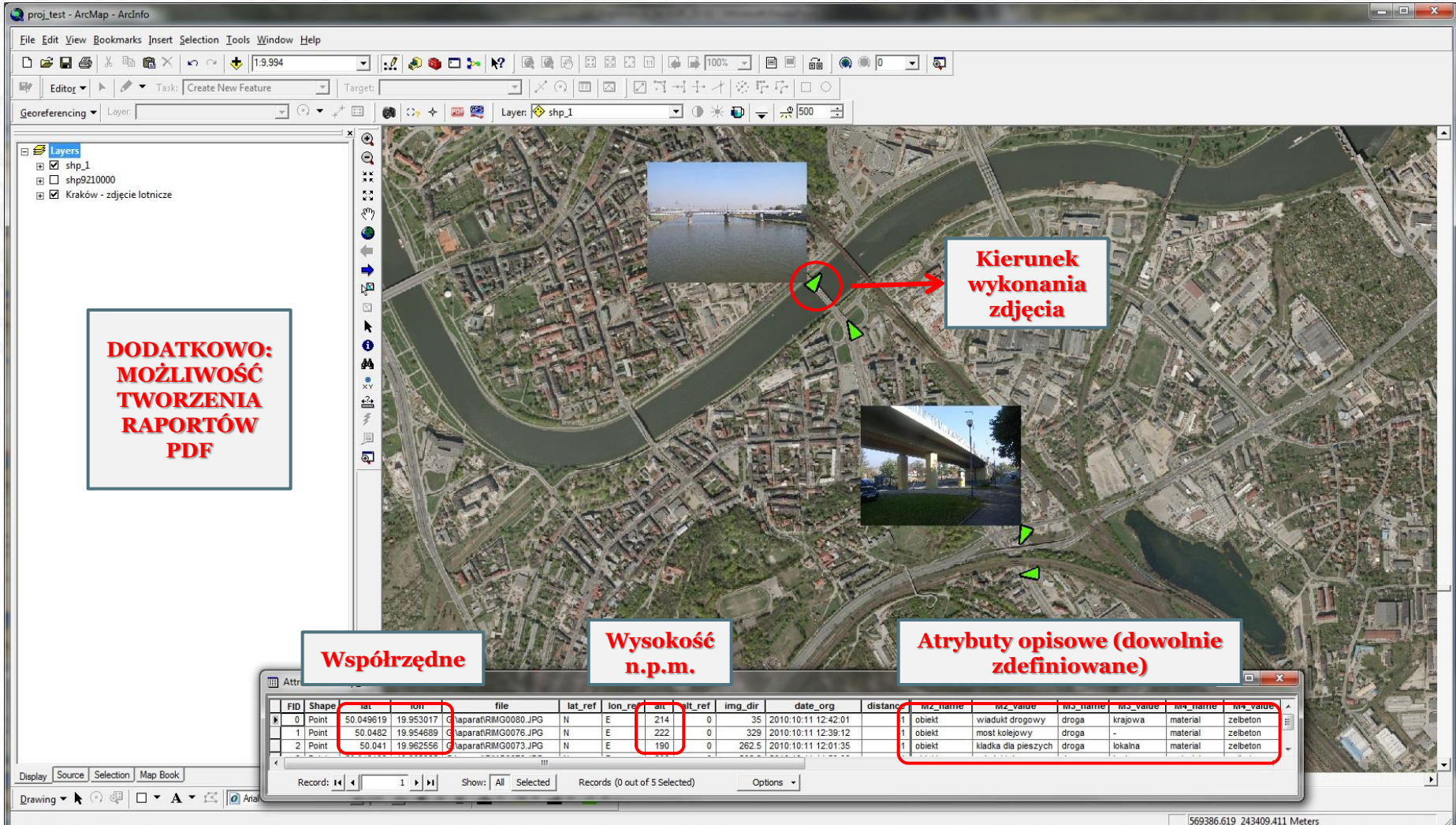

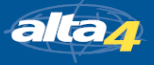

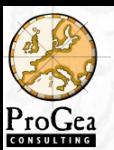

### Rozpoczęcie pracy

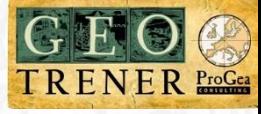

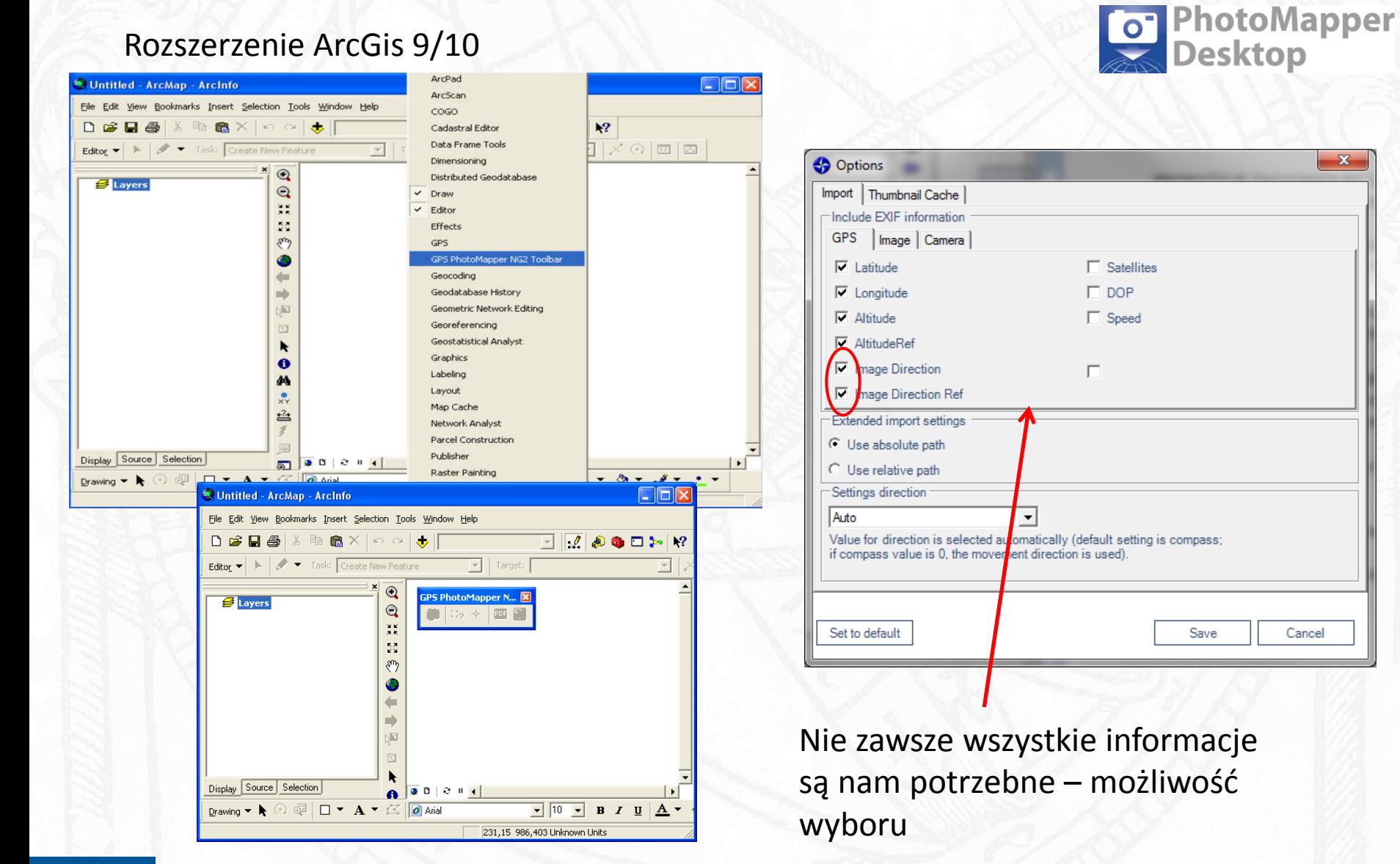

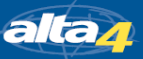

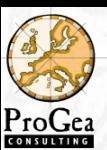

### Rozpoczęcie pracy

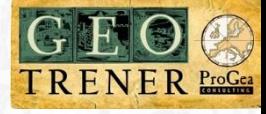

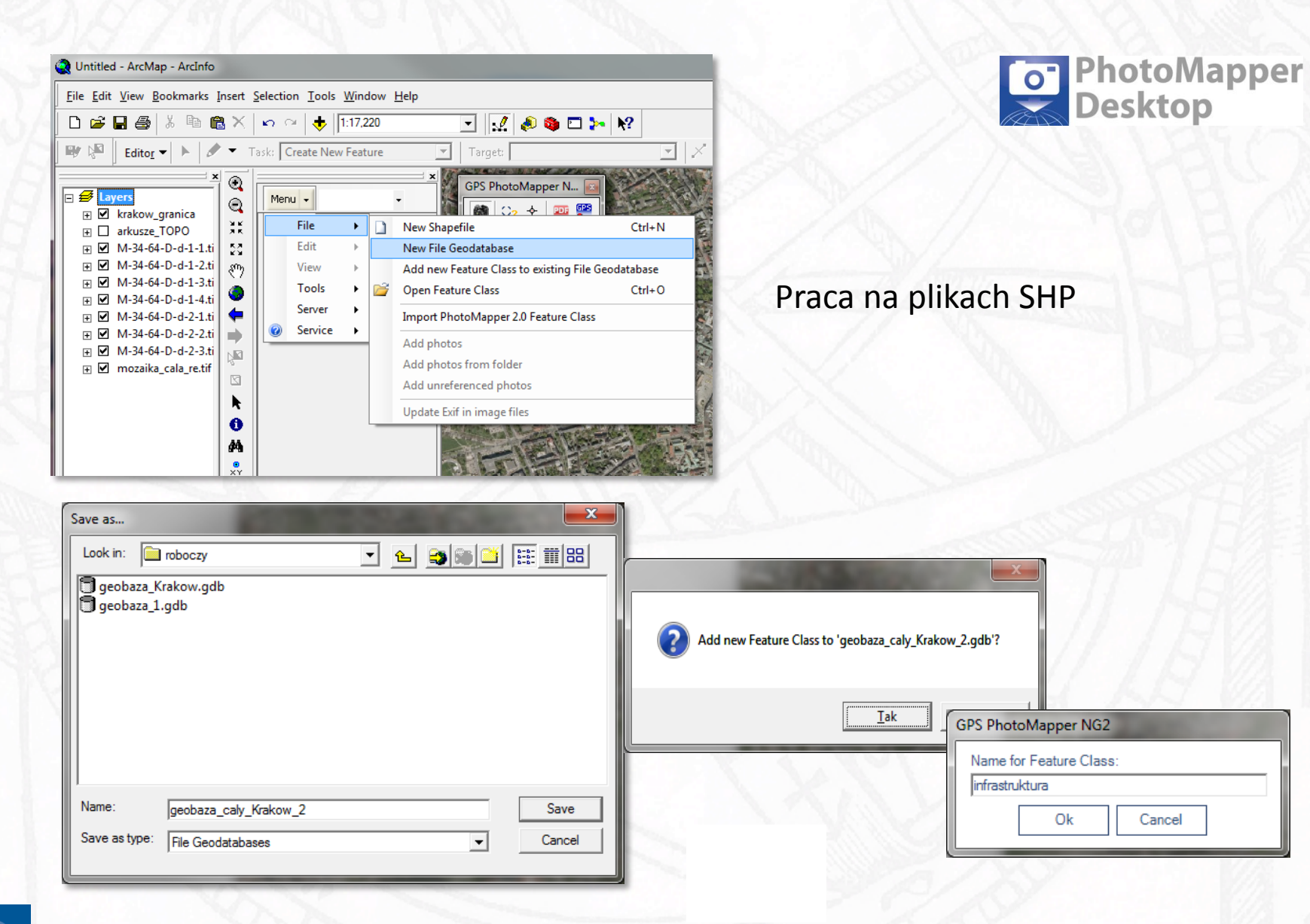

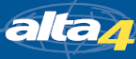

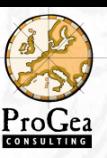

# Wyświetlanie danych

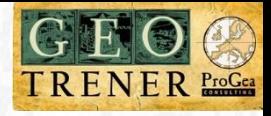

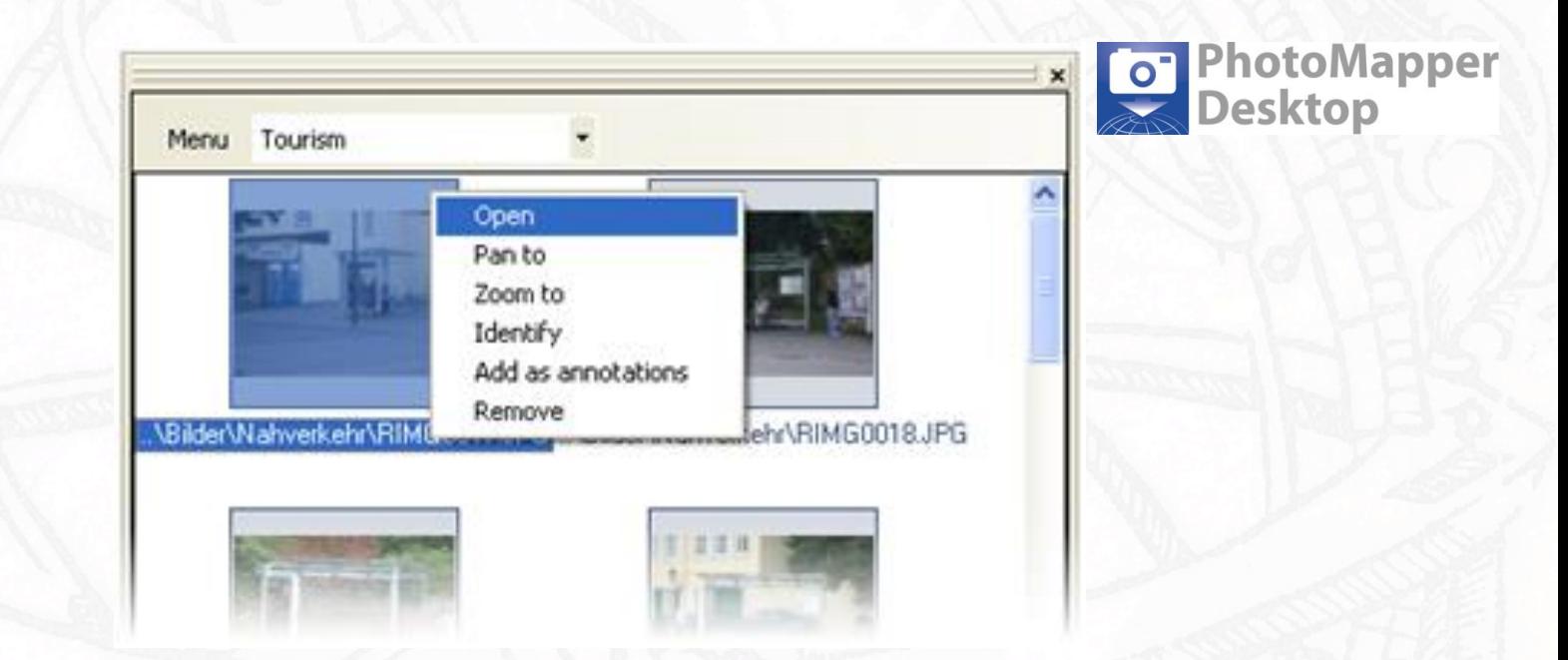

Błędne położenie punktu może wynikać z:

- Nieprawidłowego układu odniesienia (coordinate system) lub elipsoidy (datum);
- Nieprawidłowym nadaniu położenia punktu bez georeferencji;
- Słabego sygnału GPS podczas wykonywania fotografii;
- Braku geoodniesienia danego punktu.

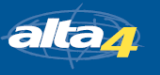

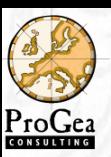

# Dodawanie zdjęć bez georeferencji

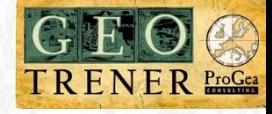

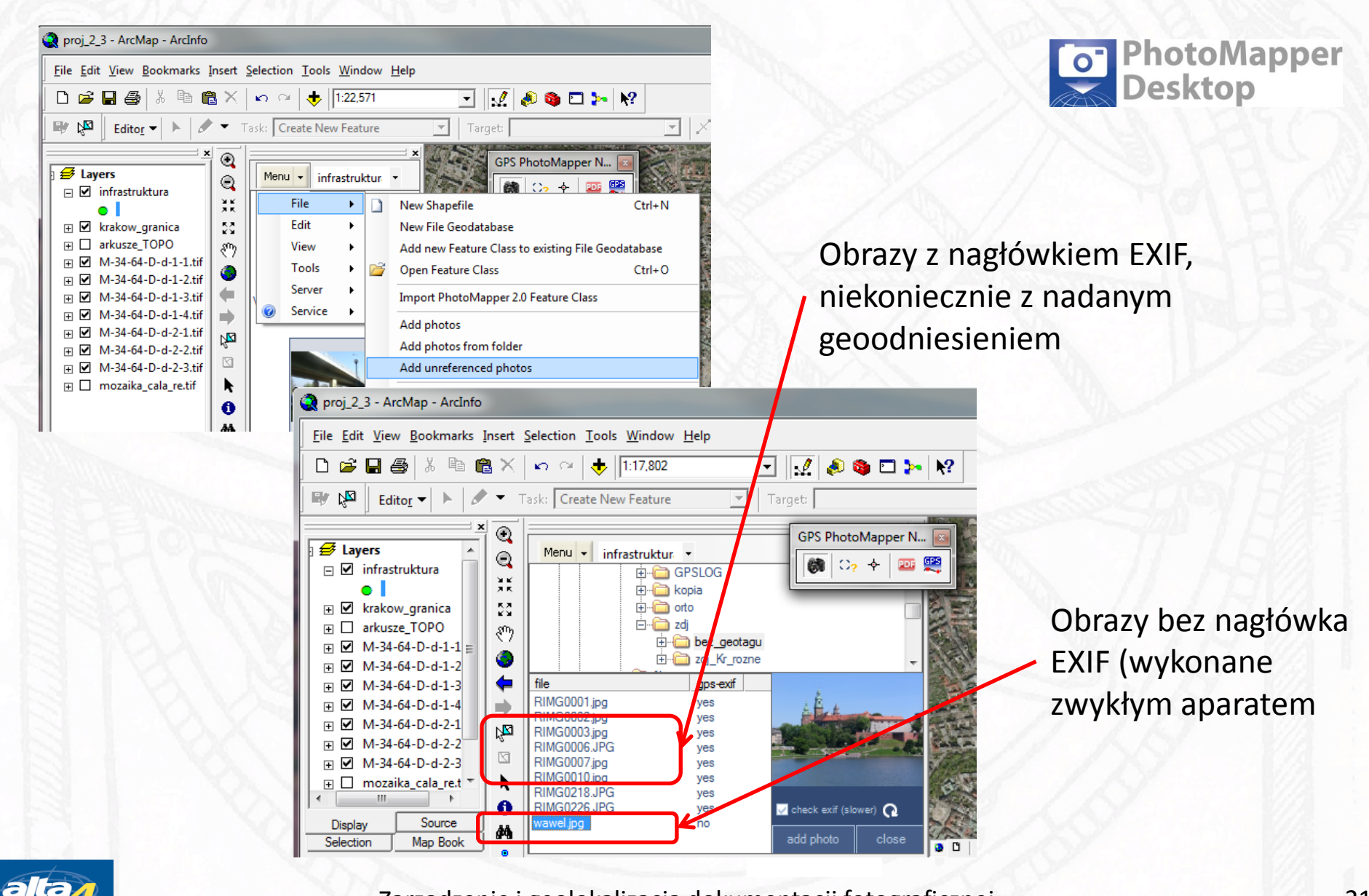

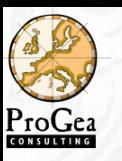

# Dodawanie zdjęć bez georeferencji

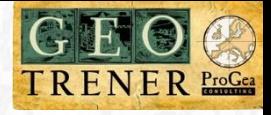

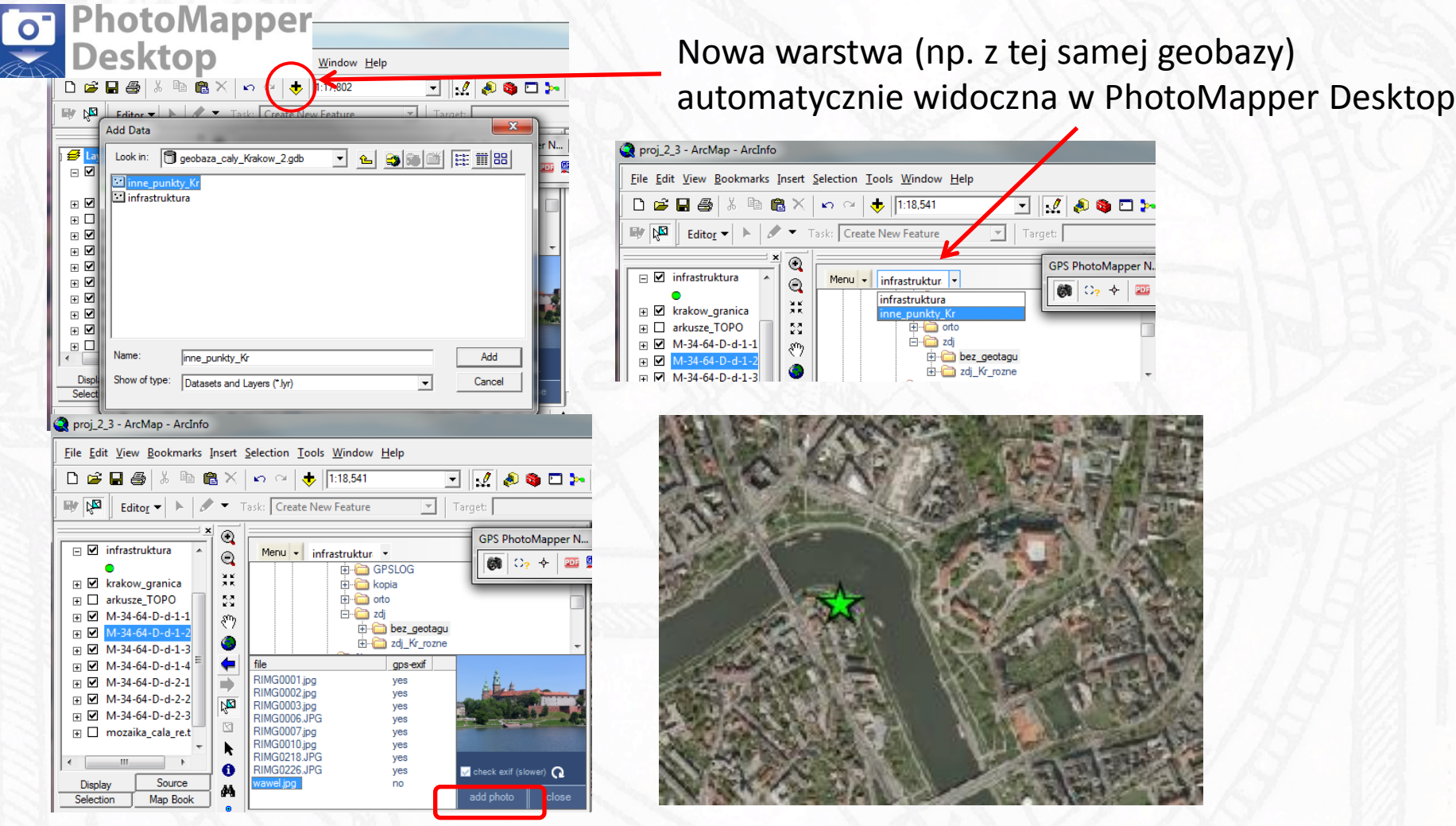

### Dodawanie zdjęcia bez georeferencji

Ustawianie punktu w odpowiednim położeniu

alta<sub>4</sub>

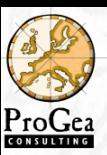

alta<u>n</u>

# Podgląd zdjęcia i atrybutów

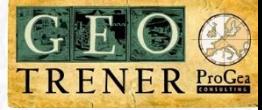

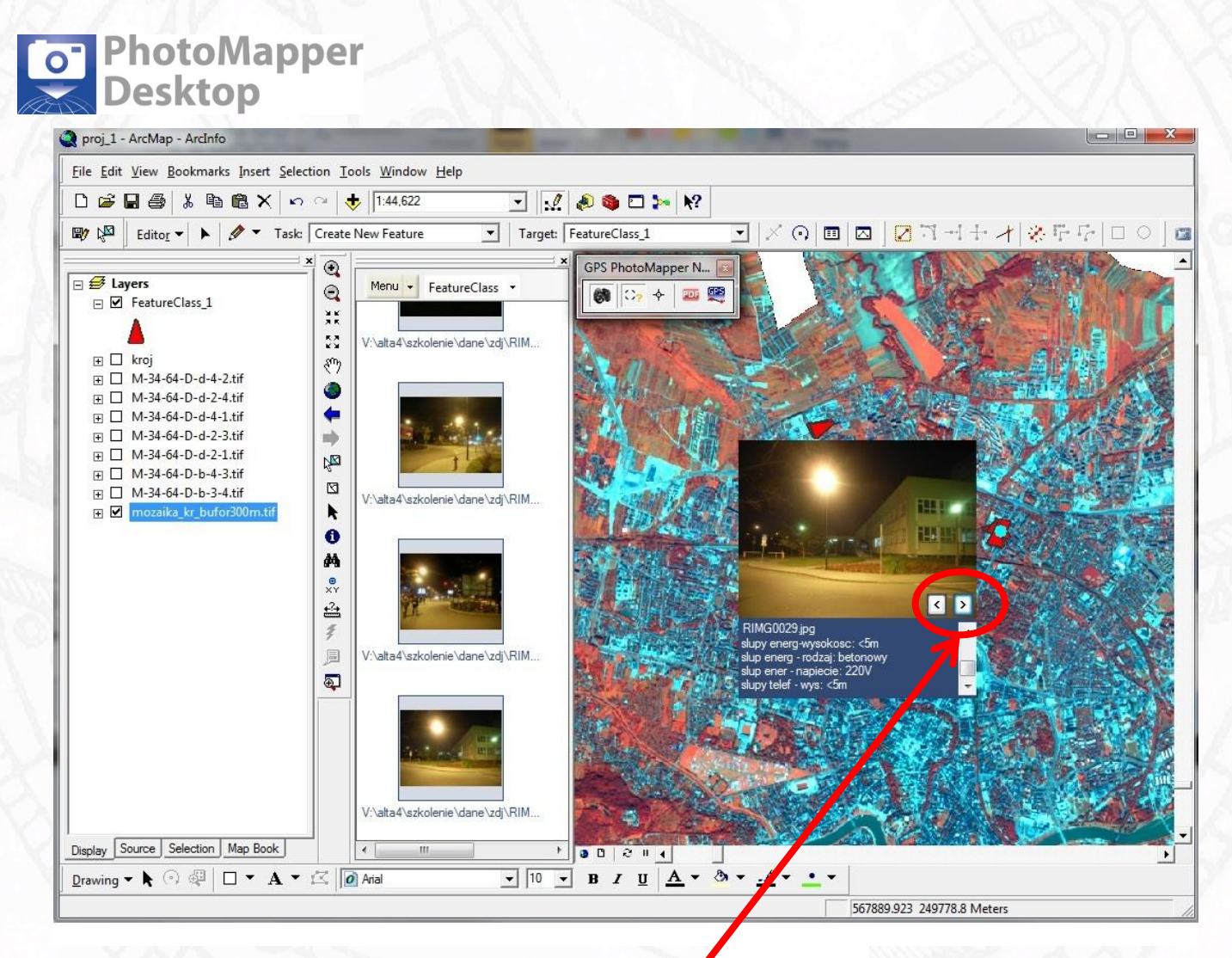

Gdy więcej niż 1 zdjęcie na danym miejscu

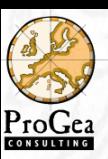

# Dodawanie zdjęć bez georeferencji

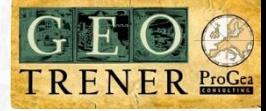

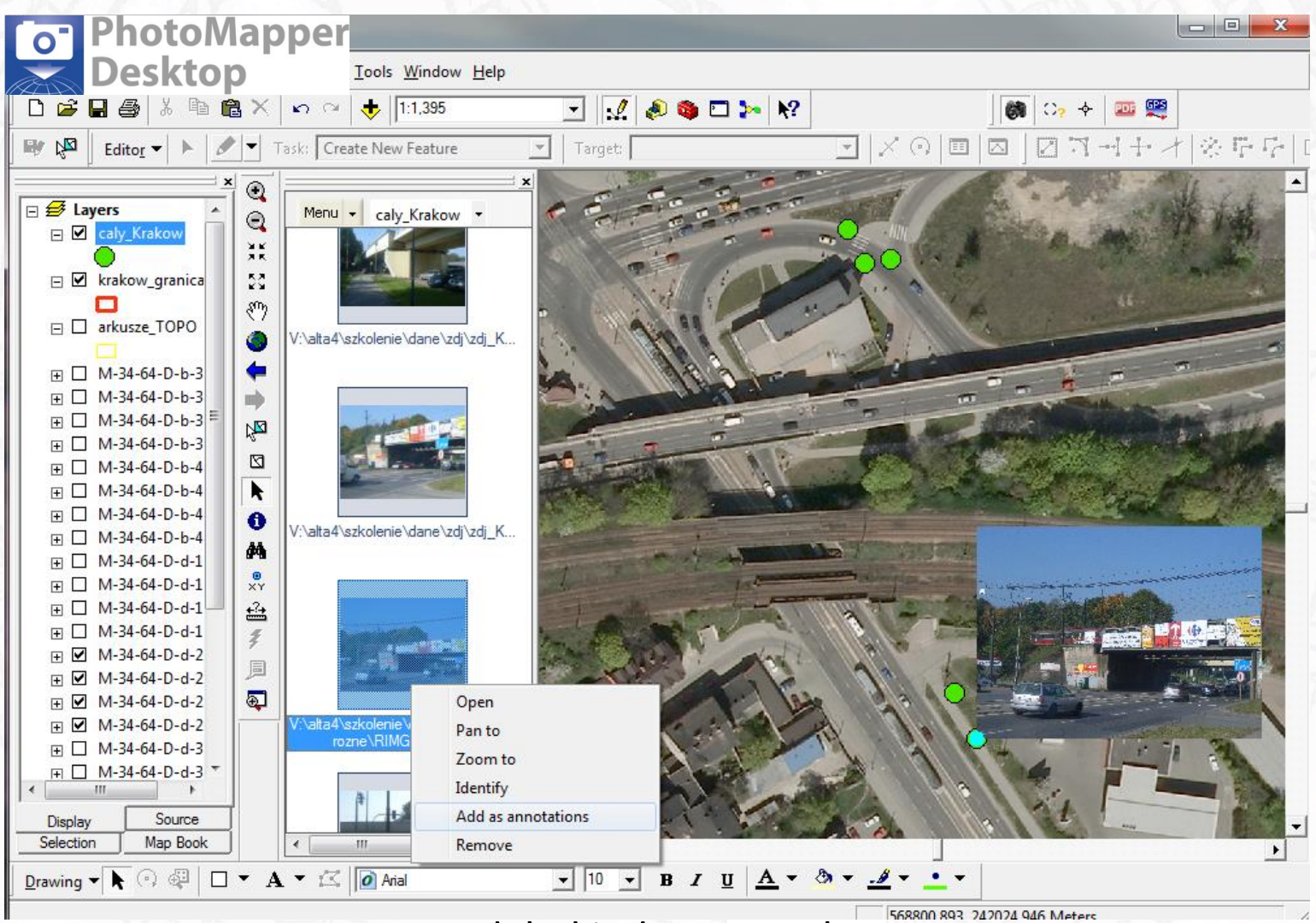

Podgląd jednego punktu

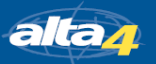

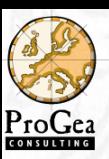

# Dodawanie zdjęć bez georeferencji

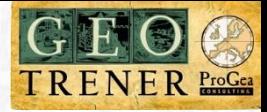

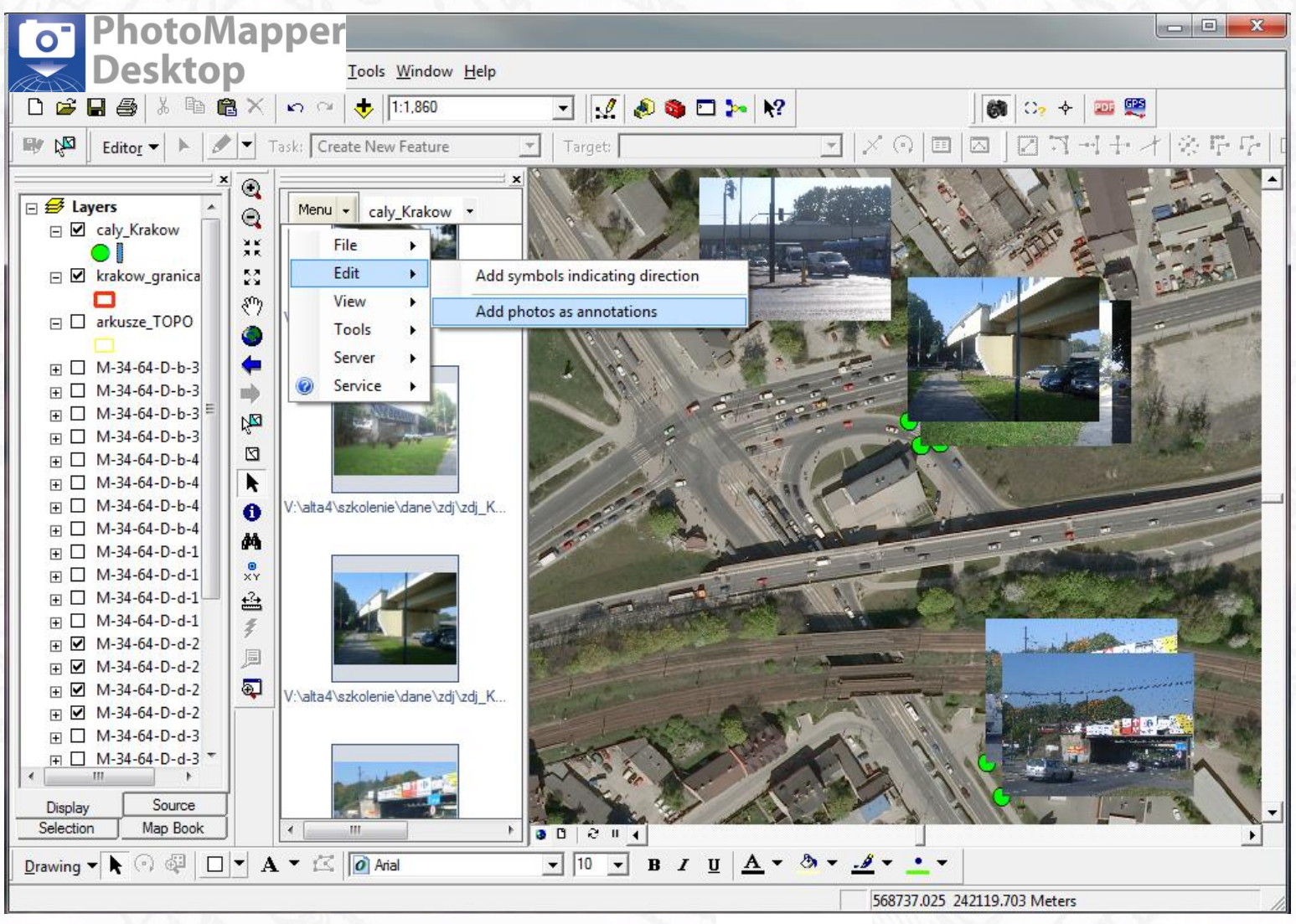

### Podgląd wielu punktów

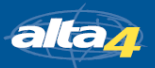

Zarządzenie i geolokalizacja dokumentacji fotograficznej 25

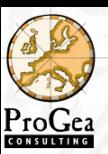

### Zmiana położenia punktu

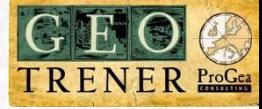

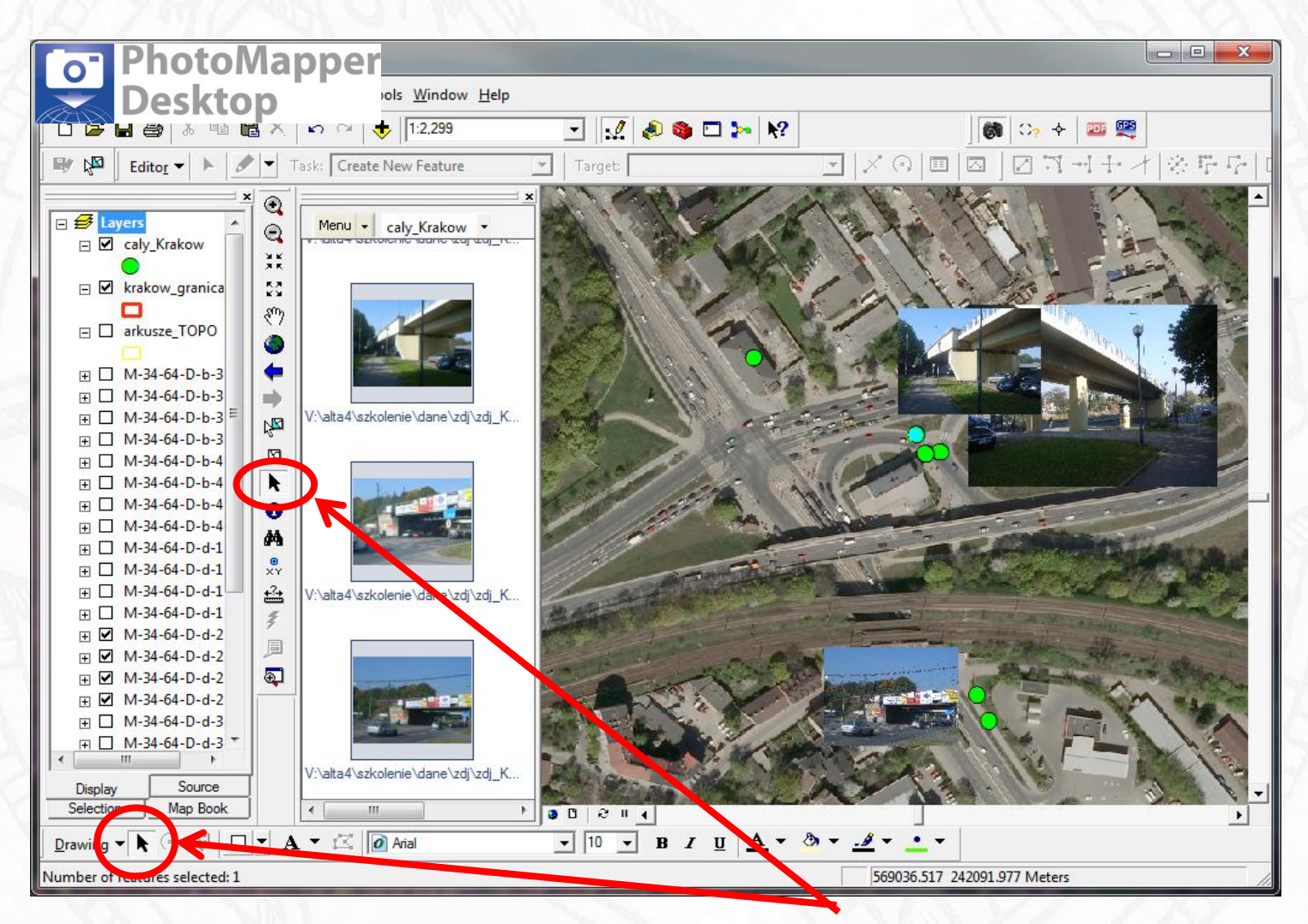

Zmiana położenia, wielkości i usuwanie obrazów przy wykorzystaniu narzędzia Select Element

alta*r* 

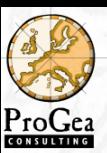

### Kierunek fotografii

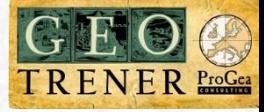

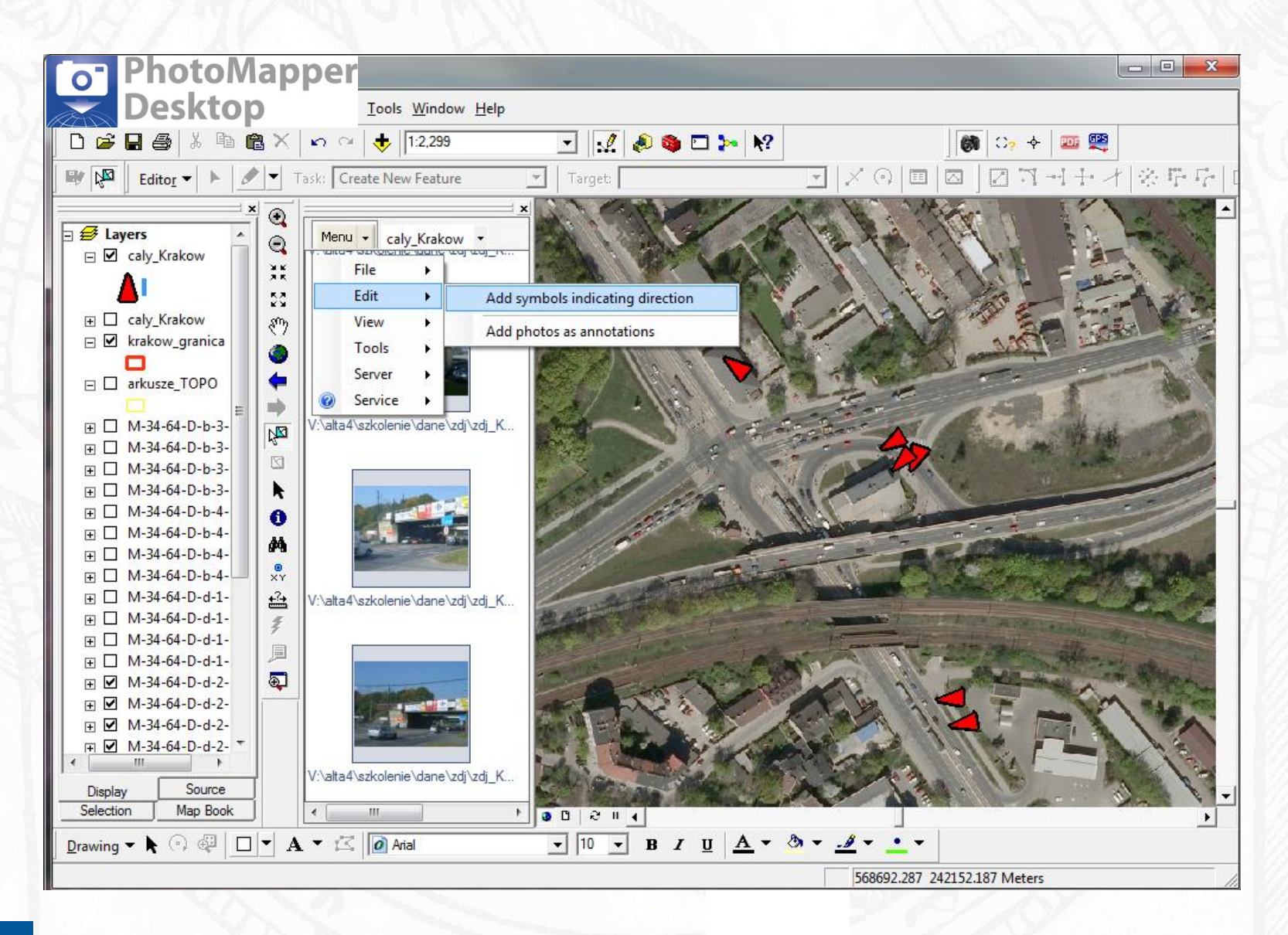

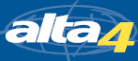

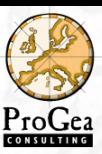

# Kierunek fotografii

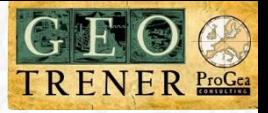

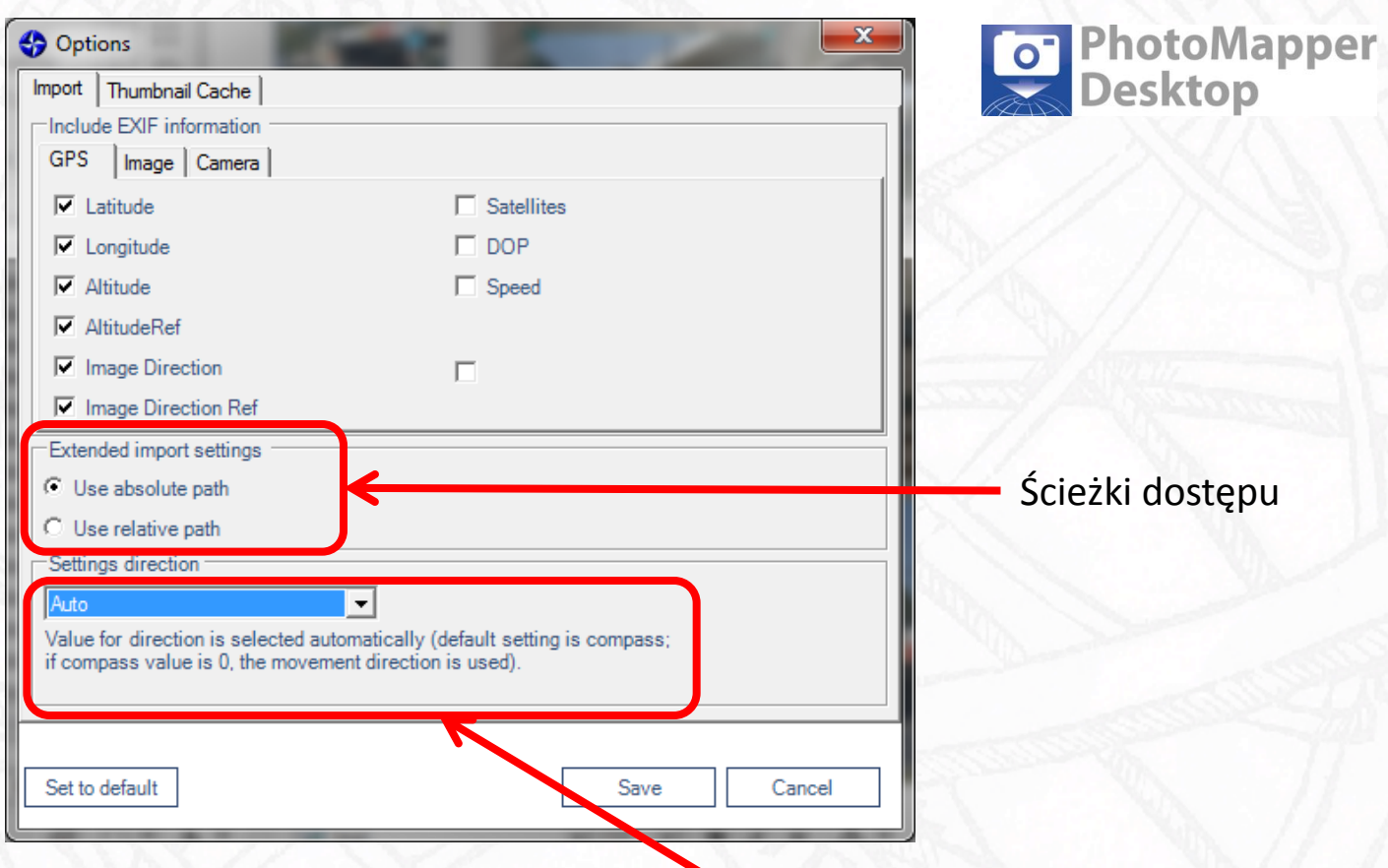

Ustawienia importu z elektronicznego kompasu

Opcja Auto oznacza, że informacja o kierunku jest odczytywana z kompasu elektronicznego. Gdy kierunek = "0", oznacza, że albo zdjęcie jest wykonane dokładnie na północ (azymut = 0), albo nie posiada informacji o kierunku.

Wówczas kierunek jest pobierany z kierunku ruchu.

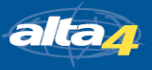

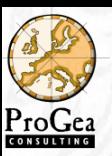

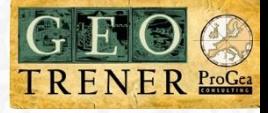

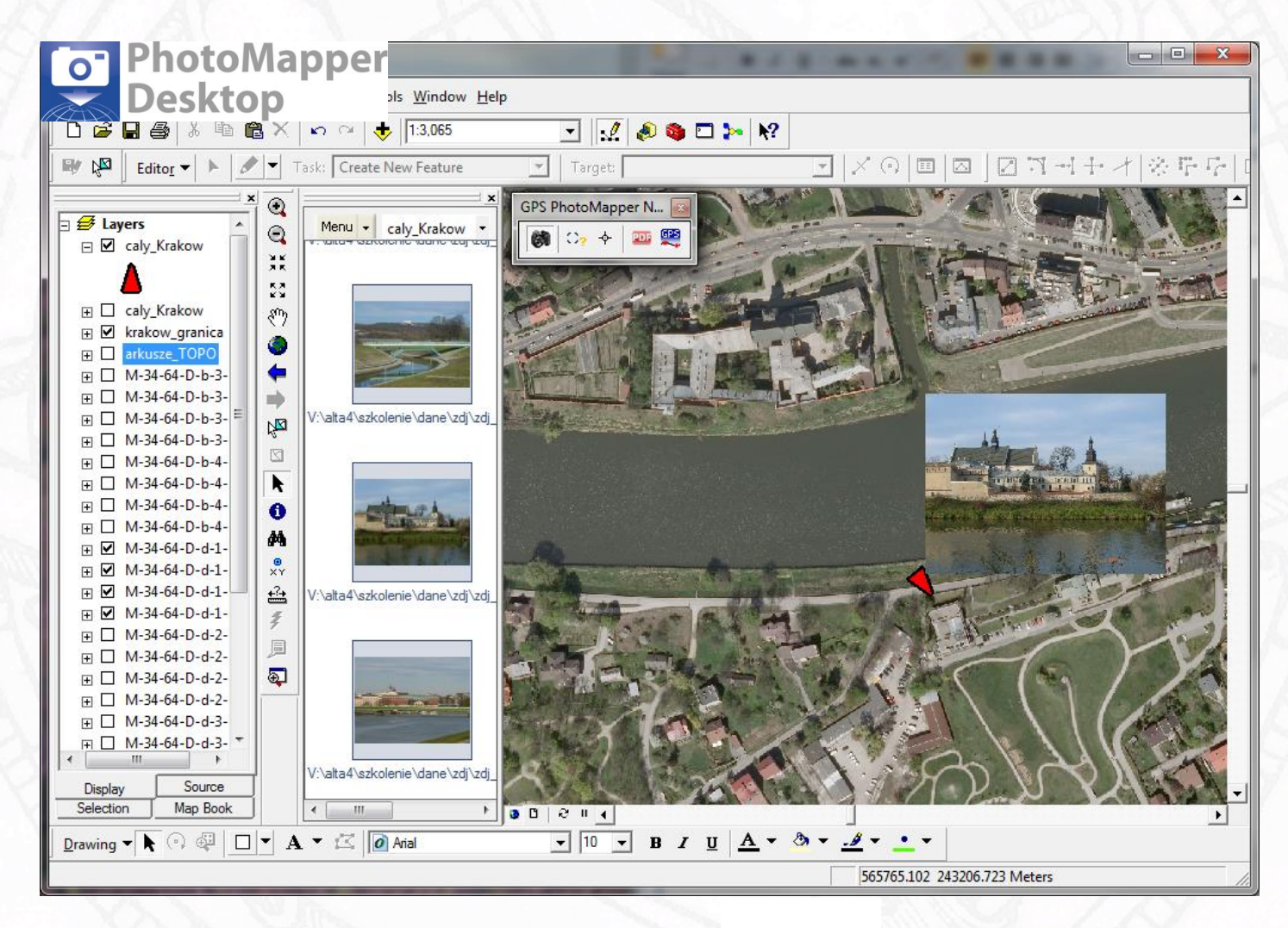

### Czy zdjęcie ma prawidłowy kierunek?

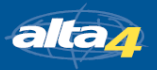

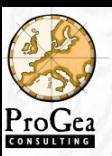

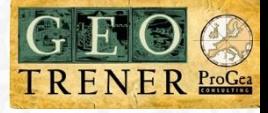

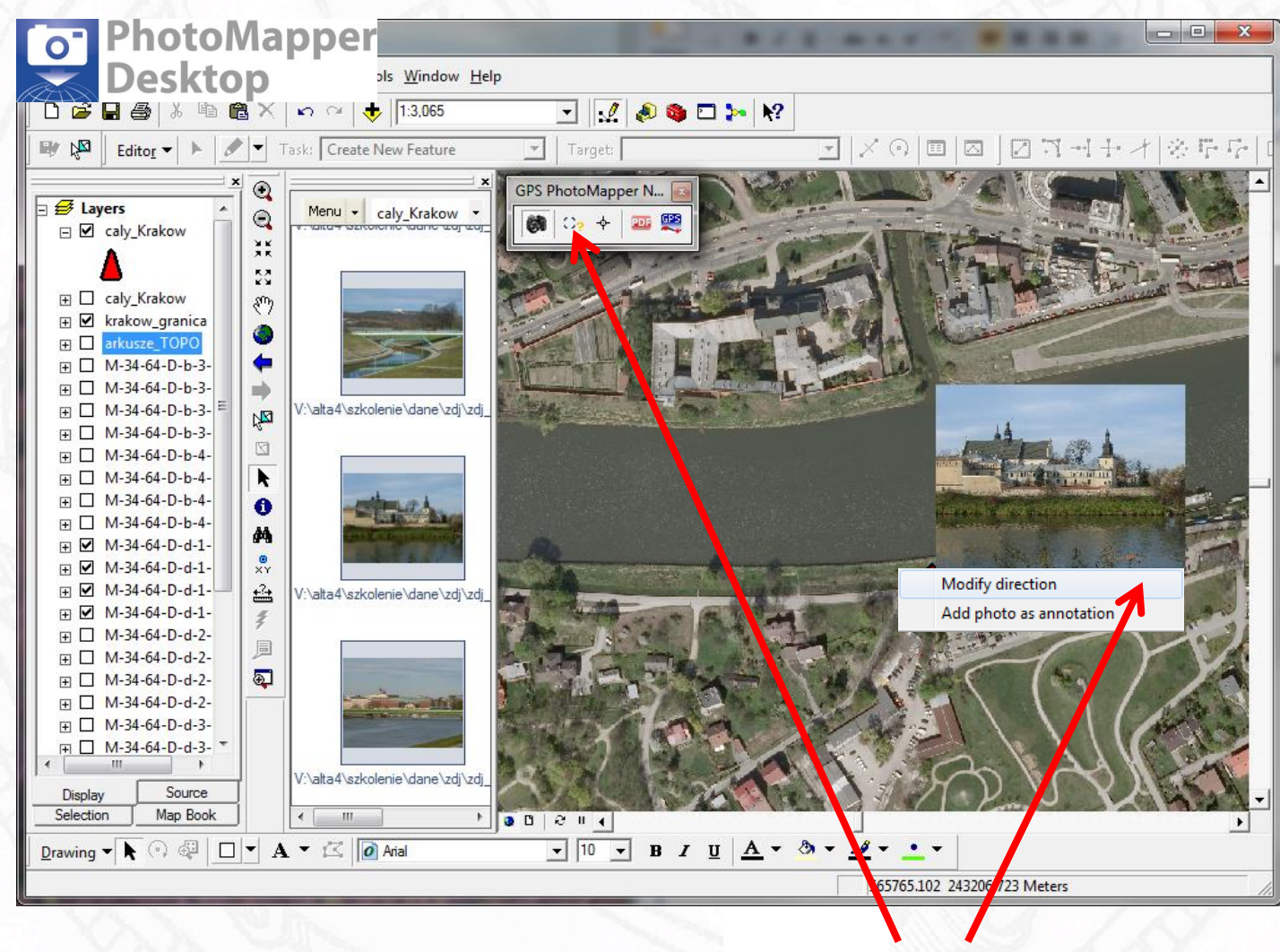

Zmiana kierunku

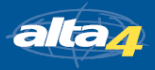

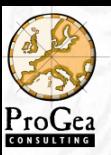

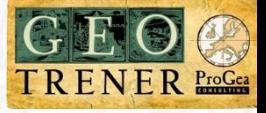

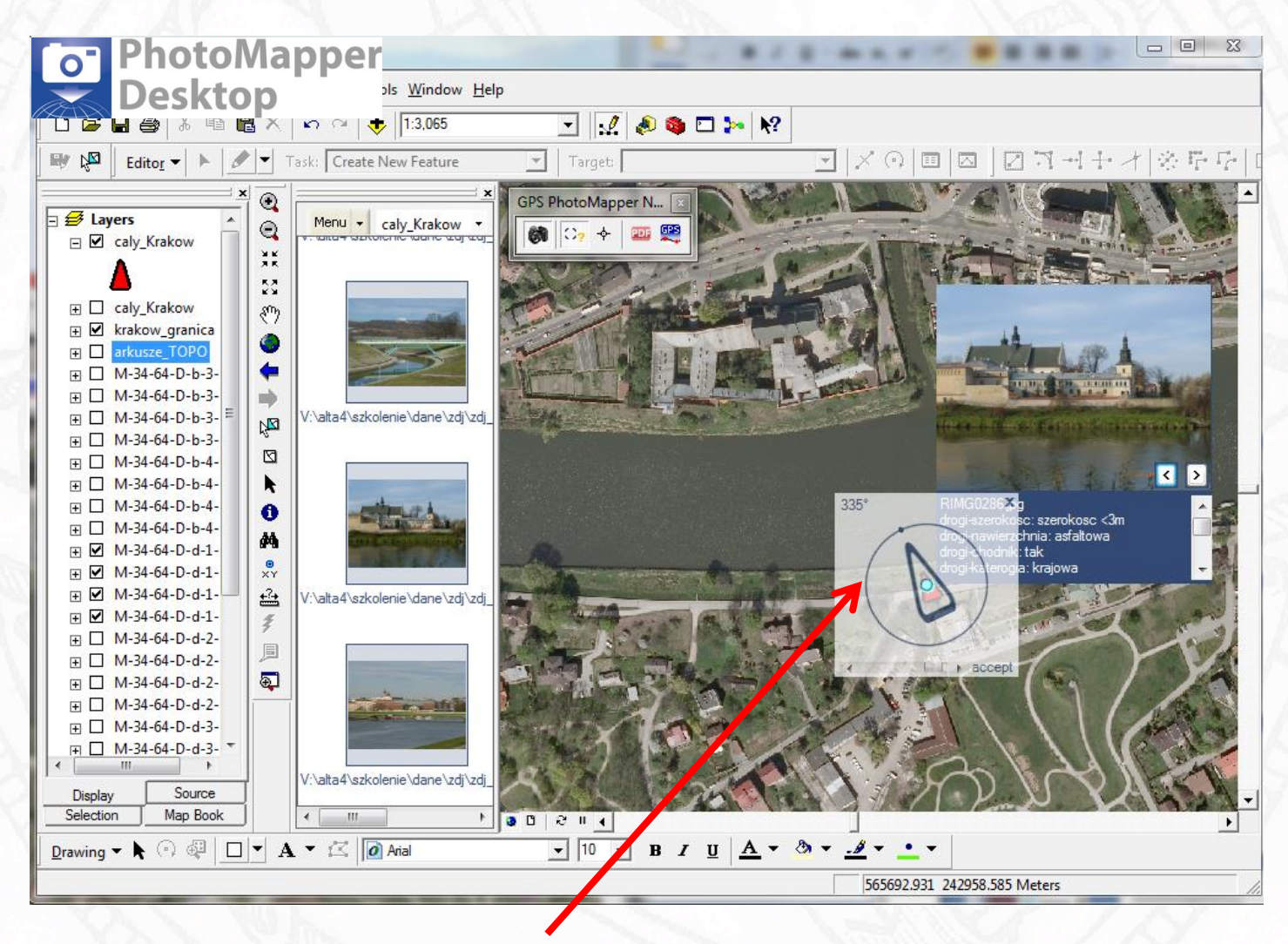

### Zmiana kierunku

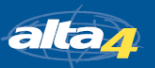

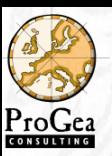

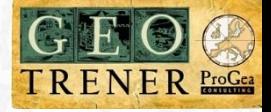

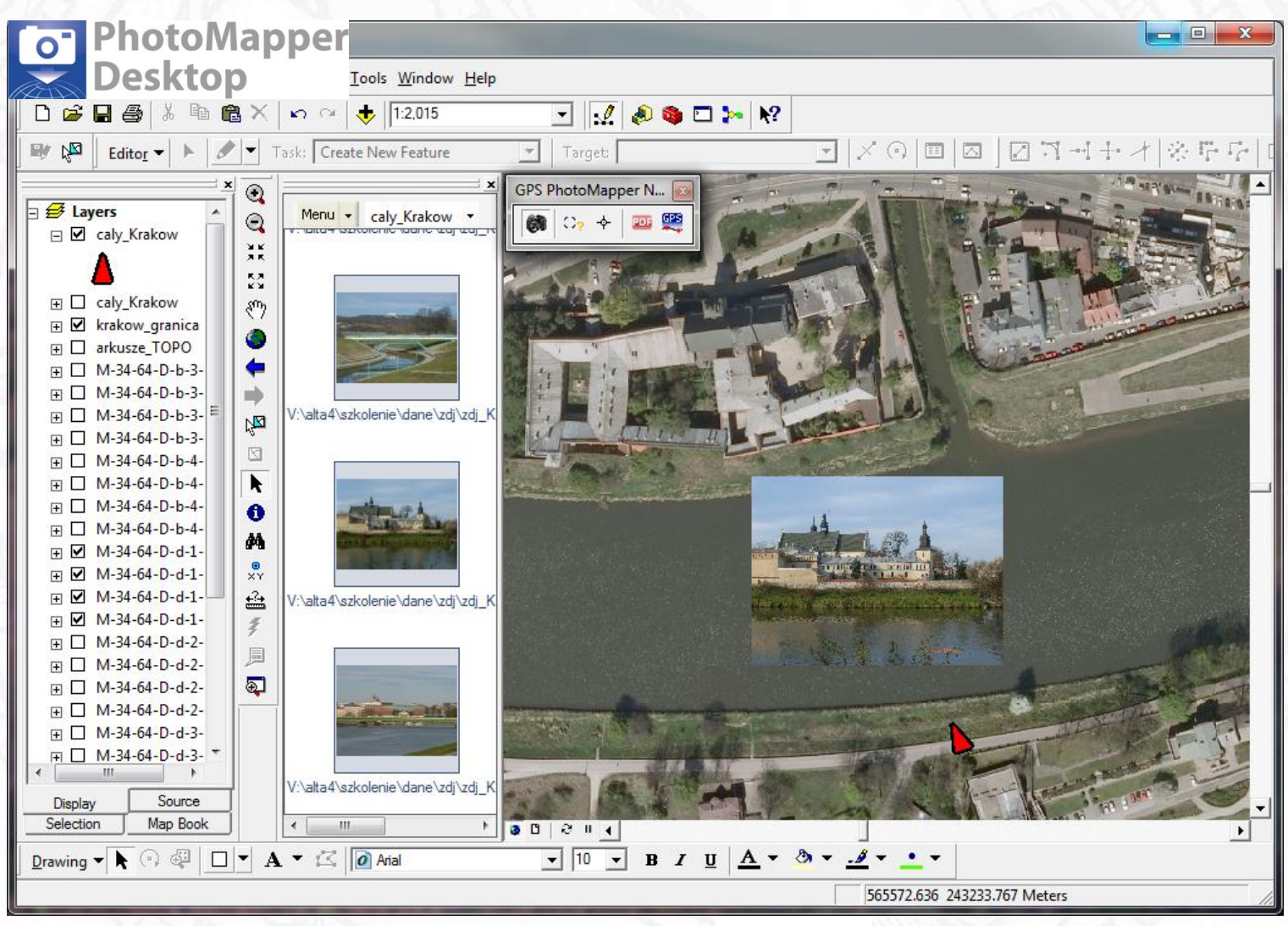

### Widok po korekcji kierunku

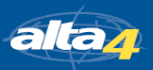

Zarządzenie i geolokalizacja dokumentacji fotograficznej 32

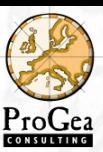

alta<sub>4</sub>

# Tworzenie raportów PDF

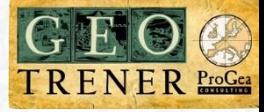

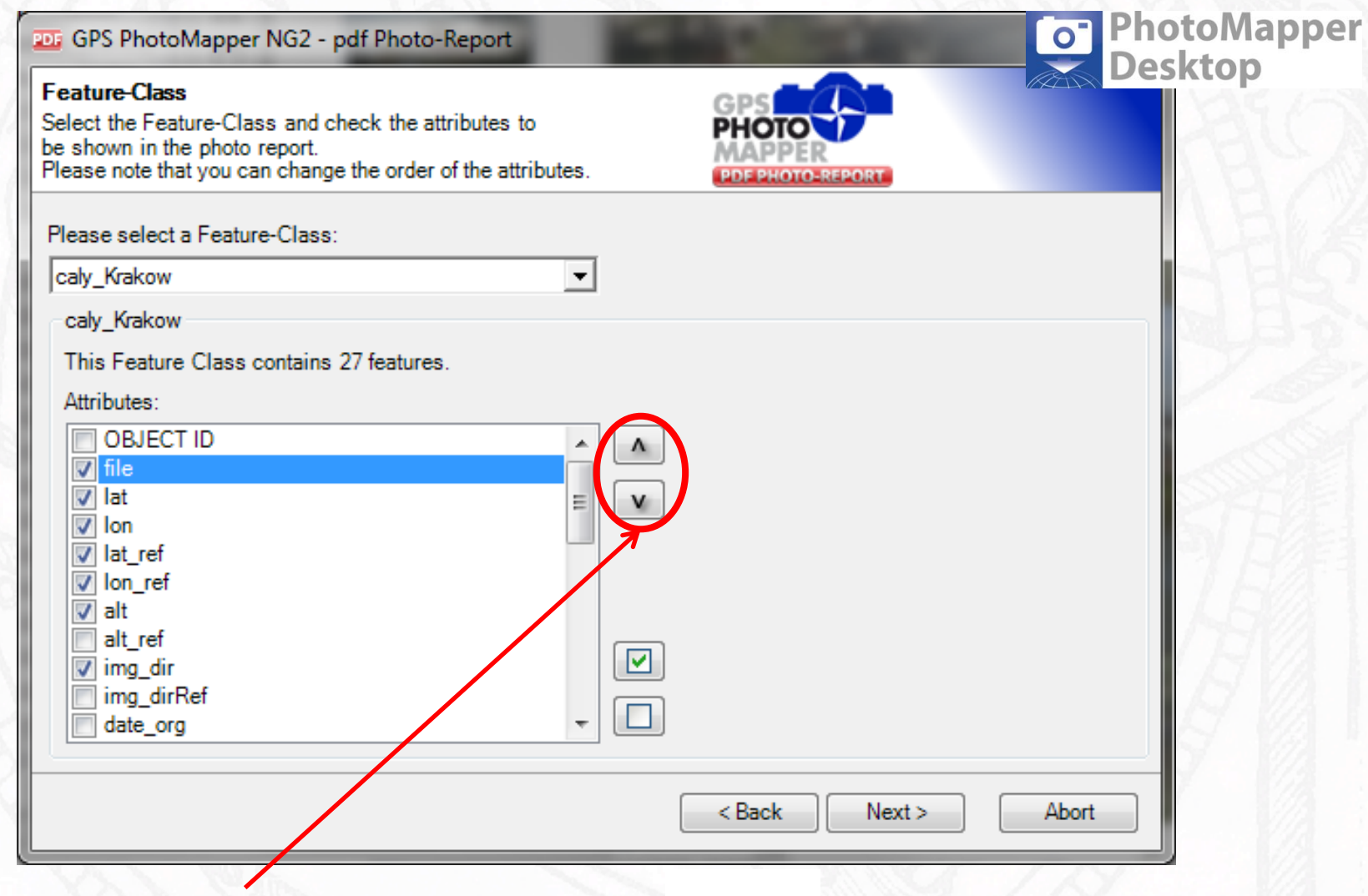

Kolejność wyświetlania atrybutów

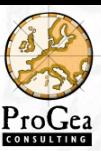

altan

# Tworzenie raportów PDF

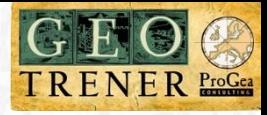

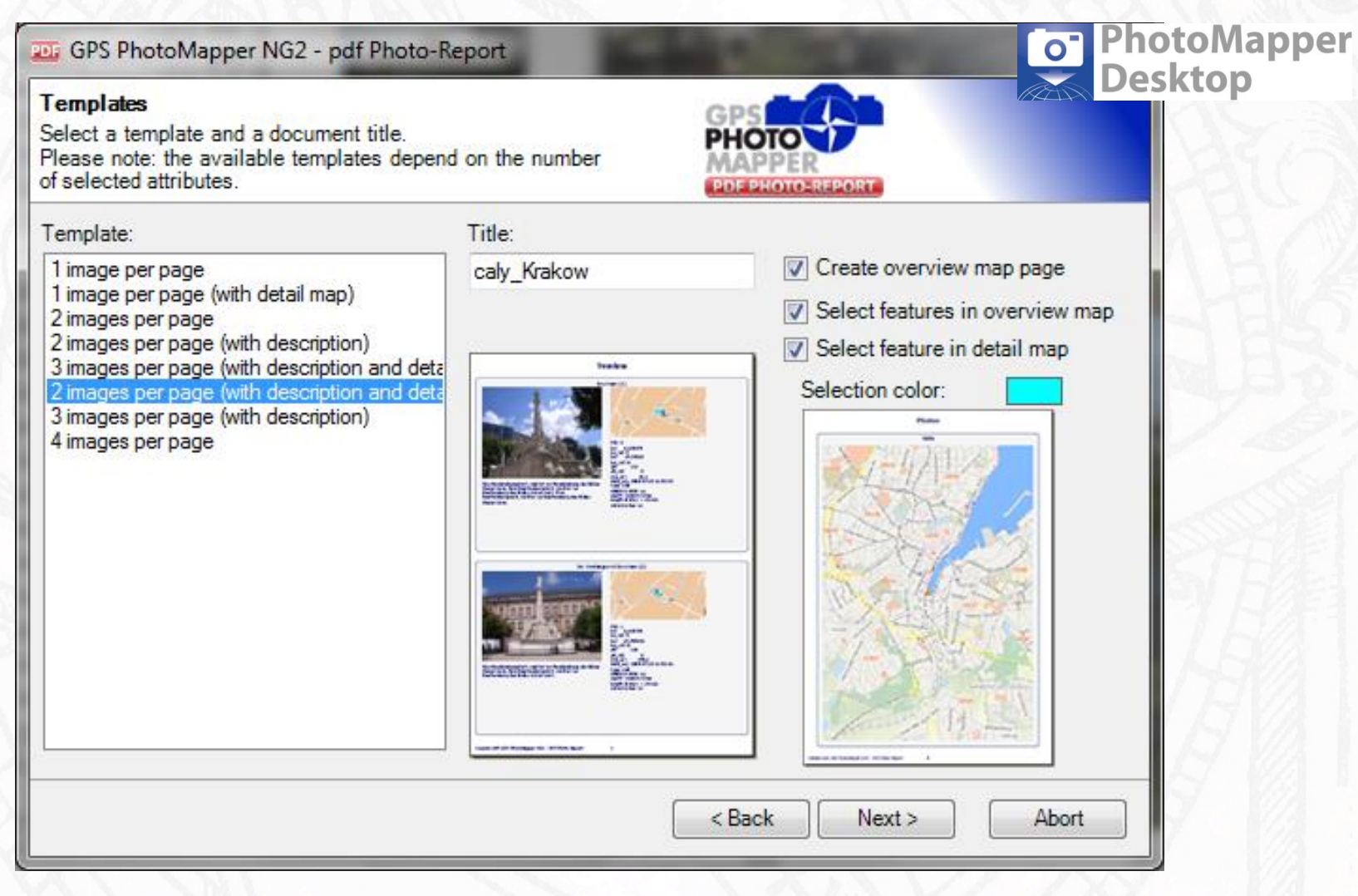

- wybieramy wygląd dokumentu
- ustawiamy kolejność wyświetlania atrybutów

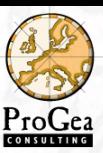

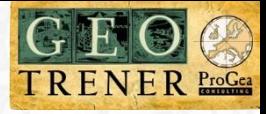

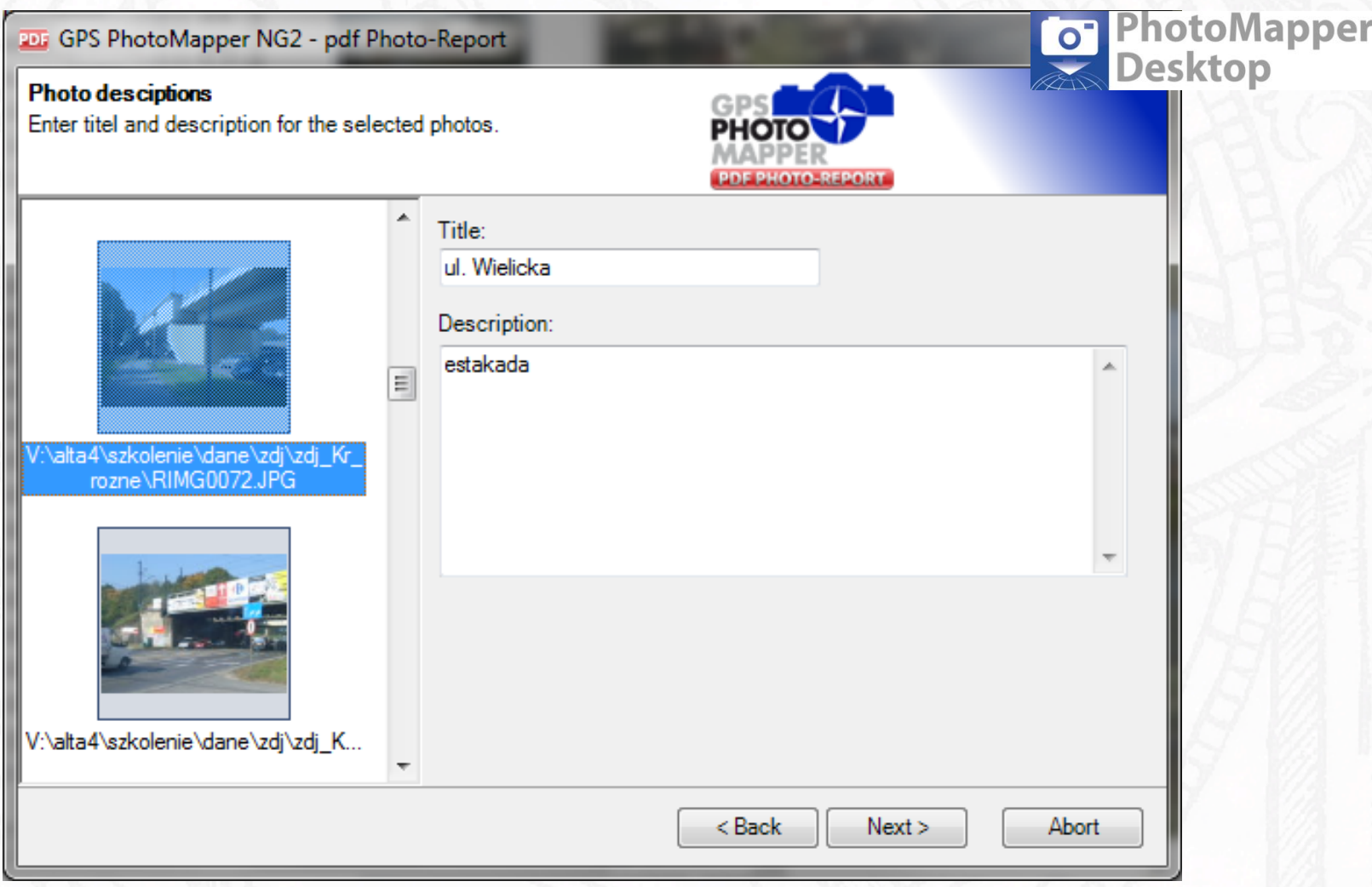

• ustawiamy tytuł i opis zdjęcia

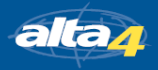

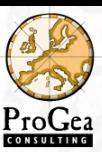

alta<sub>4</sub>

# Tworzenie raportów PDF

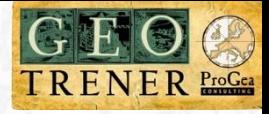

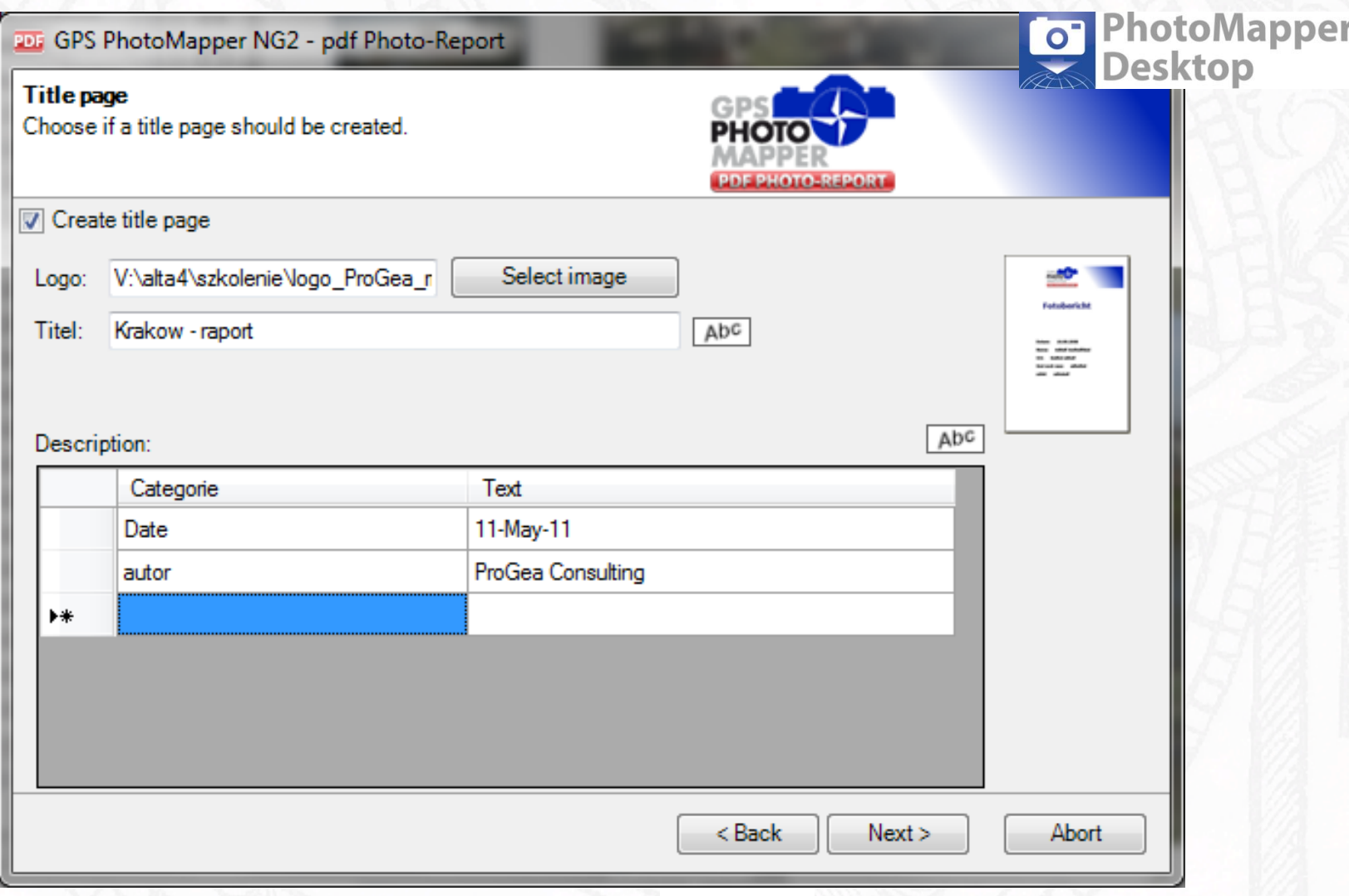

• ustawienie logo, tytułu, dodatkowych opisów

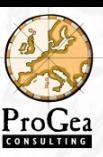

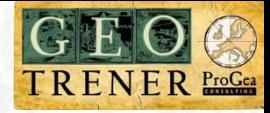

### **PhotoMapper**<br>Desktop  $\bullet$

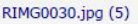

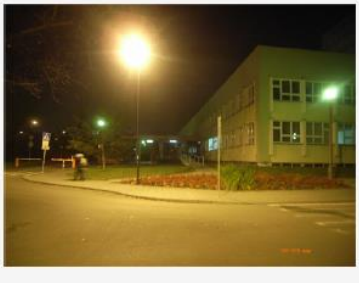

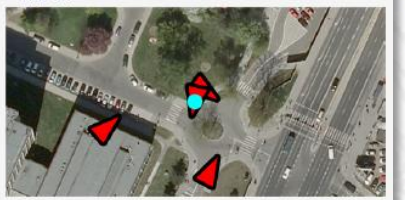

file: V:\alta4\szkolenie\dane\zdj\zdj\_Kr\_rozne\RIMG0030.jpg<br>lat. 50.083269<br>lon: 19.951781<br>lat\_ref: N lon\_ref: E<br>alt: 216 img\_dir: 192.2

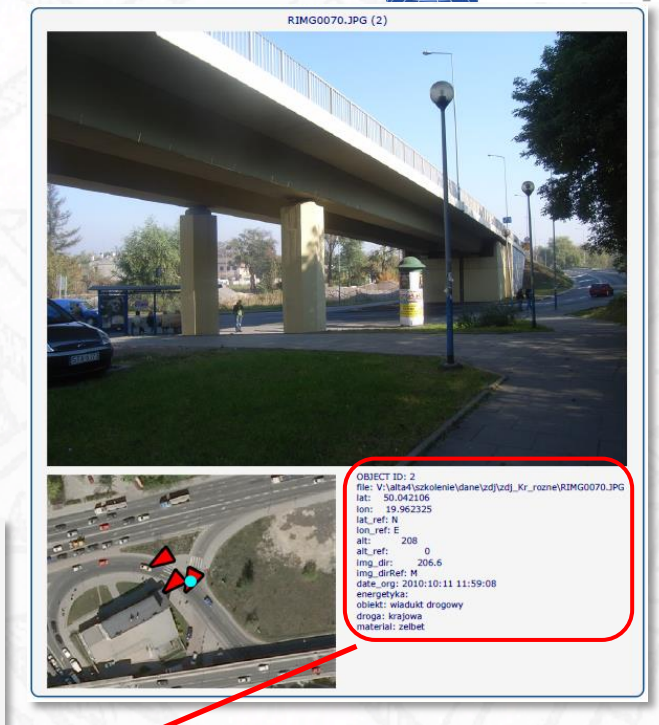

OBJECT ID: 2 file: V:\alta4\szkolenie\dane\zdj\zdj\_Kr\_rozne\RIMG0070.JPG lat: 50.042106 lon: 19.962325 lat\_ref: N lon\_ref: E alt: 208  $\mathbf{0}$ alt\_ref: img\_dir: 206.6 img\_dirRef: M date\_org: 2010:10:11 11:59:08 obiekt: wiadukt drogowy droga: krajowa material: zelbet

Wyświetlanie automatycznych i wprowadzonych atrybutów

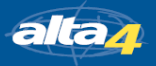

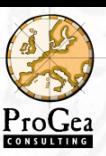

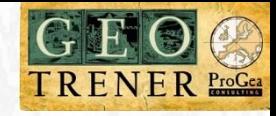

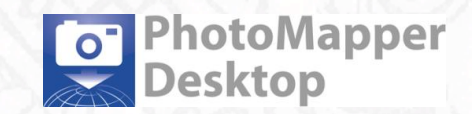

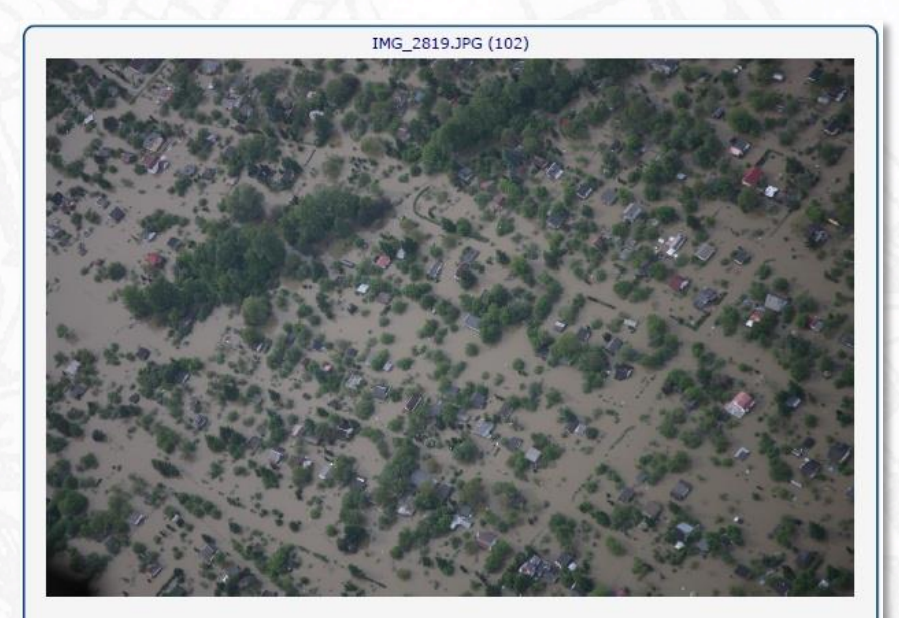

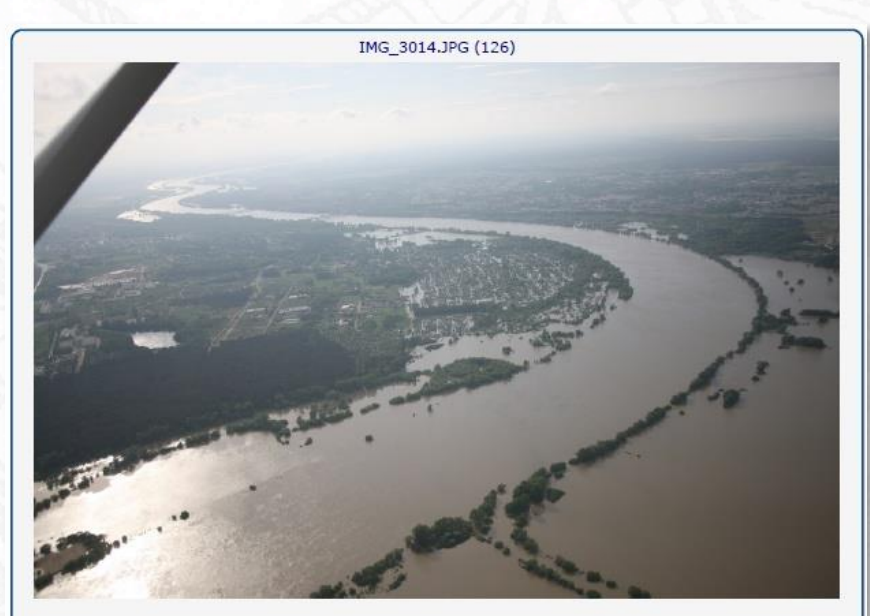

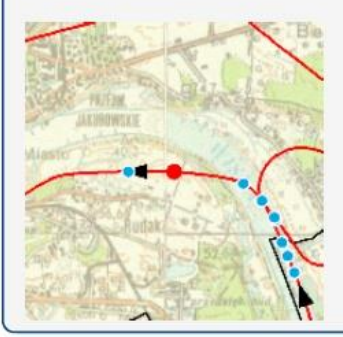

nazwa zdjecia: IMG\_2819<br>opis: Zatopione domy w Toruniu. Kierunek NNW miejscowośc: Torun gmina: M.Torun powiat: m.Torun wojewodztwo: Kujawsko-pomorskie<br>dlugosc geograficzna: 18°40'00" szerokosc geograficzna: 53°00'27"<br>wysokosc geograficzna: 53°00'27" kierunek: NNW wykonawca: Progea Consulting (fot. M. Ostrowski)<br>własciciel: ENERGA SA

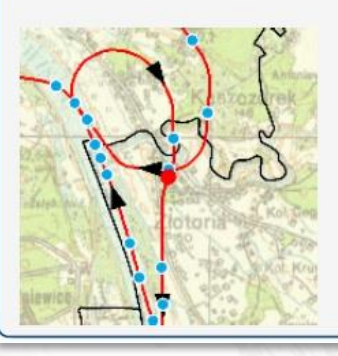

nazwa zdjecia: IMG\_3014<br>opis: Widok na zakole Wisly okolice miejscowosci Zlotoria. Kierunek NW miejscowosc: Zlotoria gmina: M.Torun powiat: m.Torun wojewodztwo: Kujawsko-pomorskie<br>dlugosc geograficzna: 18°42'21" szerokosc geograficzna: 52°59'39"<br>wysokosc wykonania zdjecia: 628.1 m kierunek: NW Kierunek: NW<br>Wykonawca: Progea Consulting (fot. M. Ostrowski)<br>Wlasciciel: ENERGA SA

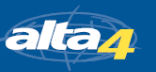

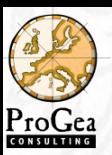

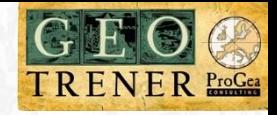

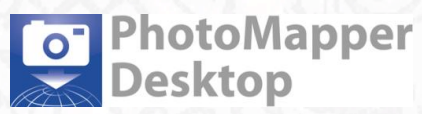

### Możliwość nadania dodatkowej informacji danym pozyskanym z różnych źródeł

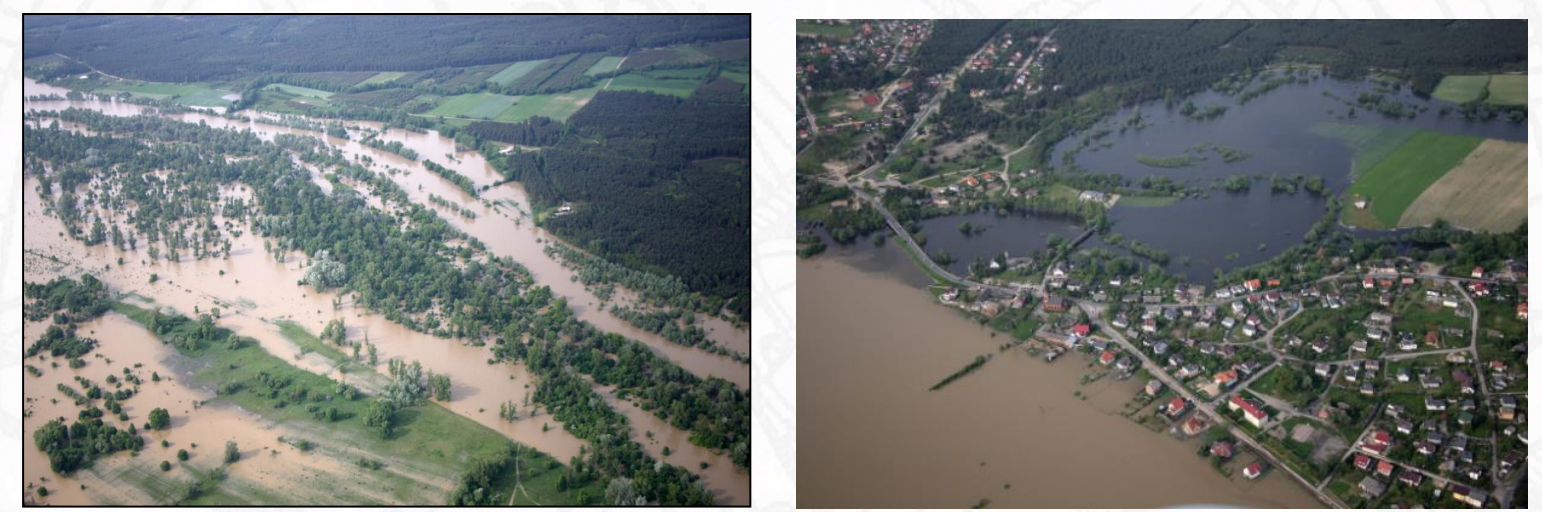

### Lokalizacja

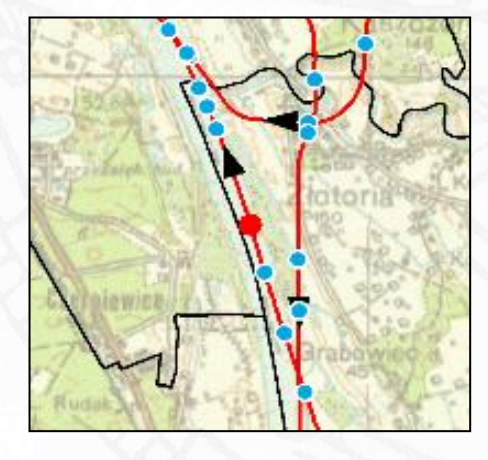

Atrybuty opisowe

nazwa zdjecia: IMG\_2819 opis: Zatopione domy w Toruniu. Kierunek NNW miejscowosc: Torun gmina: M.Torun powiat: m.Torun wojewodztwo: Kujawsko-pomorskie dlugosc geograficzna: 18°40'00" szerokosc geograficzna: 53°00'27" wysokosc wykonania zdjecia: 628.2 m kierunek: NNW wykonawca: Progea Consulting (fot. M. Ostrowski)

Możliwość opracowania danych archiwalnych, także analogowych

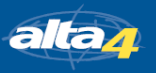

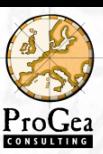

### Tworzenie śladu GPS

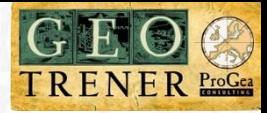

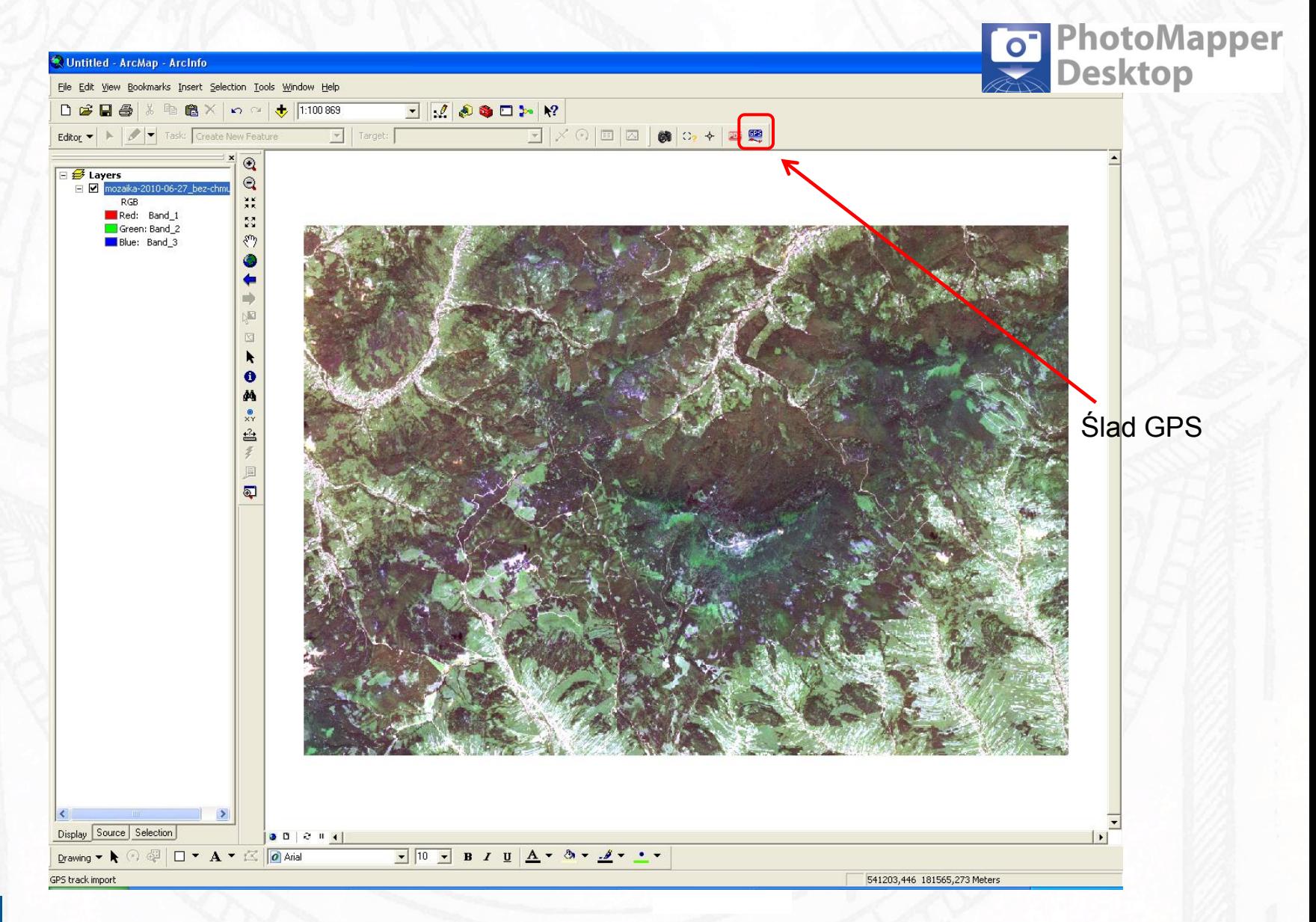

alta<sub>4</sub>

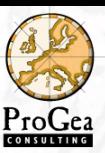

### Tworzenie śladu GPS

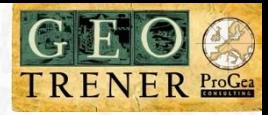

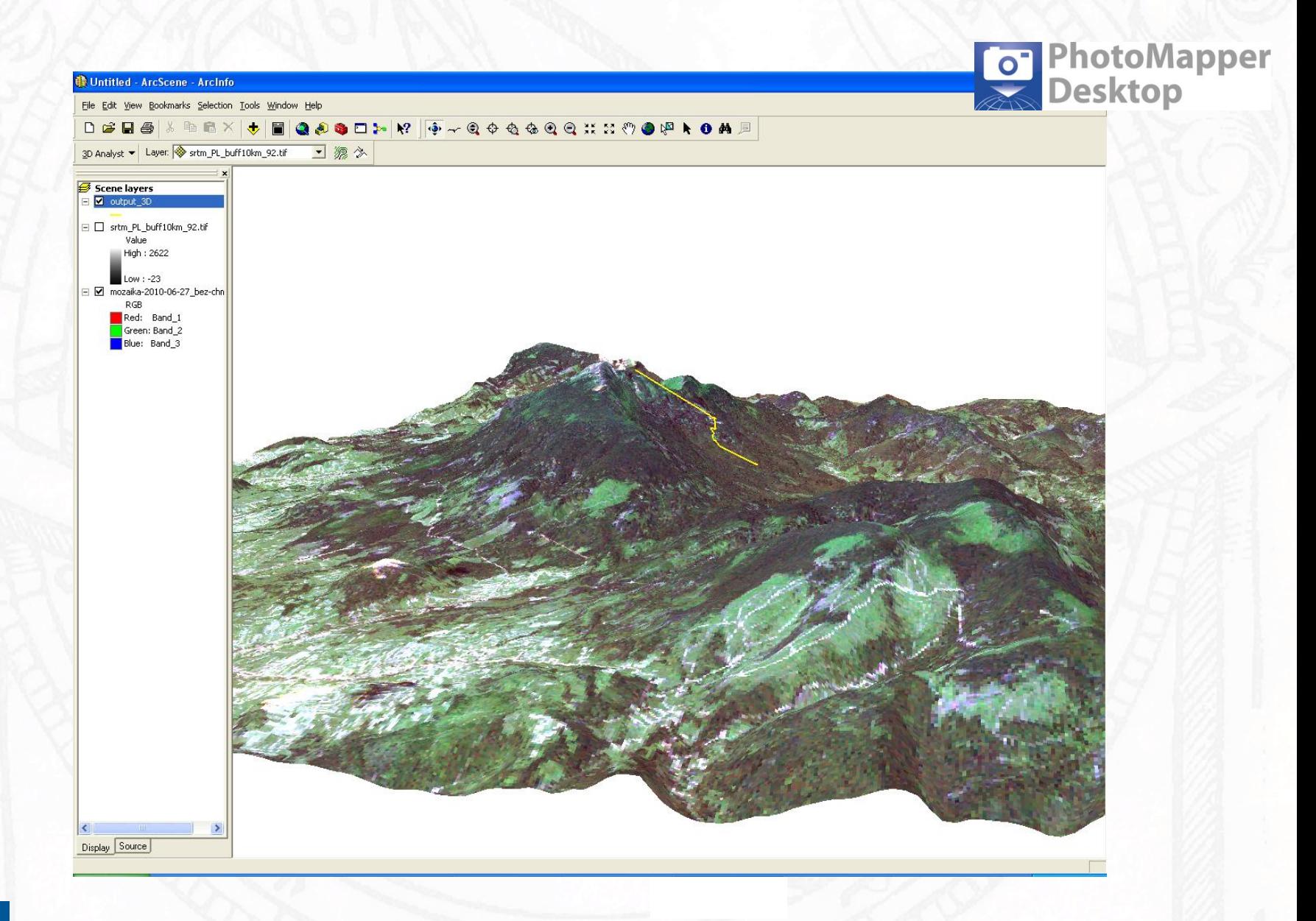

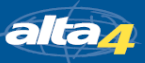

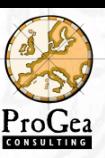

### Integracja z dalmierzem laserowym

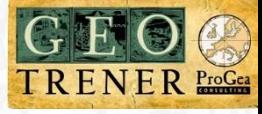

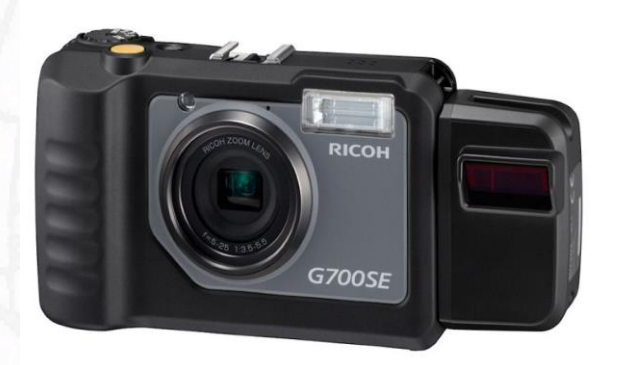

**Bluetooth** 

**Wi**Fi

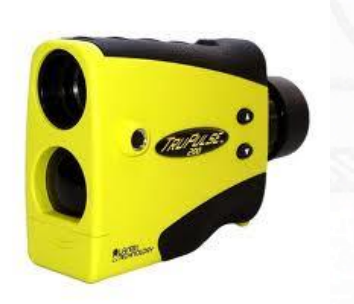

### Wykorzystanie dostępnej w ArcGIS 10 operacji Bearing distance

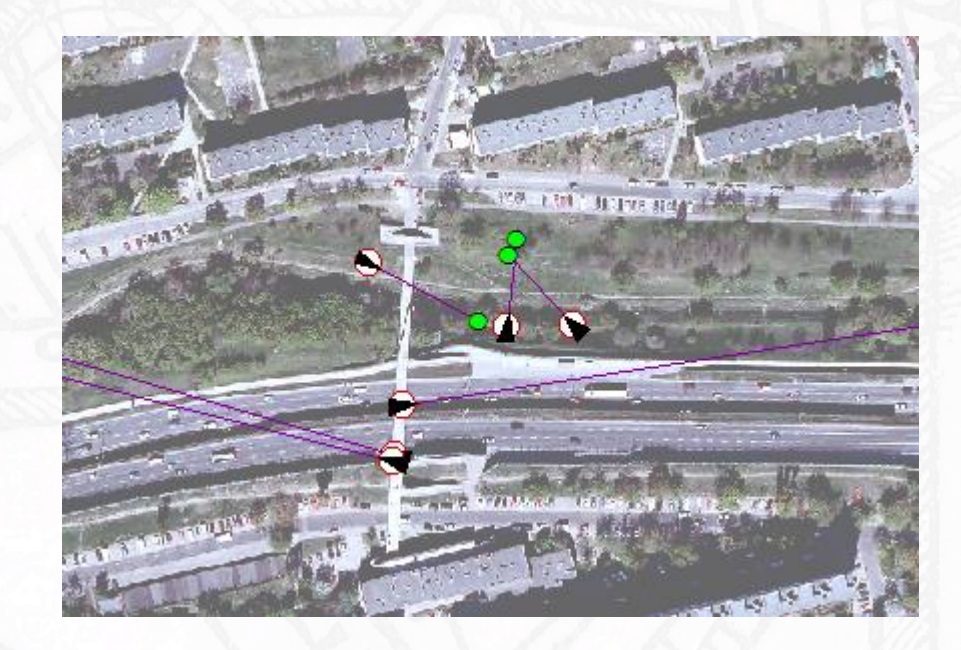

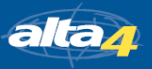

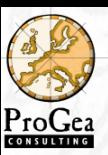

# Aktualizacja nagłówka zdjęcia

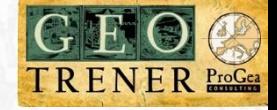

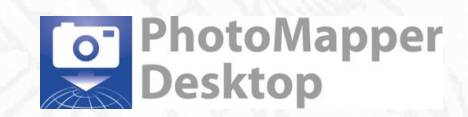

Zmiany dokonywane w GPS PhotoMapper są zapisywane **w pliku shp lub geobazie**. Istnieje możliwość zapisania zmian w pliku zdjęcia.

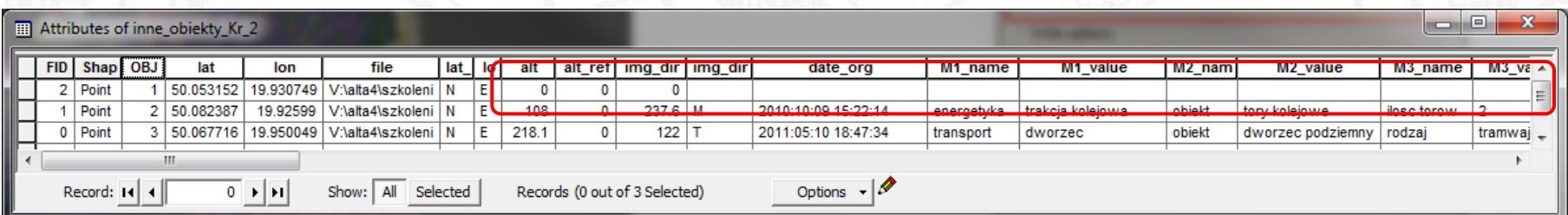

### Tabela atrybutów przed wprowadzeniem zmian.

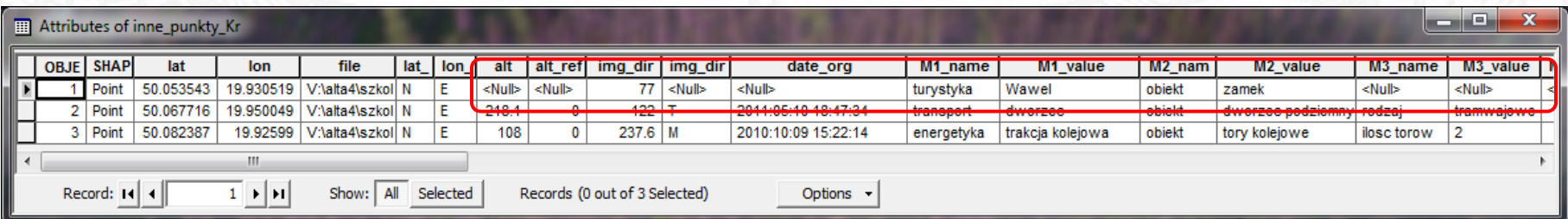

Tabela atrybutów po wprowadzeniu zmian. Całość zapisana na razie jedynie w geobazie.

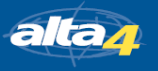

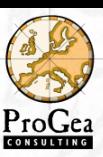

# Aktualizacja nagłówka zdjęcia

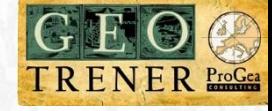

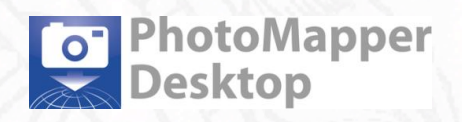

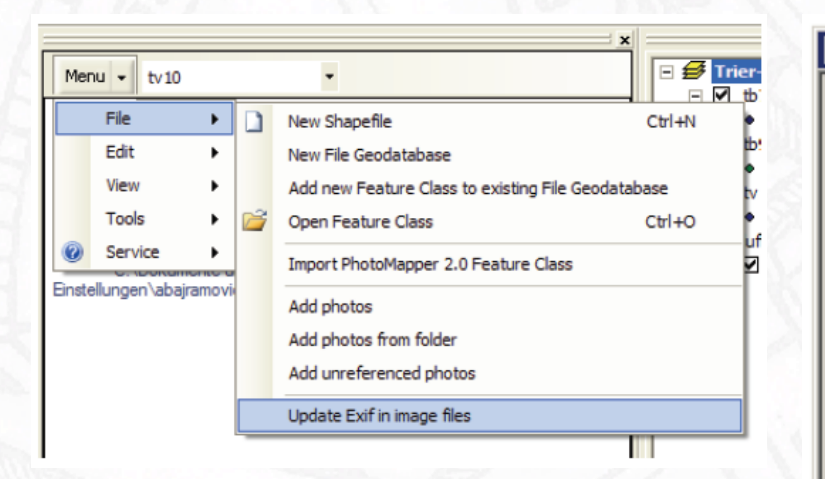

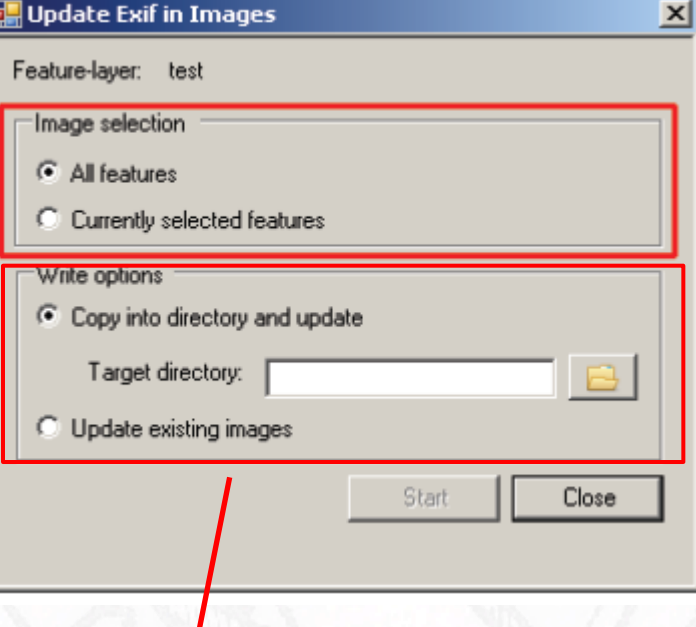

### Nadpisanie lub nowy plik

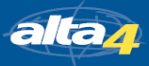

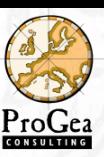

# Integracja z ArcGIS Server

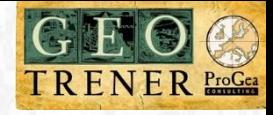

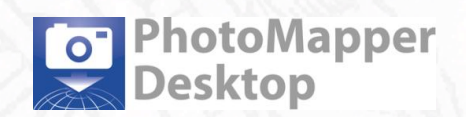

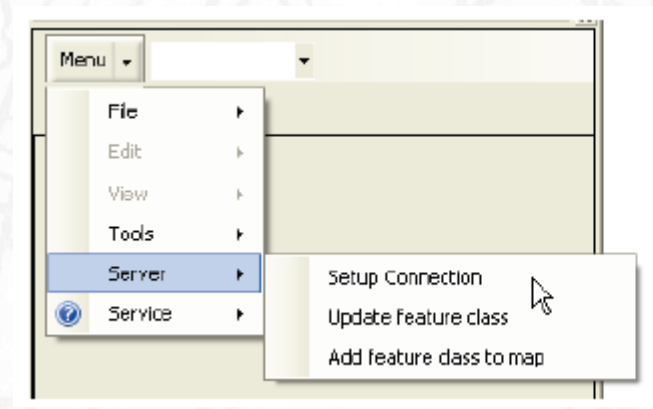

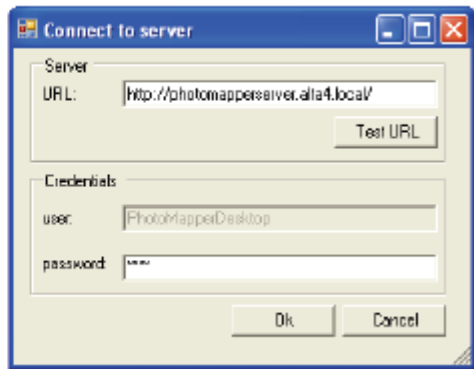

Łączenie z serwerem

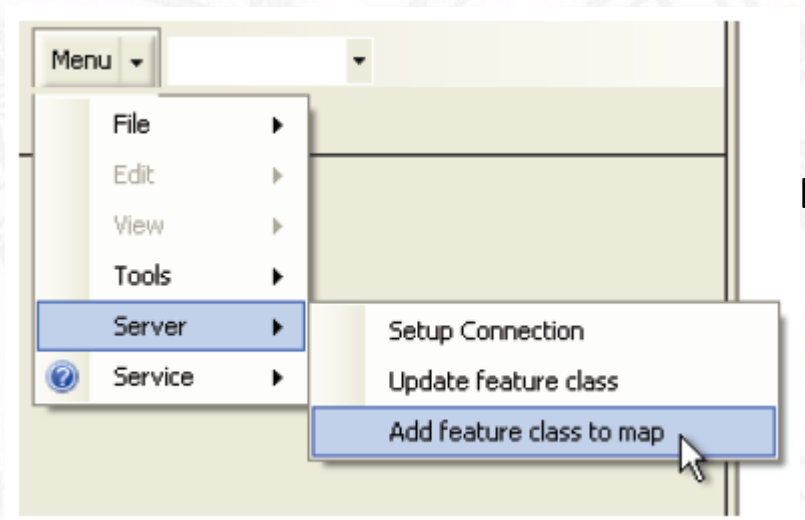

### Dodawanie do ArcGIS warstw z serwera.

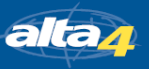

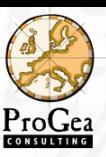

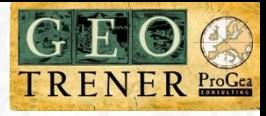

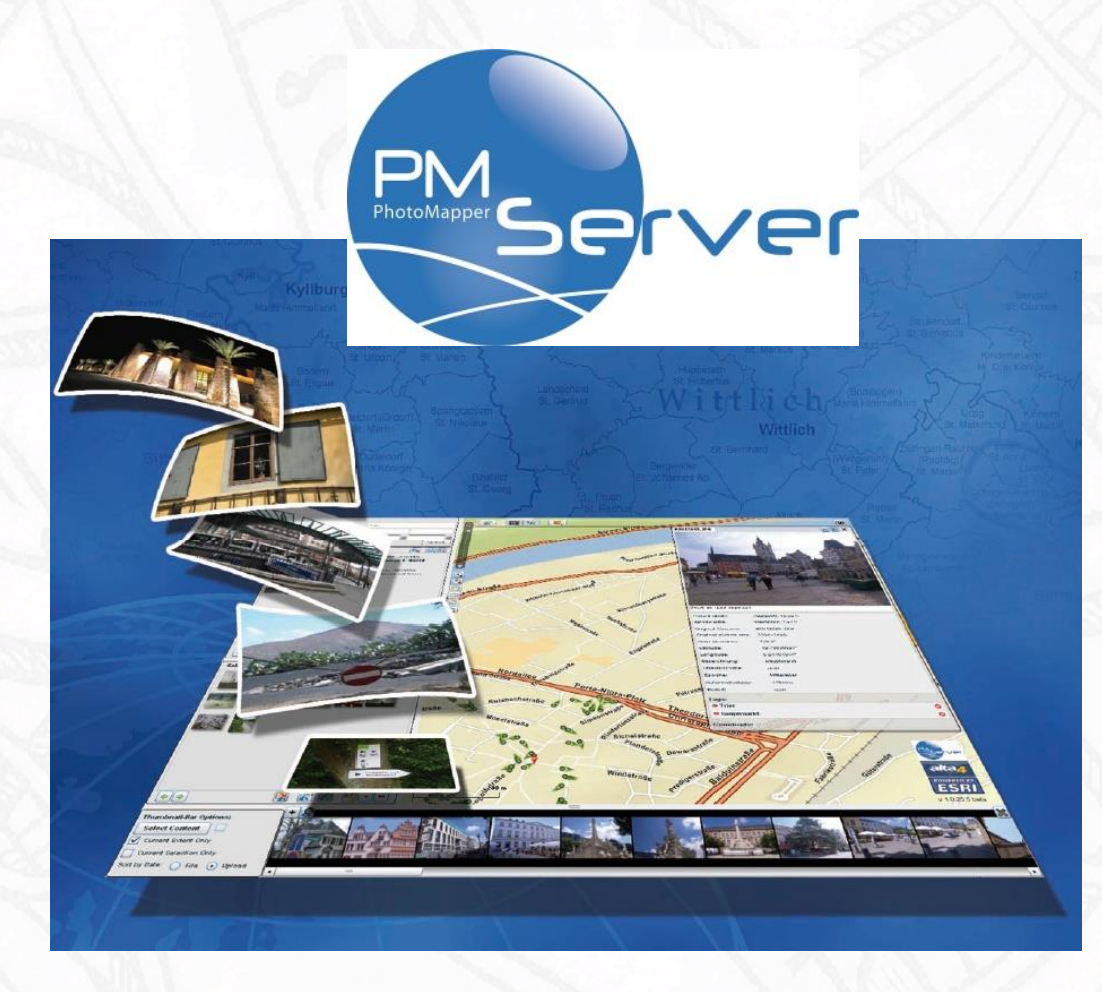

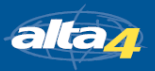

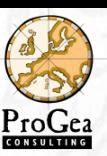

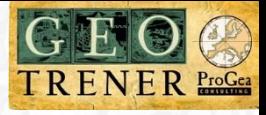

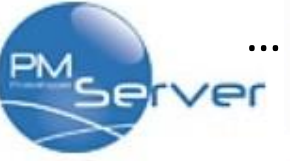

… czyli zarządzanie, pozycjonowanie, wyszukiwanie i udostępnianie zdjęć (ArcGIS Server)

### **Potężne narzędzie sieciowe:**

- dostępne dla użytkownika na całym świecie **Internet**;
- **implementacja** zdjęć cyfrowych do GIS;
- **integracja** zdjęć z serwisami mapowymi;
- łatwy i przyjazny interfejs;
- doskonała **organizacja** dużych zbiorów zdjęć:
	- o **przechowywanie,**
	- o **wyszukiwanie,**
	- o **przeglądanie,**
	- o **geopozycjonowanie.**

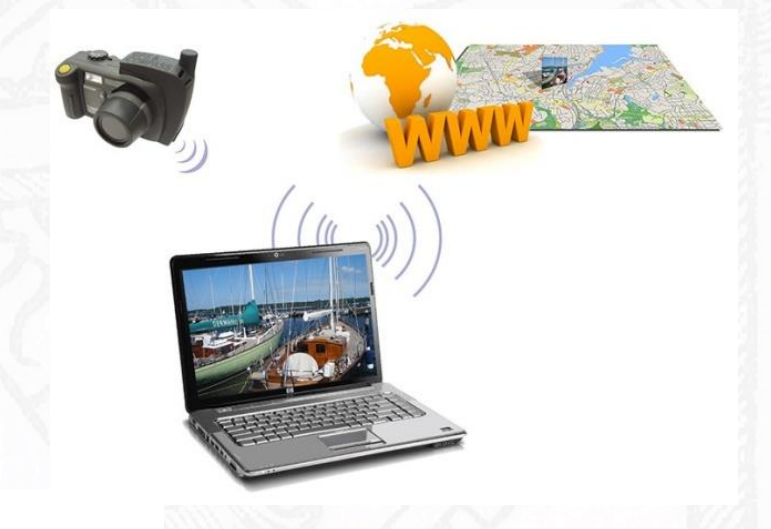

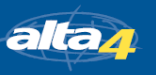

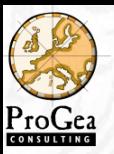

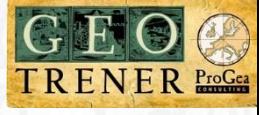

PhotoMapper Server:

- zintegrowane z ArcGIS Server (ESRI) narzędzie sieciowe
- dla użytkowników posiadających duże zbiory zdjęć cyfrowych

Umożliwia stworzenia własnego archiwum zdjęć i zarządzanie nimi w dowolny sposób:

- przechowywanie, przeglądanie
- wyszukiwanie (przez Tagi, informacje opisowe, daty, poligony)
- dodawanie, udostępnianie i geopozycjonowanie (za pomocą interaktywnej mapy cyfrowej).

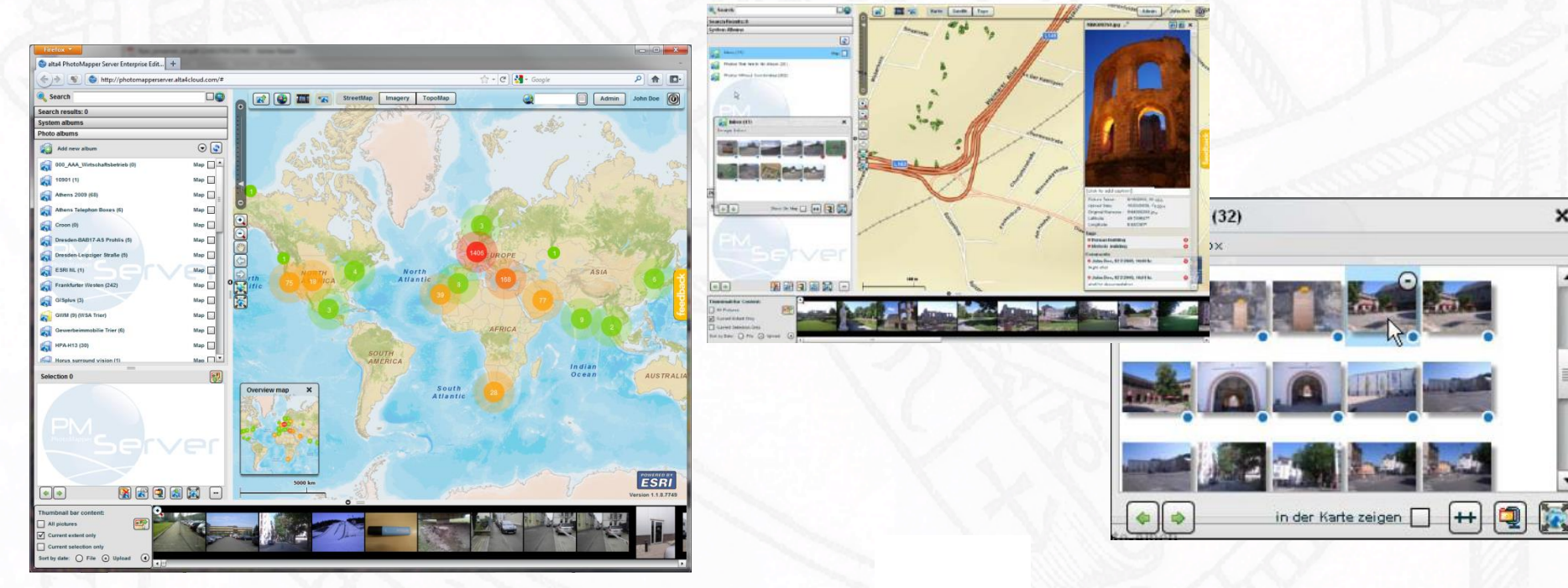

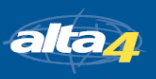

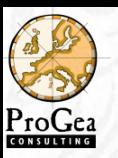

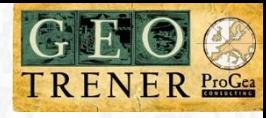

### Wymagania:

Firefox **v** 

Search

ZO

Ŕ.

Ŕ.

a

Search results: 0 **System albums Photo albums** 

Add new album

Aleksander (7)

**BLOTO** (104)

Babia Gora 2 (3)

 $\boxed{\phantom{1}}$  lnbox (443)

Bawaria (29)

Image Inbox

 $\Phi$ 

 $\bullet$   $\bullet$ 

All pictures

Thumbnail bar content:

Sort by date:  $\bigcirc$  File  $\odot$  Upload

 $\sqrt{\phantom{a}}$  Current extent only Current selection only

10\_las\_igl\_Babia (0)

alta4 PhotoMapper Server Enterprise Edit... +

AAA\_TEST\_KIERUNEK\_WYKONANIA (0)

• przeglądarka internetowa z wtyczkami flash

http://photomapperserver.alta4cloud.com/#

DO

 $\odot$ 

 $Map \Box$ 

 $Map$ 

 $Map$ 

Map |

Map |

 $\left( \begin{matrix} 1 \\ 1 \\ 2 \end{matrix} \right) \left( \begin{matrix} 1 \\ 2 \\ 3 \end{matrix} \right) \left( \begin{matrix} 1 \\ 2 \\ 3 \end{matrix} \right)$ 

医

 $\overline{\phantom{a}}$ 

图

Show on map  $\Box$ 

 $\circledR$   $\circledR$   $\circledR$ 

 $\frac{1}{\sqrt{2}}$ 

 $\odot$ 

 $Map$   $\rightarrow$  $\sqrt{2}$ 

 $\boldsymbol{\mathsf{x}}$ 

R O

Overview map

The S

 $\boldsymbol{\mathsf{x}}$ 

 $\overline{\mathbf{r}}$ 

StreetMap

Imagery

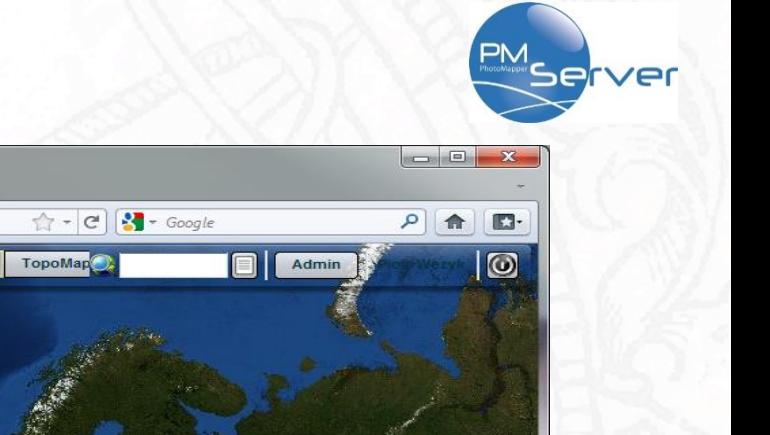

**ESRI** 

**EX JANUARY ENGINEERING** 

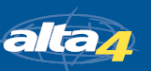

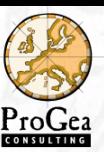

# Dodawanie zdjęć

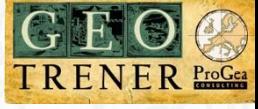

er

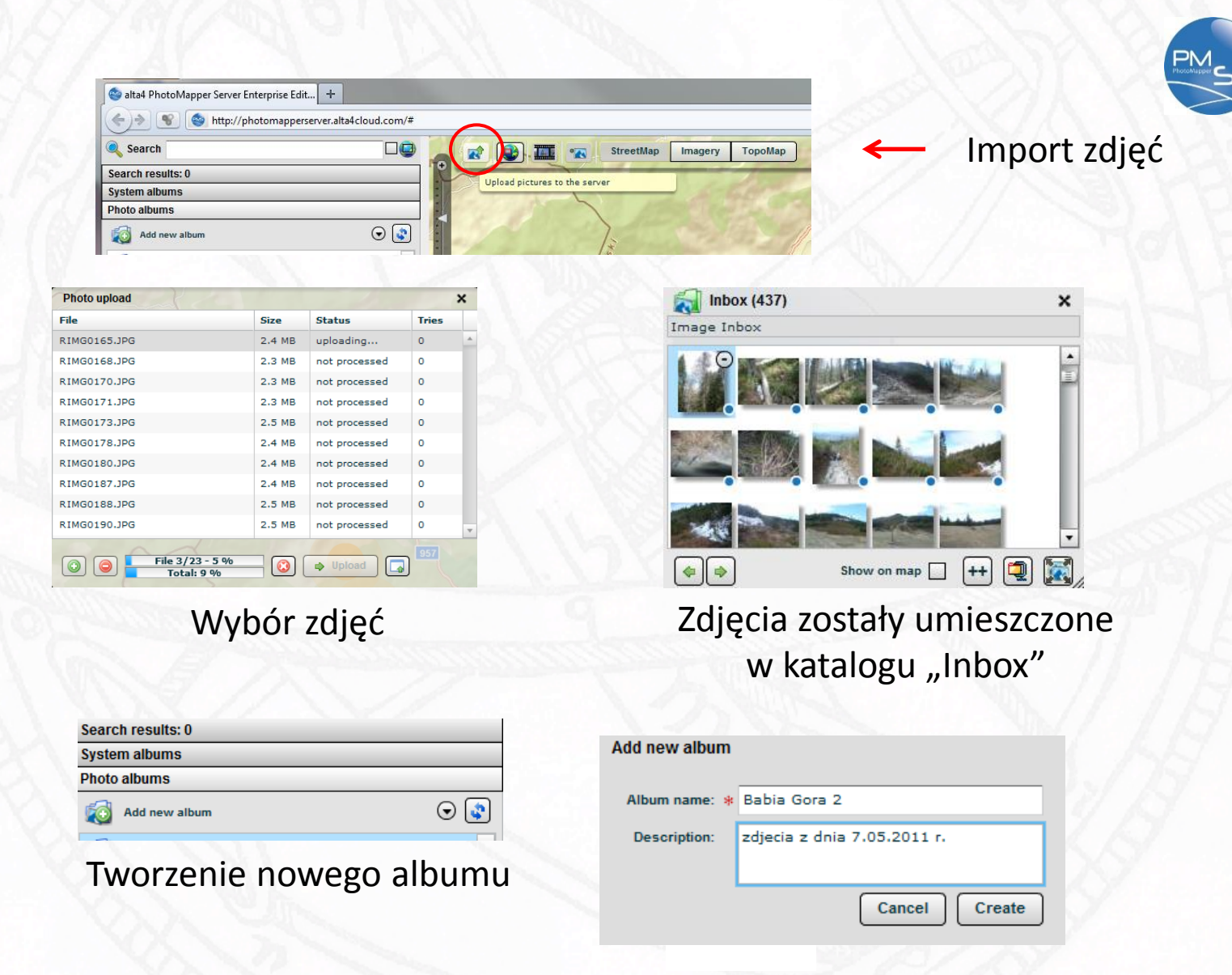

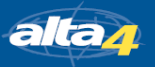

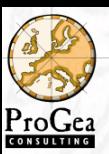

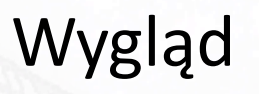

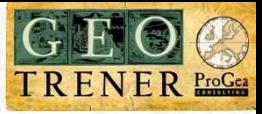

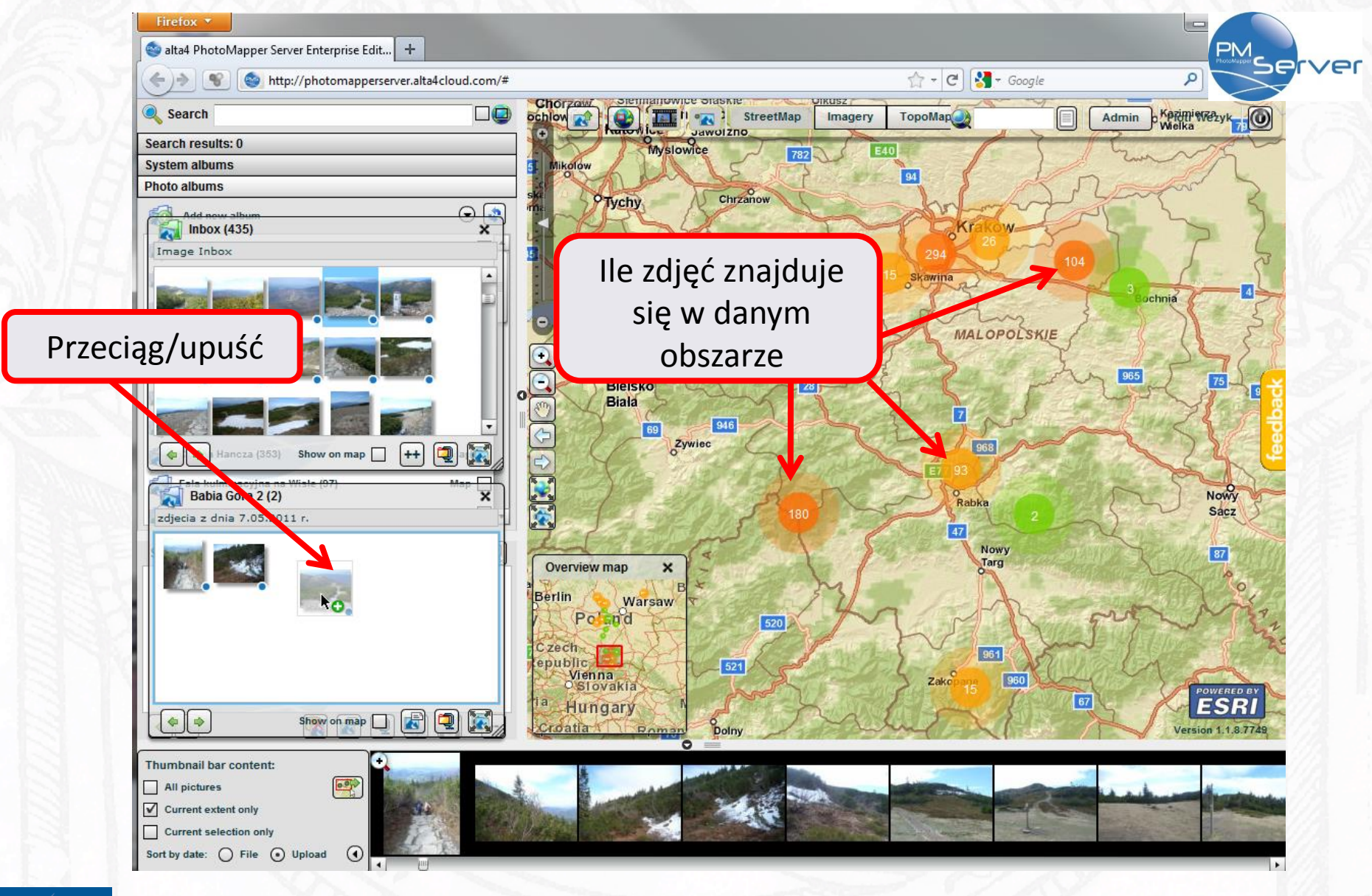

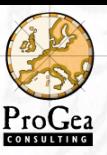

# Funkcjonalność

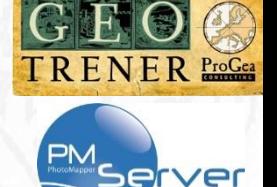

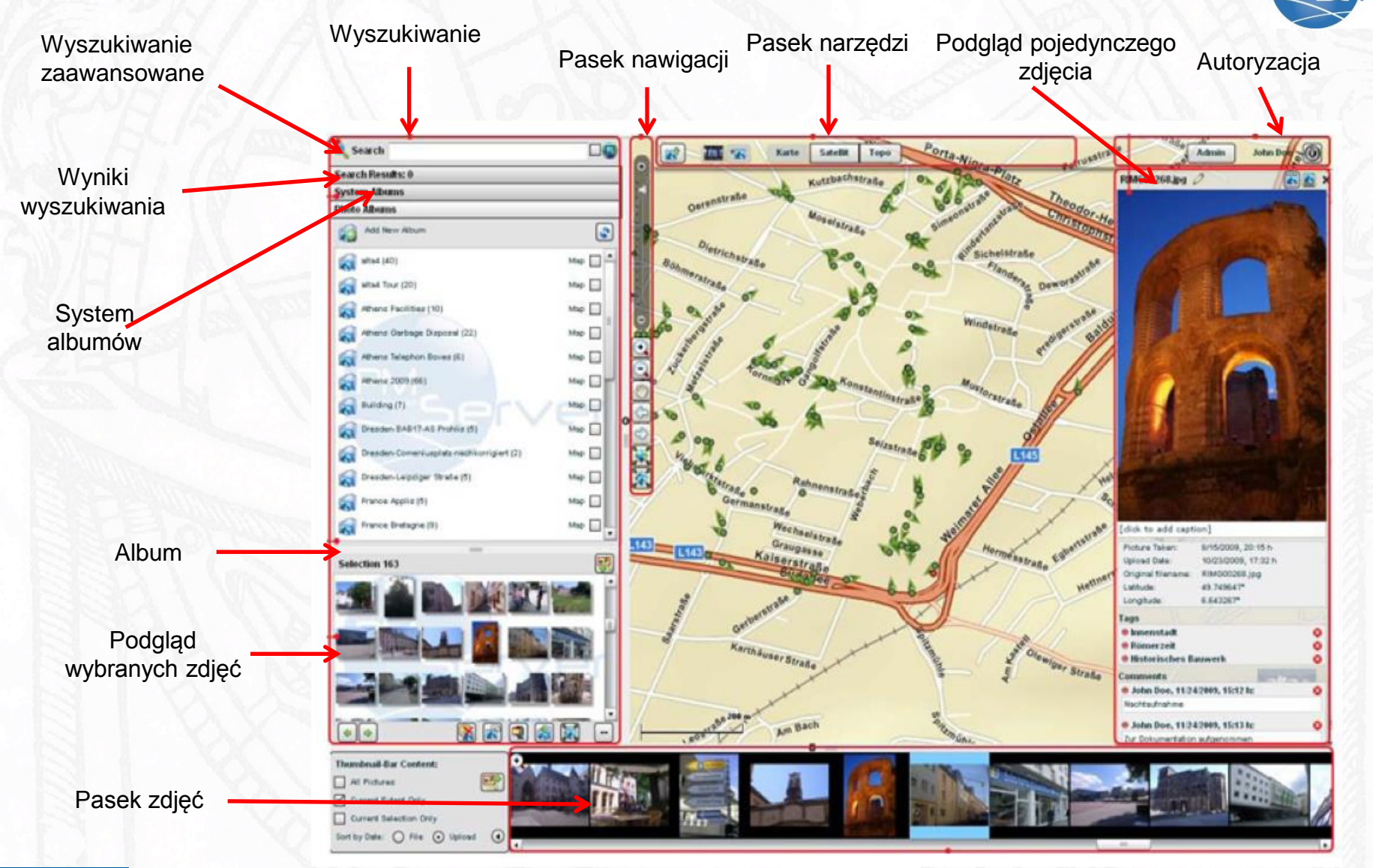

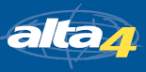

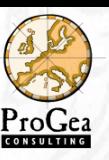

Search results: 0

### Albumy

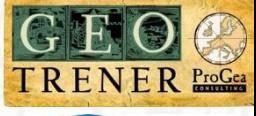

PM<sub>Ser</sub>

**System albums**  $\odot$  $W1434$  $Map$ re in no album (2) ot georeferenced photos (187) **Photo albums** 國 **Selection 0** 

Operacje prowadzone na albumach

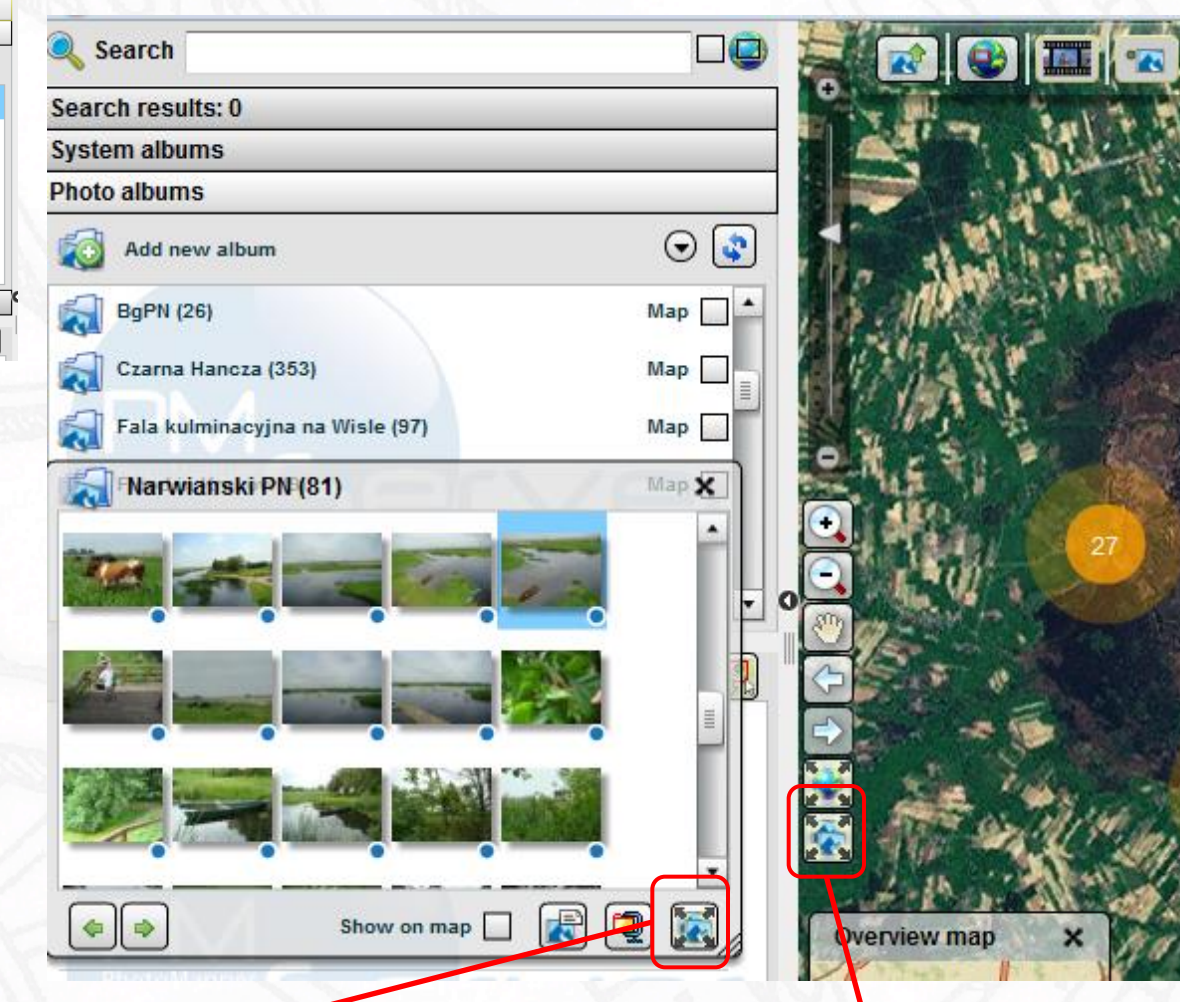

Powiększenie do zasięgu albumu

Powiększenie do zasięgu wszystkich zdjęć

alta<sub>4</sub>

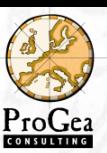

### Geokodowanie zdjęć

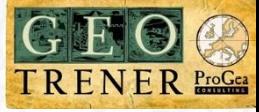

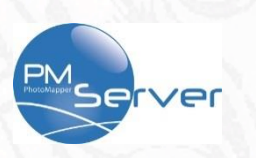

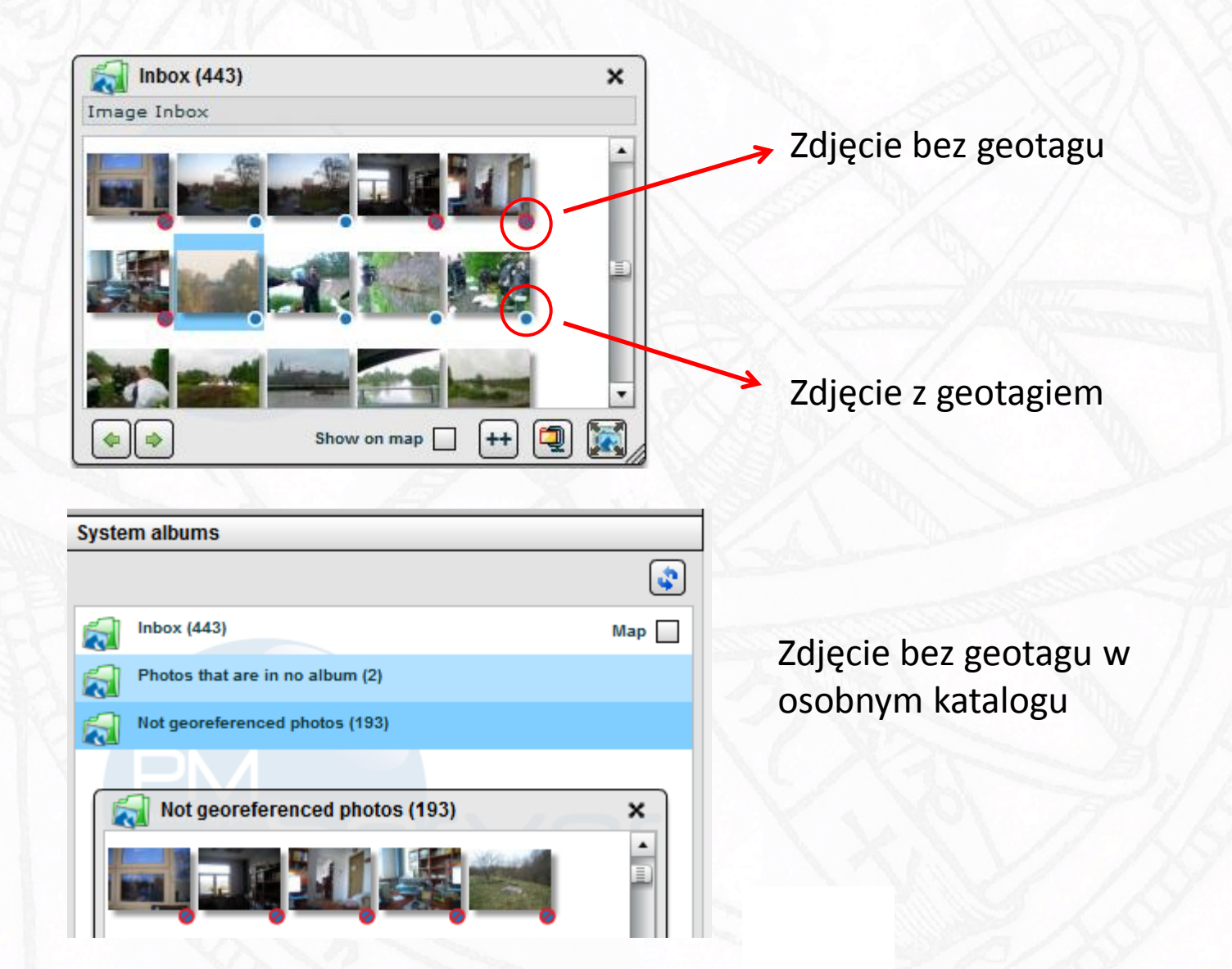

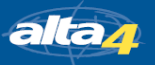

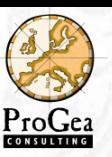

### Dodawanie zdjęć

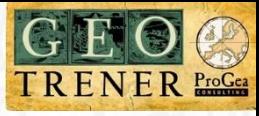

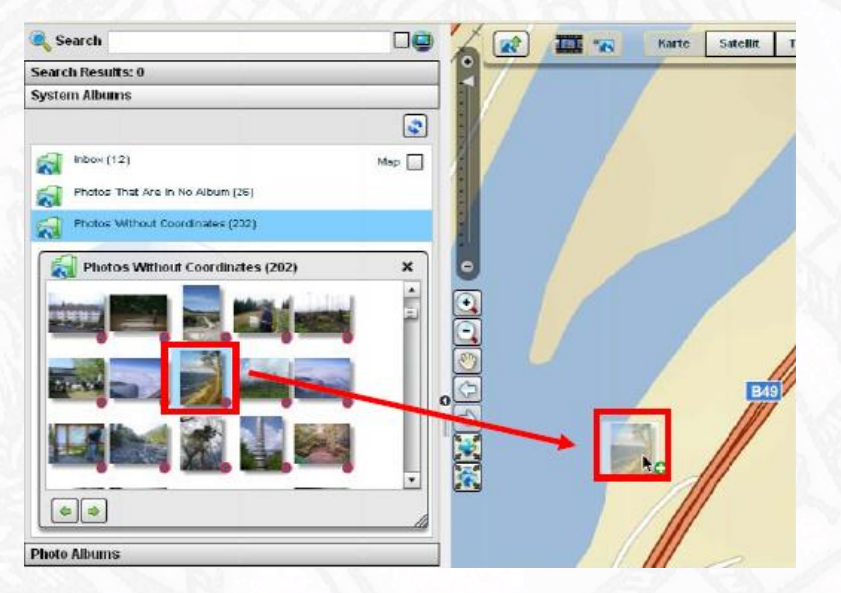

Przesunięcie zdjęcia na

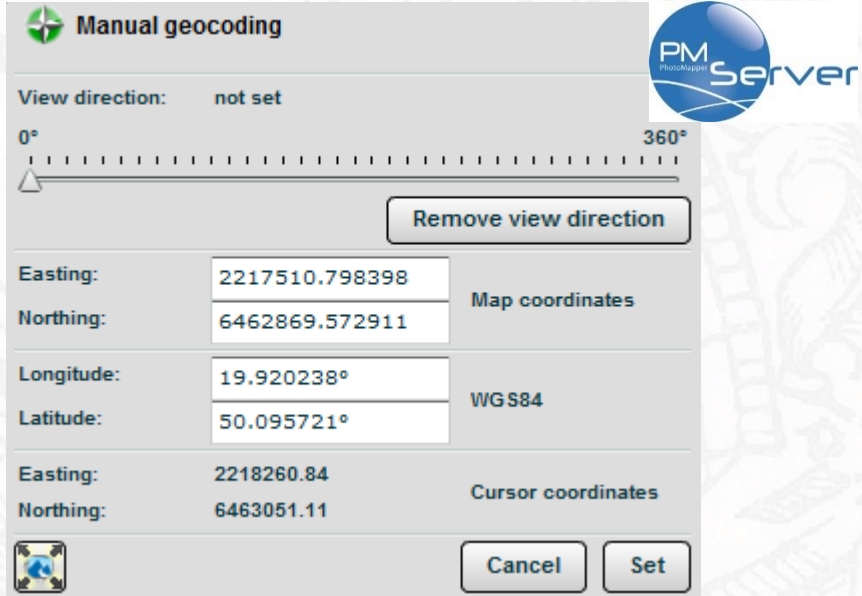

### odpowiednią pozycję na mapie Ustawienie kierunku i dokładnego położenia

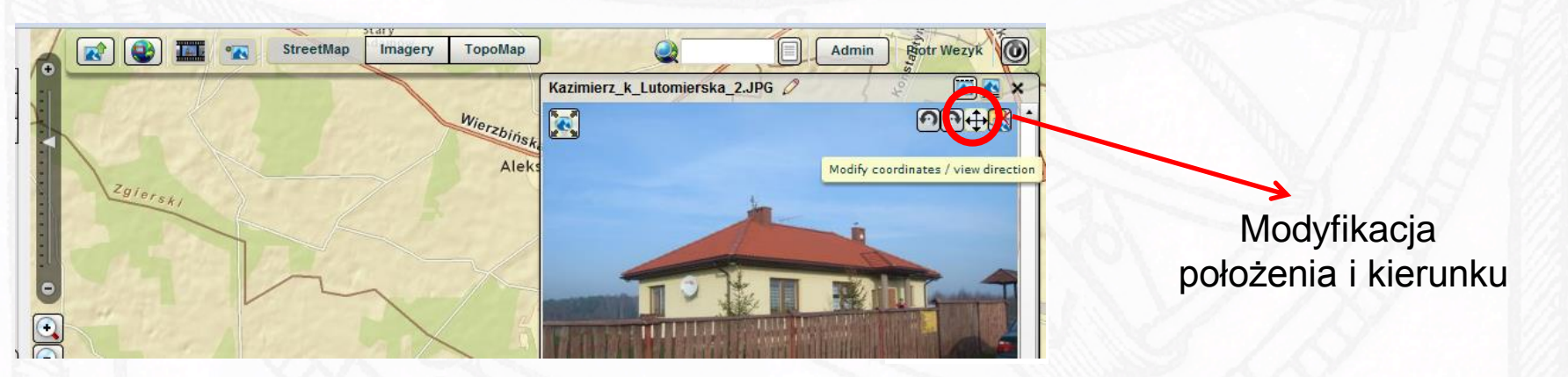

### PhotoMapper Server

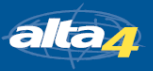

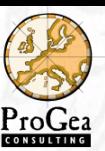

# Komentarze i tagi

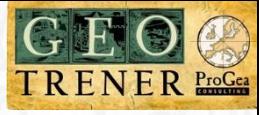

### Dla pojedynczych zdjęć

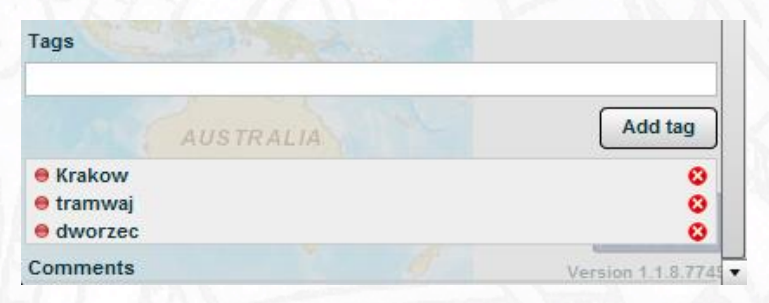

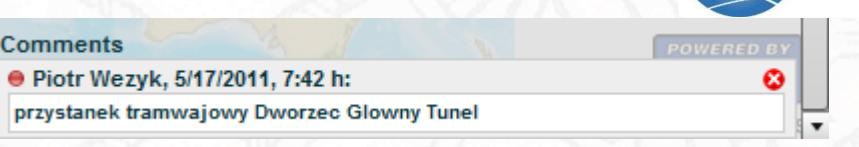

### Dla całego albumu

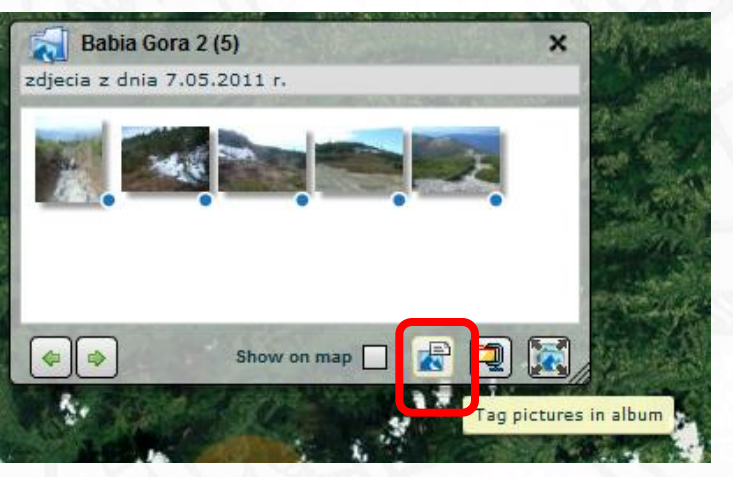

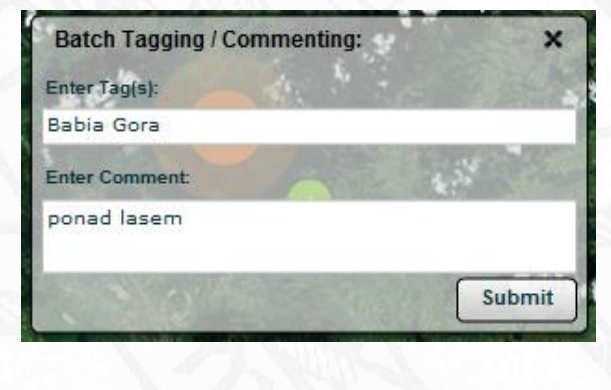

### Wynik

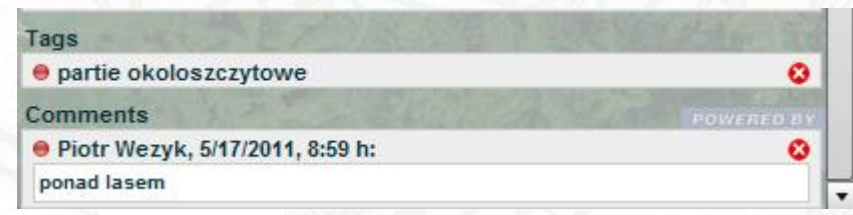

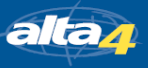

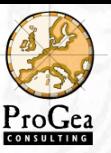

### Wyszukiwanie

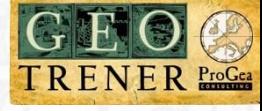

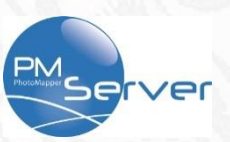

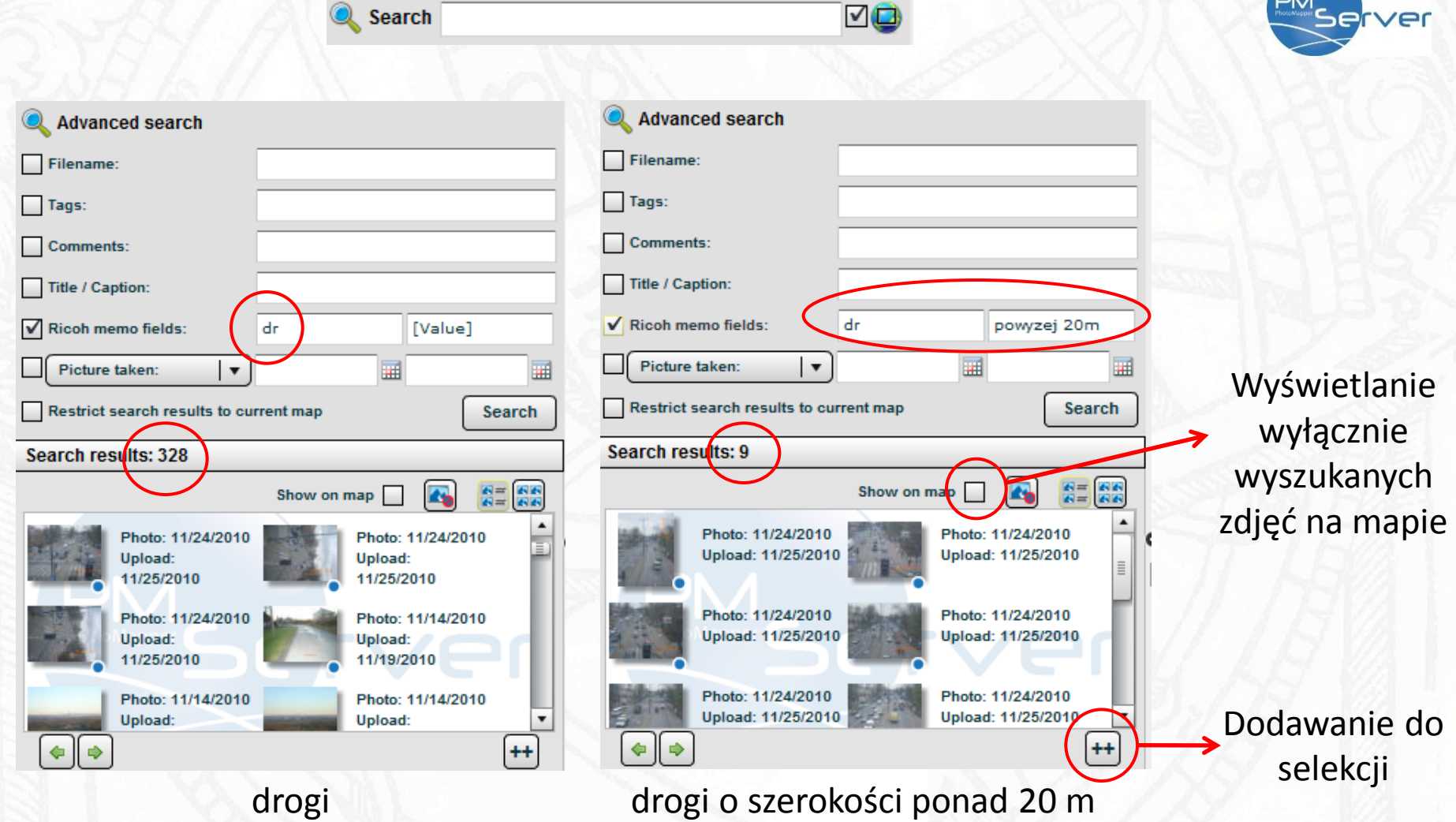

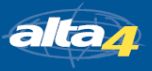

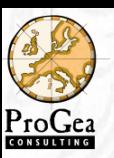

# Wyświetlanie

Uruchamianie paska podglądu

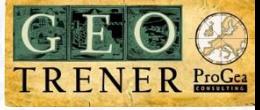

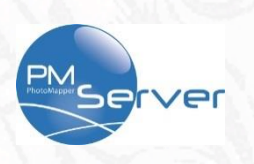

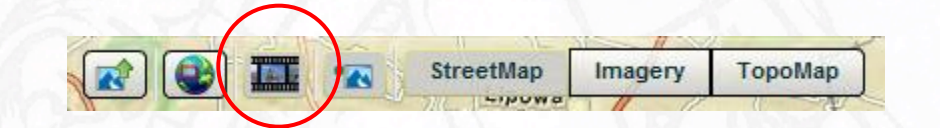

### Różne style wyświetlania

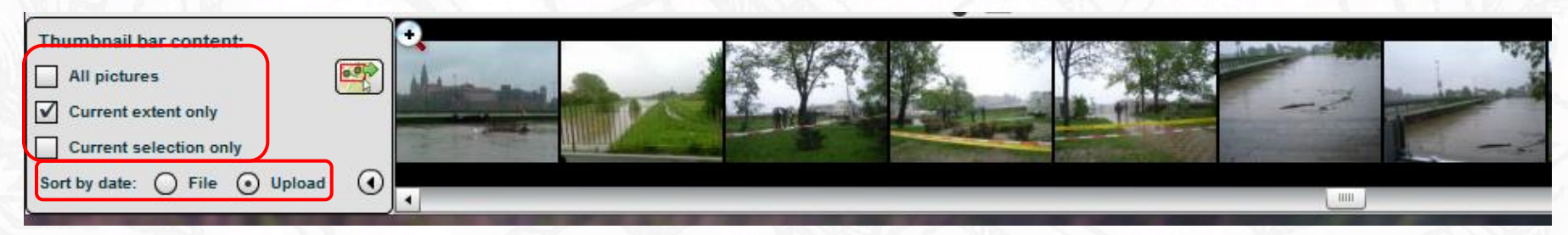

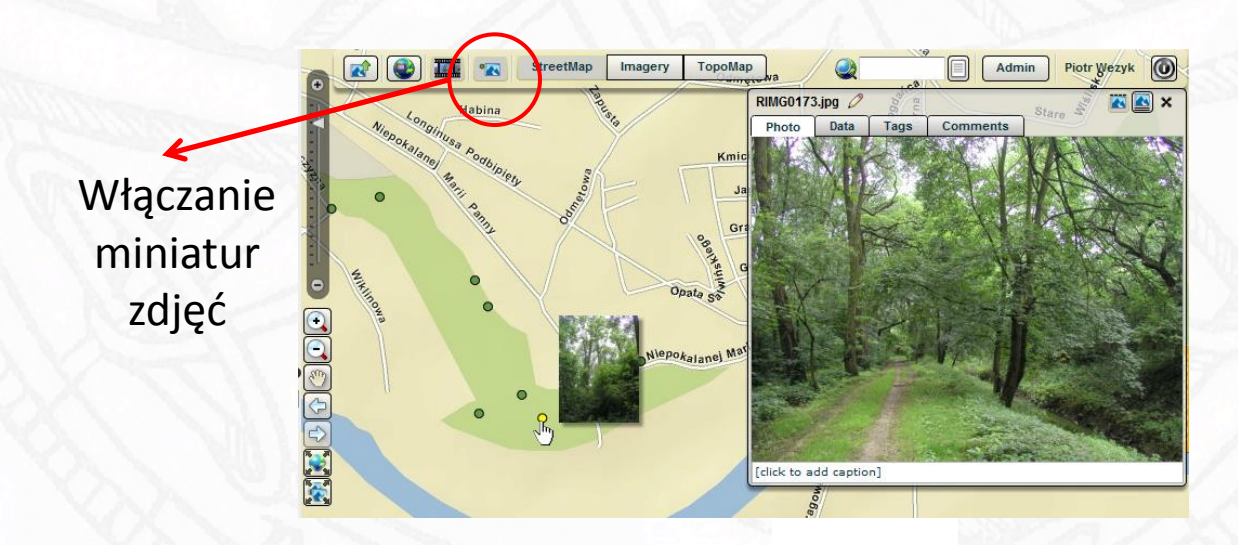

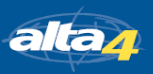

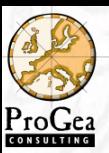

# Zapis plików

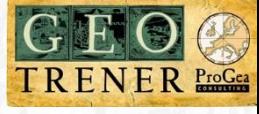

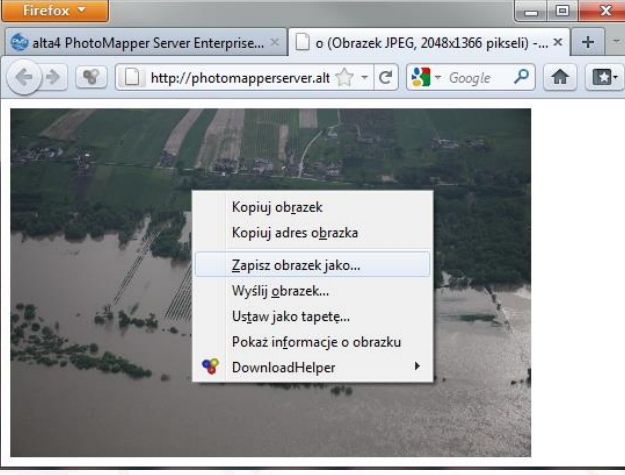

Zapisanie pojedynczego zdjęcia Zapisanie zdjęć z selekcji

Możliwość zapisania zdjęcia na dysku z wszelkimi informacjami

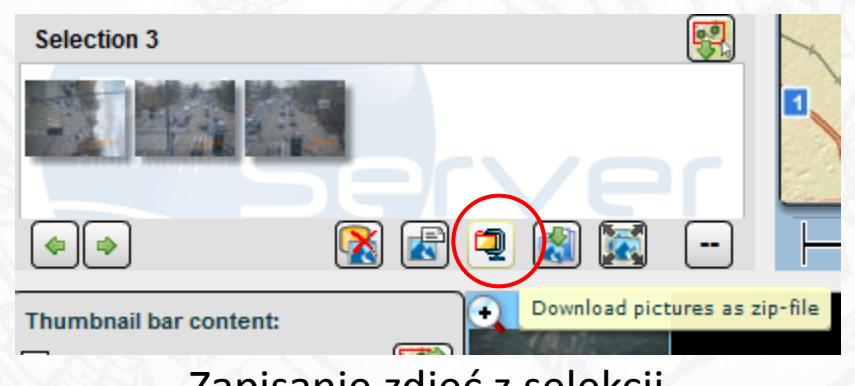

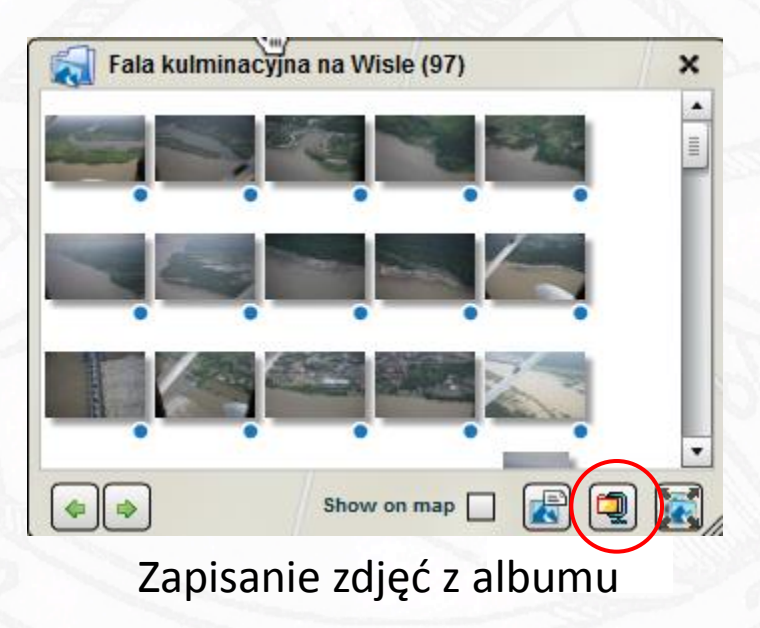

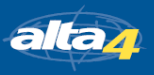

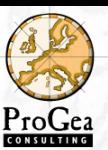

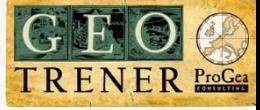

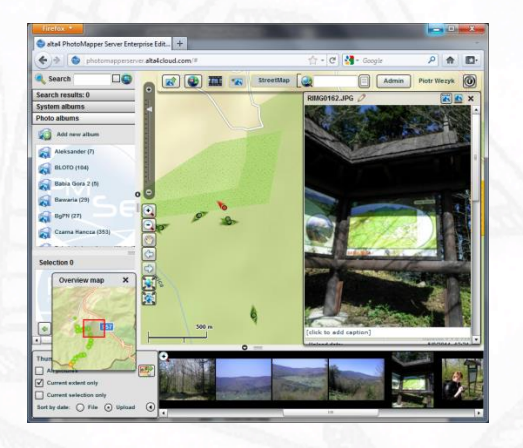

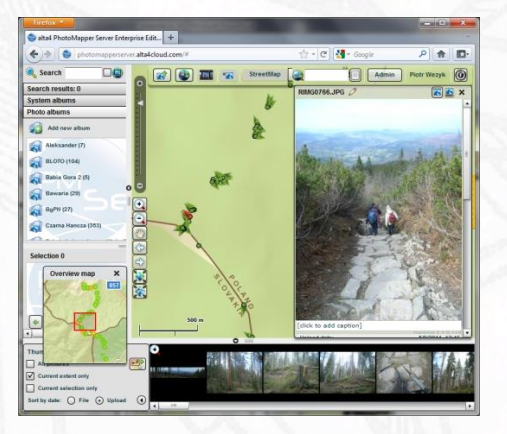

### Inwentaryzacja Internetowe bazy danych Dokumentacja zdarzeń

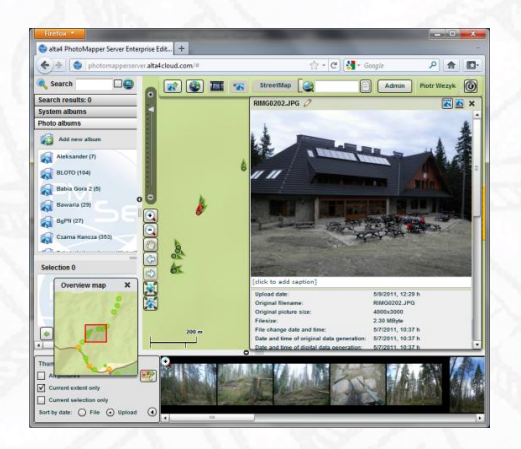

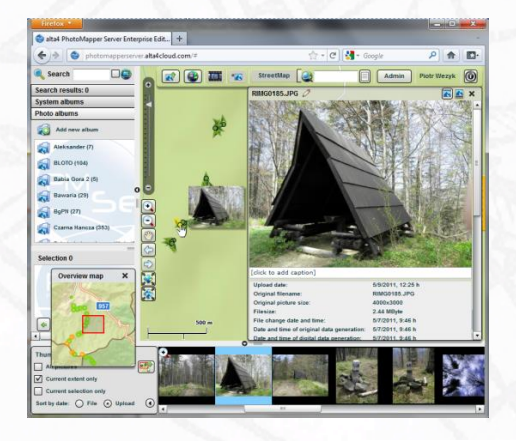

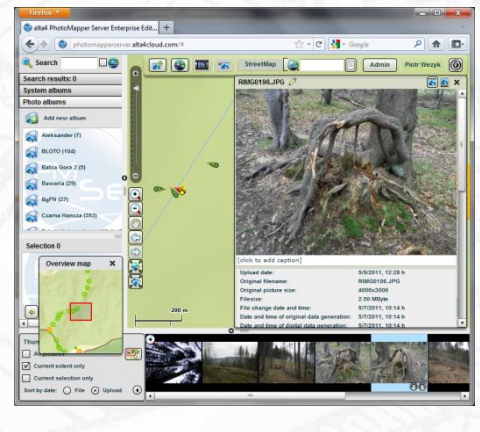

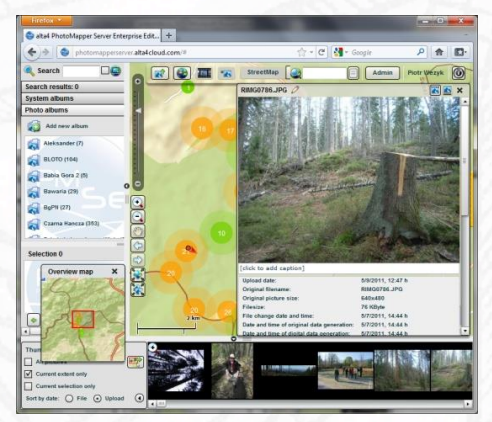

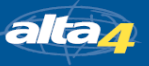

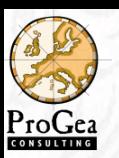

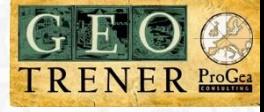

### Kartowanie zbiorowisk roślinnych – Babia Góra

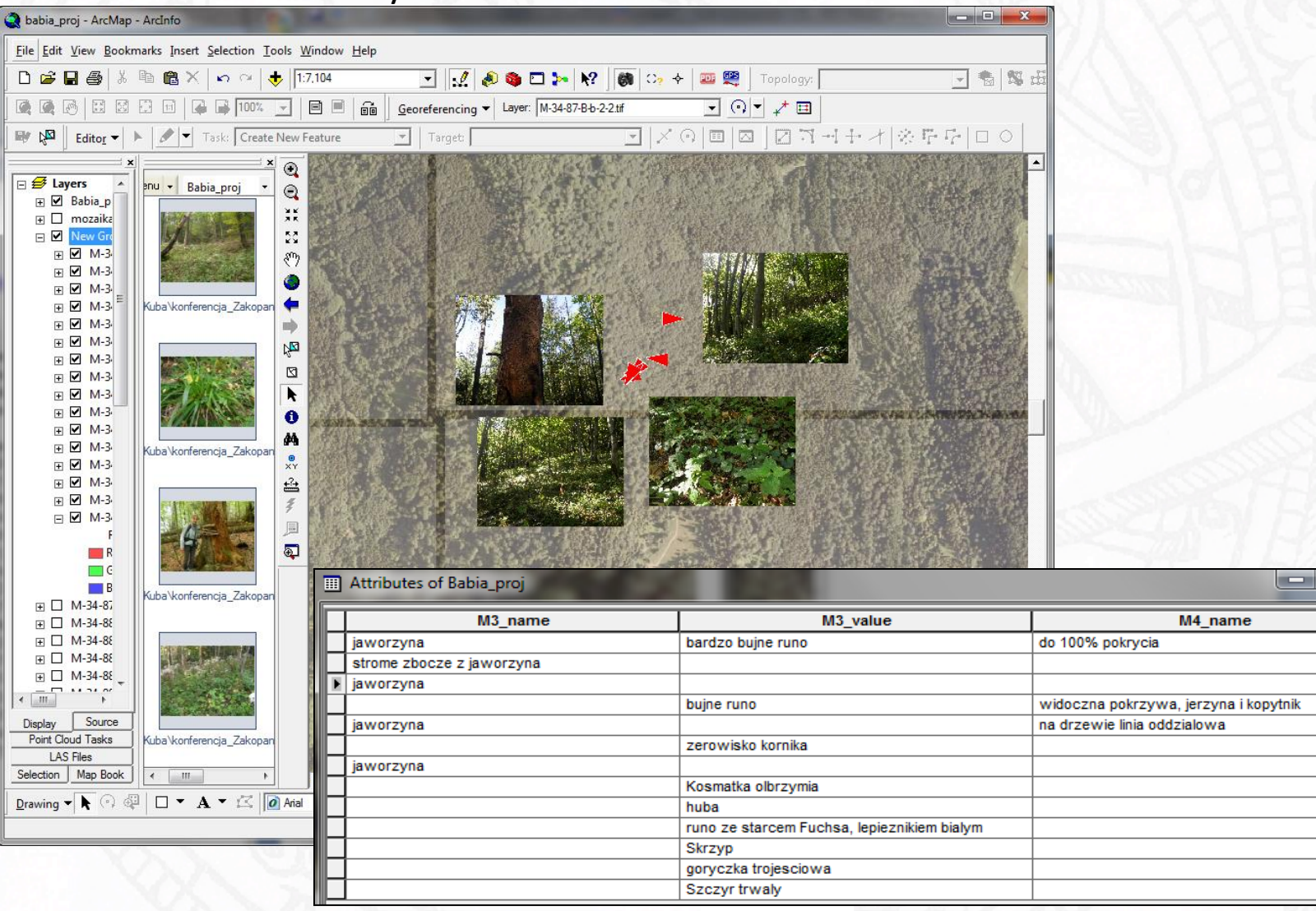

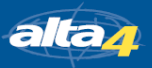

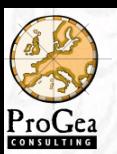

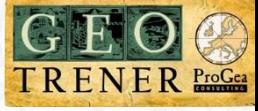

### Klucze fotointerpretacyjne

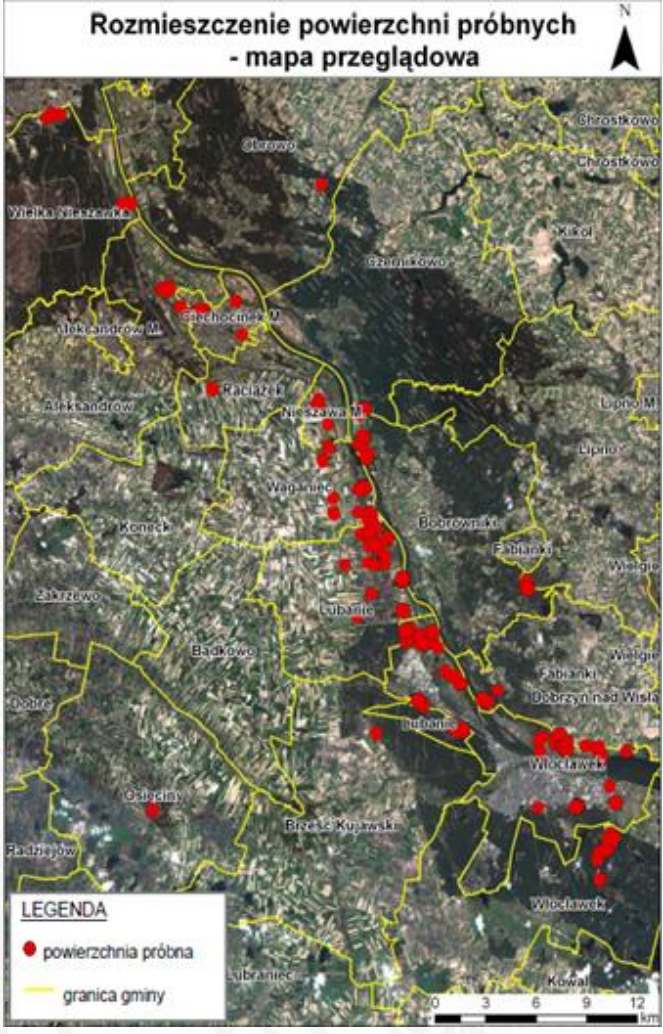

Mapa z pojedynczego wyjazdu

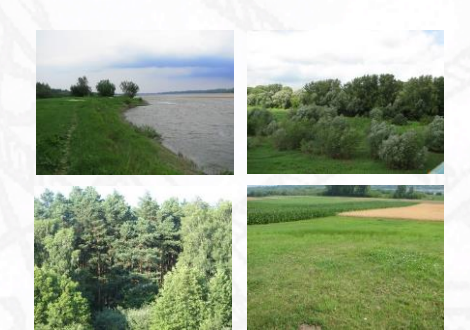

Wyjazd 1 lipiec 2010r.

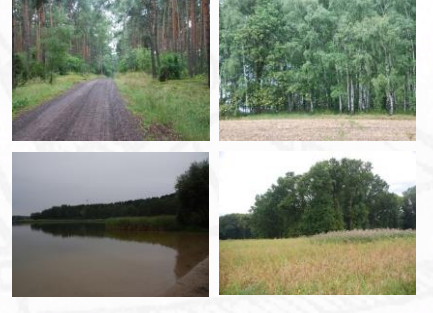

Wyjazd 2 sierpień 2010r.

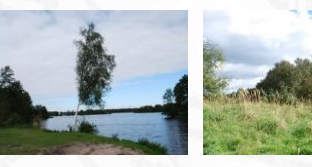

Wyjazd 3 wrzesień 2010r.

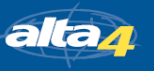

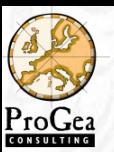

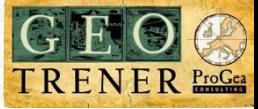

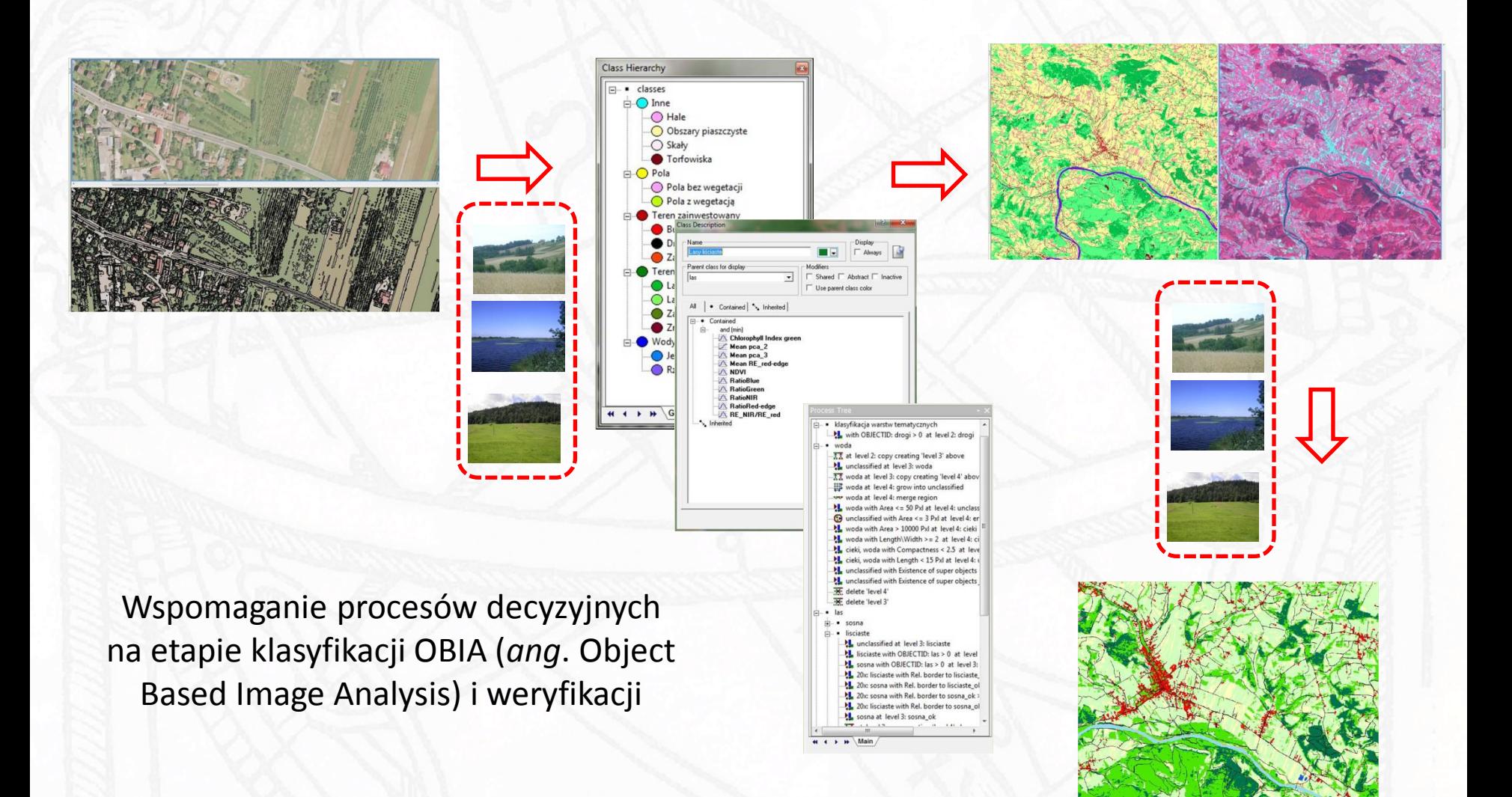

alta<sub>4</sub>

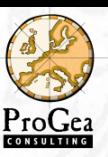

### Przetestuj samodzielnie

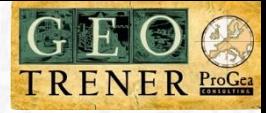

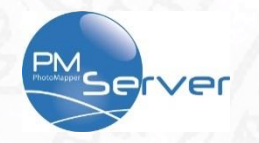

### http://photomapperserver.alta4cloud.com/#

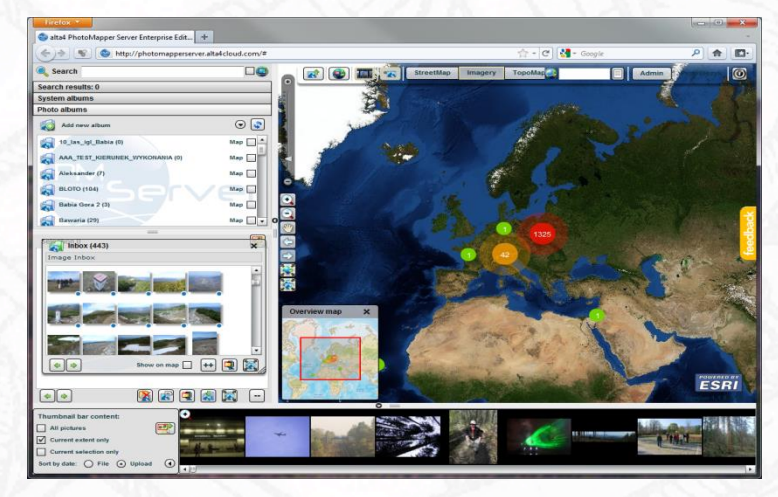

### http://www.alta4.com

- $\triangleright$  Exif Extractor
- > PhotoMapper Desktop

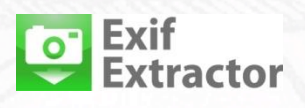

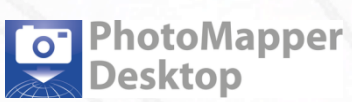

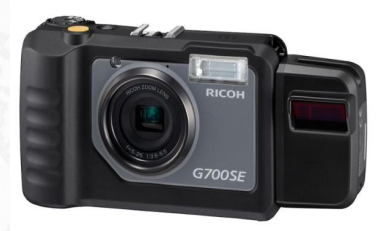

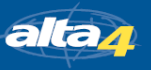

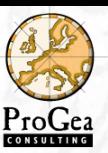

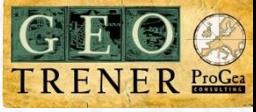

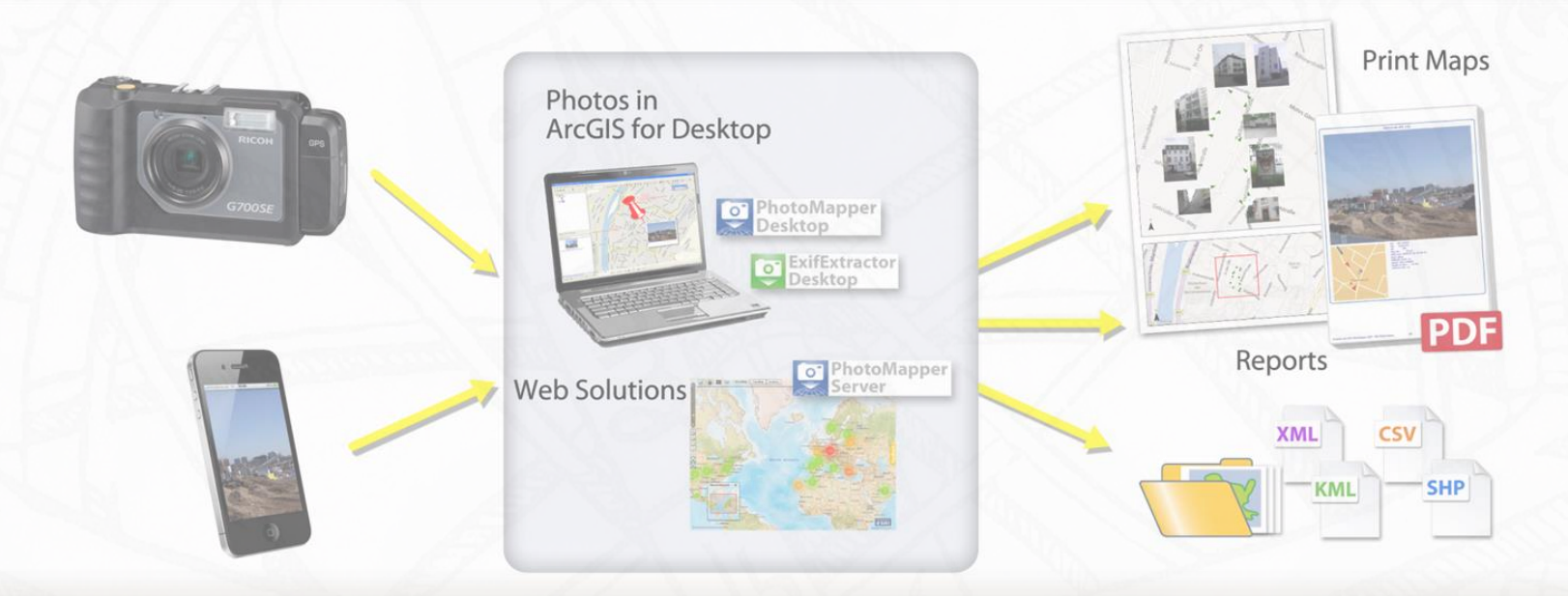

# Dziękuję za uwagę

jakub.mlost@progea.pl

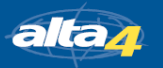